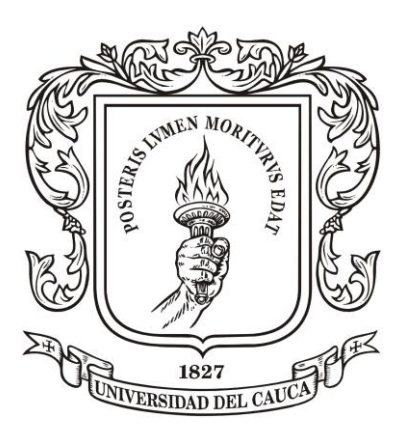

Universidad del Cauca

Programa de Ingeniería en Automática Industrial Facultad de Ingeniería Electrónica y Telecomunicaciones Departamento de Electrónica, Instrumentación y Control

Modificación de la sensibilidad de un geófono comercial de 4.5Hz o 10Hz, con el fin de registrar frecuencias a partir de 1Hz

Andrés José Andrade Murgueitio

Director: Mg. Fabio Hernán Realpe Codirector: Judy Cristina Realpe

Popayán, 2022

Modificación de la sensibilidad de un geófono comercial de 4.5Hz o 10Hz, con el fin de registrar frecuencias a partir de 1Hz.

Andrés José Andrade Murgueitio

Universidad del Cauca

Facultad de Ingeniería Electrónica y Telecomunicaciones Programa de Ingeniería en Automática Industrial Popayán, Cauca

2022

# <span id="page-2-0"></span>Resumen

El proyecto descrito en el presente documento está orientado a describir el procedimiento para el corrimiento de la banda de respuesta de dos geófonos comerciales que se encuentra en un rango de frecuencia de 4.5Hz y 10Hz, para que logren la medición de frecuencias a partir de 1Hz, mediante la implementación de un circuito externo, por medio del cual se evaluara la respuesta del geófono a partir de una excitación externa para obtener la respuesta en frecuencia deseada. La prueba consiste primero en realizar la caracterización del geófono mediante inducción donde se aplica una diferencia de potencial en los dos terminales del geófono, posteriormente se mide el desplazamiento vertical dado por este, luego se realiza una toma de datos del desplazamiento obtenido y al finalizar se observará la frecuencia natural de operación del geófono. Una vez obtenido el rango de operación del sensor se procede a implementar el circuito a un geófono comercial de 4.5Hz y 10Hz.

# <span id="page-3-0"></span>Dedicatoria

Dedico este trabajo principalmente a Dios, por haberme dado la vida y permitirme el haber llegado hasta este momento tan importante de mi formación profesional. A mi madre por ser el pilar más importante y demostrarme su apoyo incondicional, de igual manera a las personas que estuvieron presentes en mi formación desde todos los ámbitos, que me permitieron crecer y aportaron un pedacito a lo que hoy en día me caracteriza como persona. A mis profesores, gracias por su tiempo, paciencia y apoyo, así como la sabiduría que me transmitieron en el transcurso de mi formación profesional.

# 1. Tabla de contenido

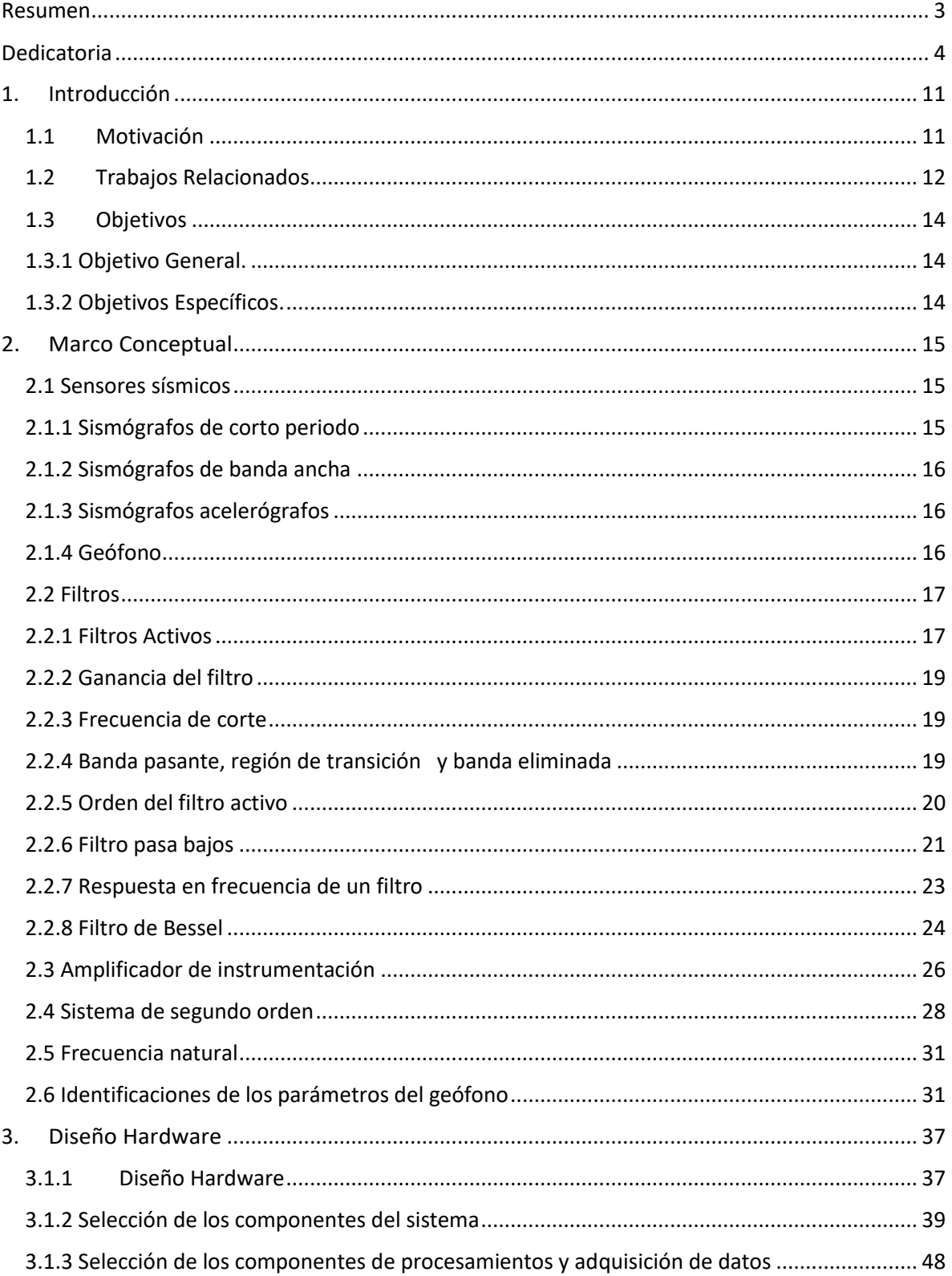

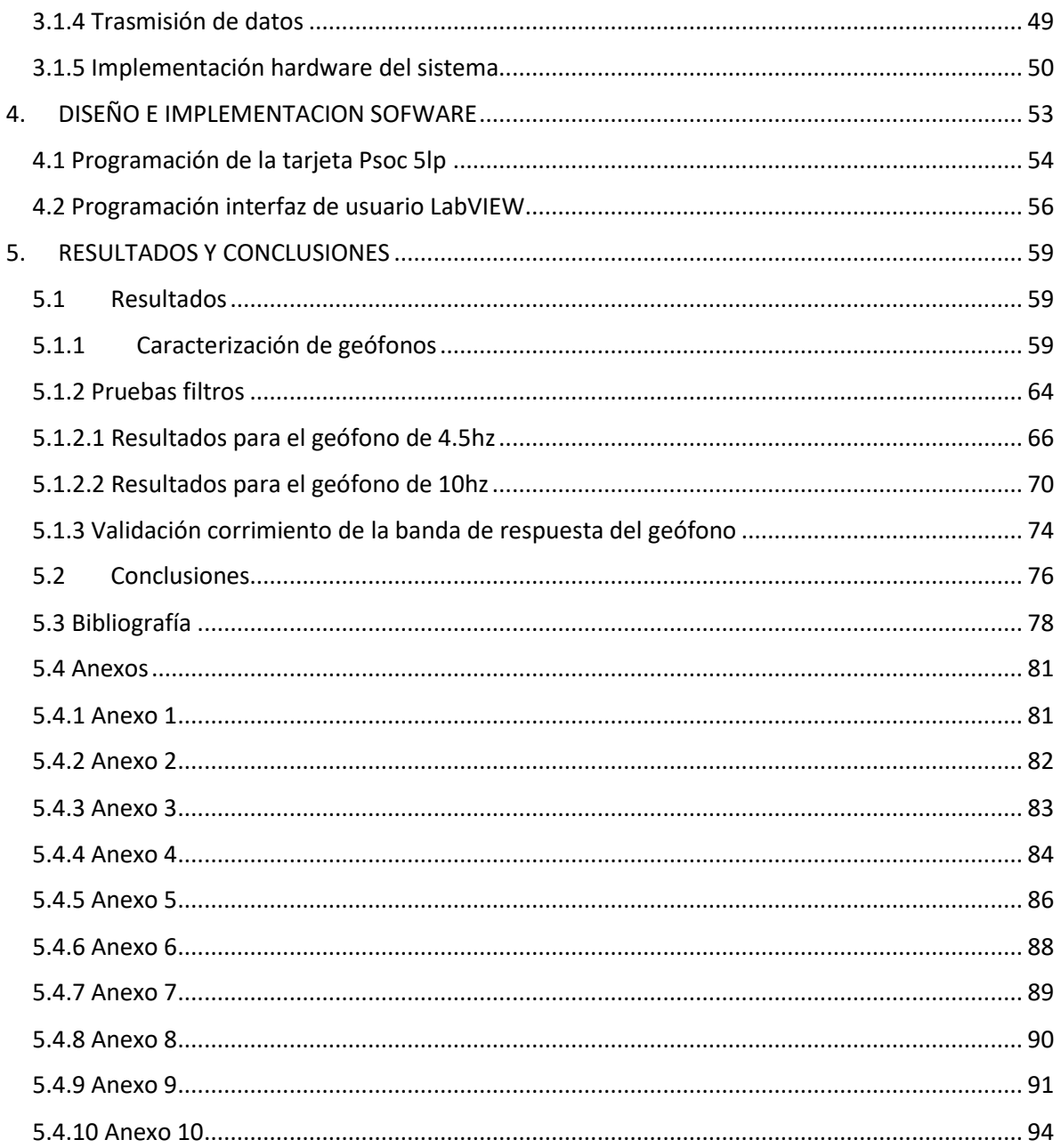

# 2. Índice de figuras

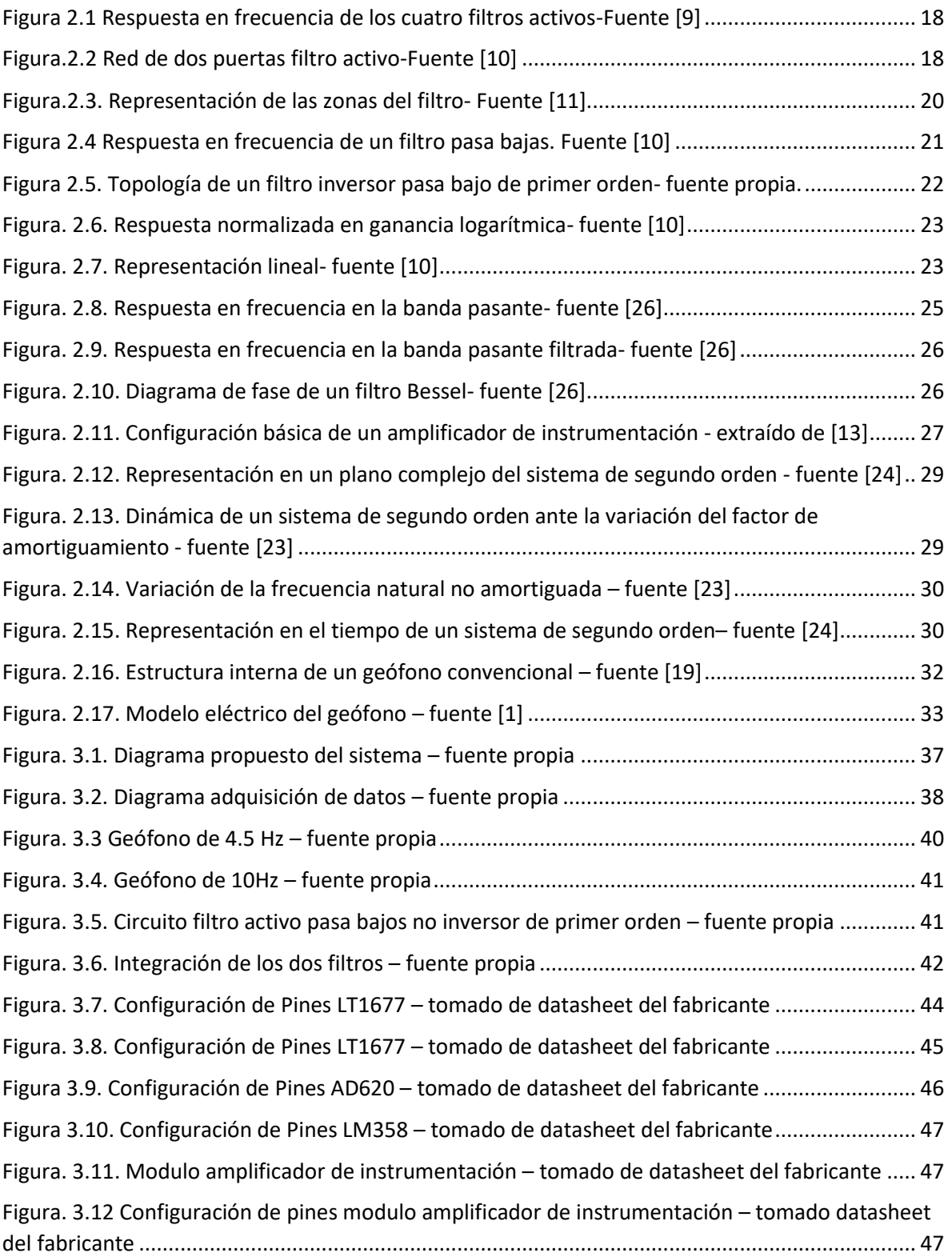

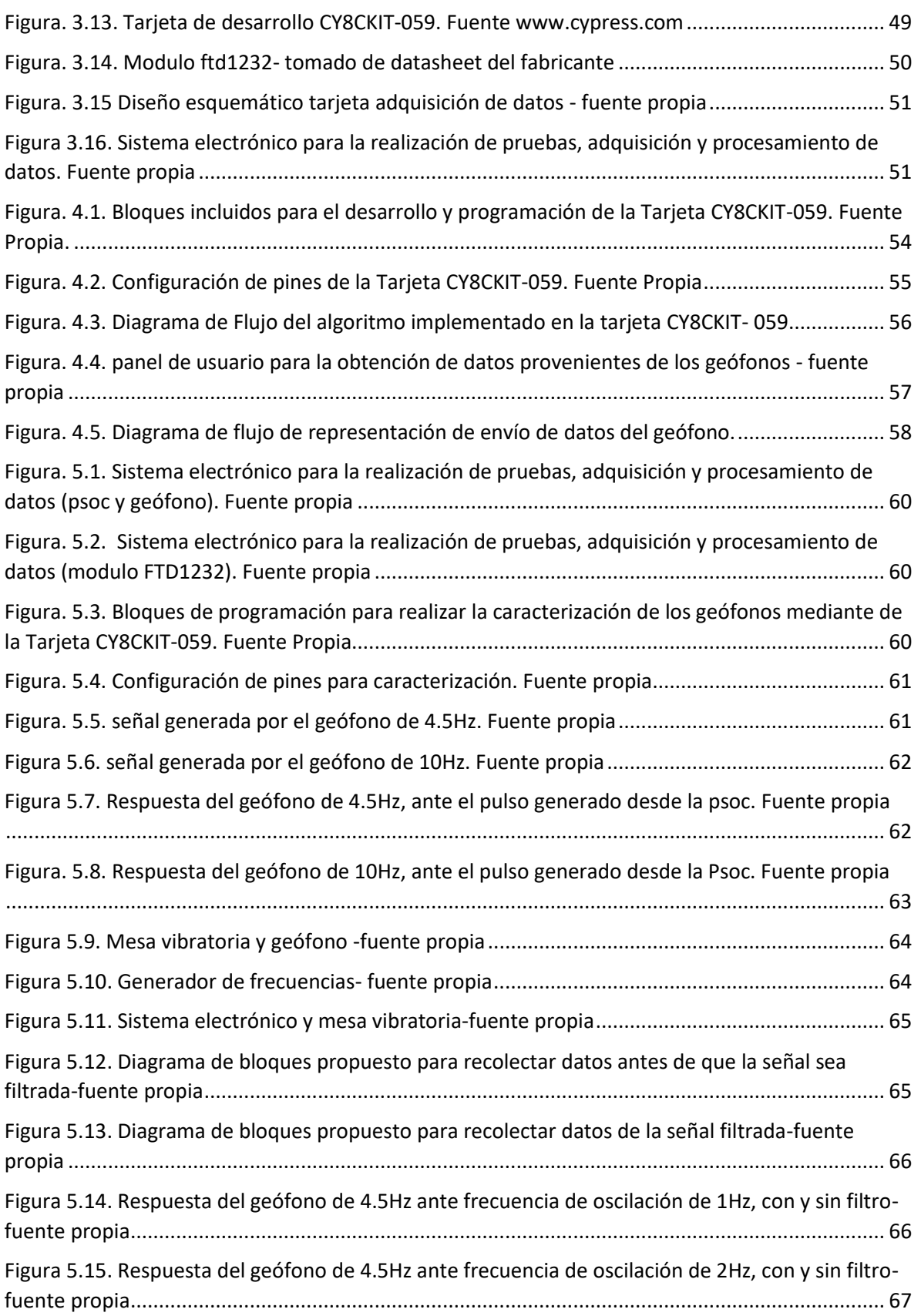

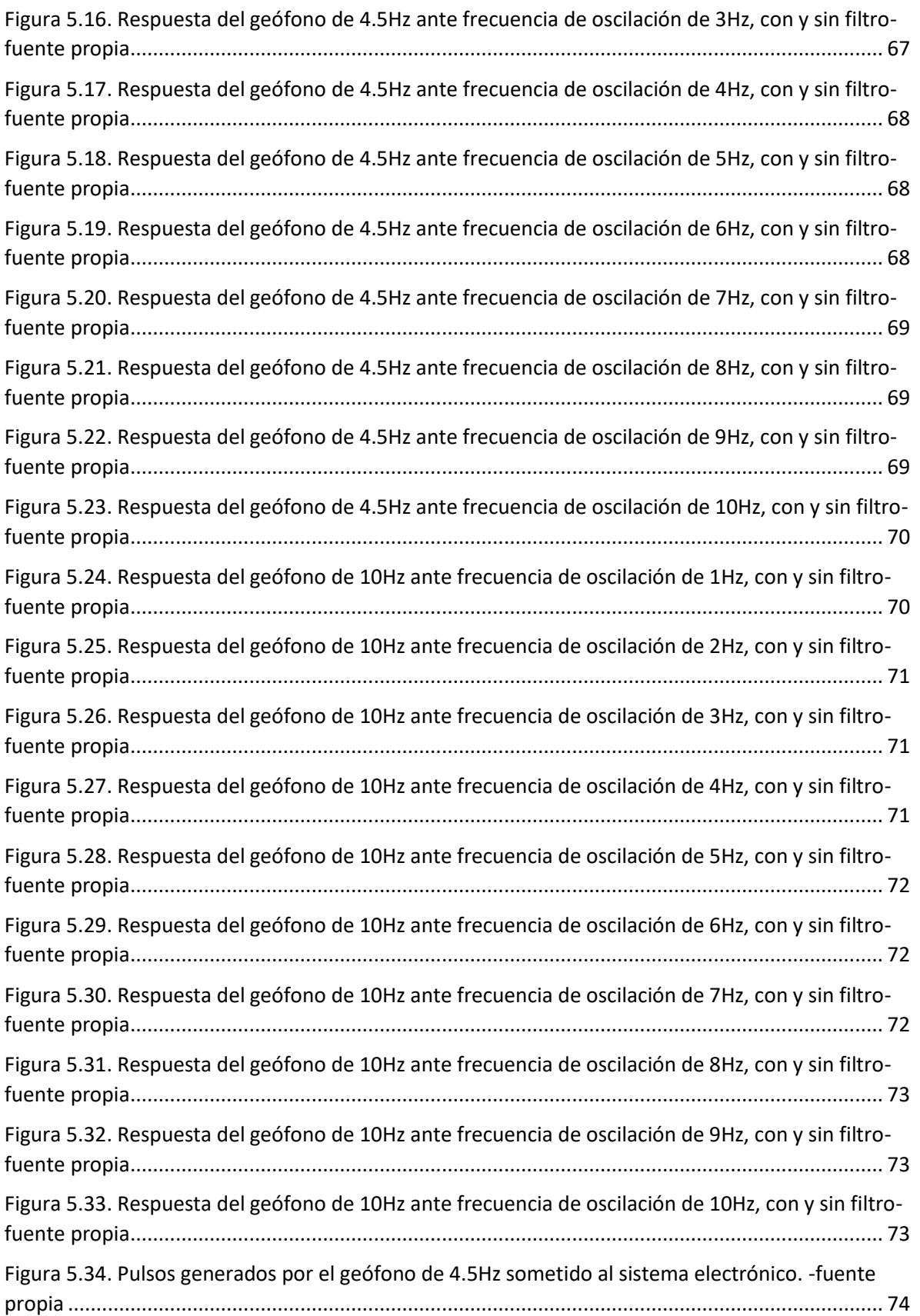

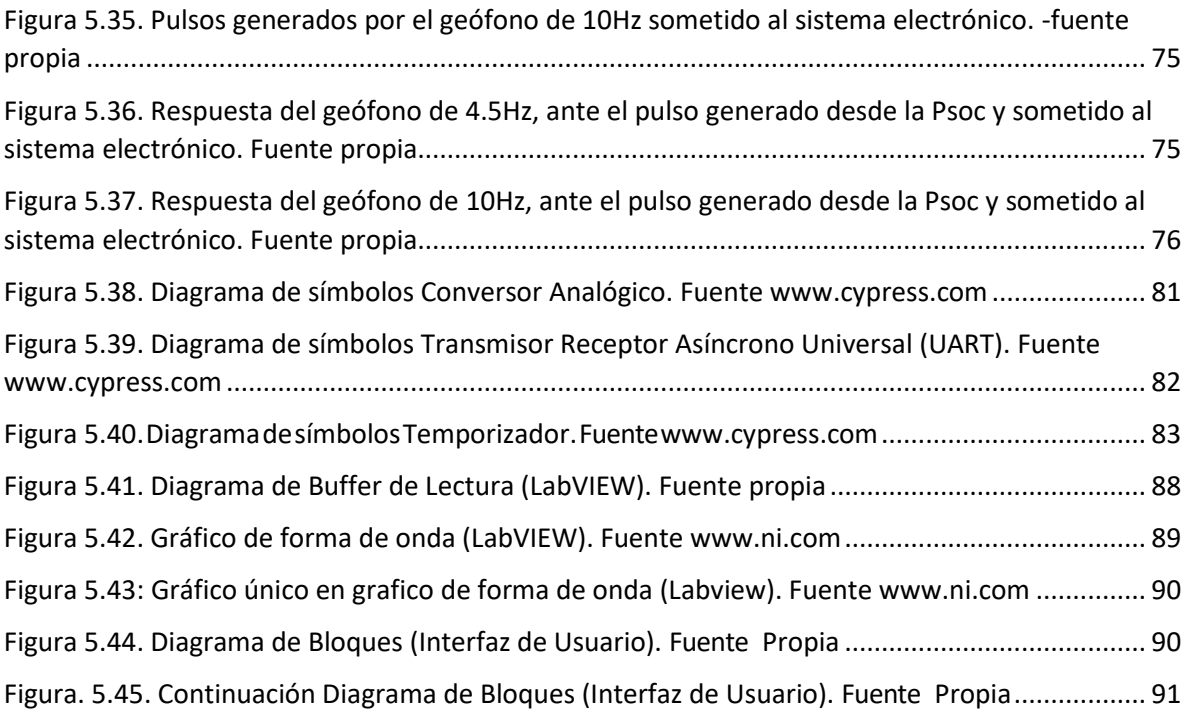

# 3. Índice de tablas

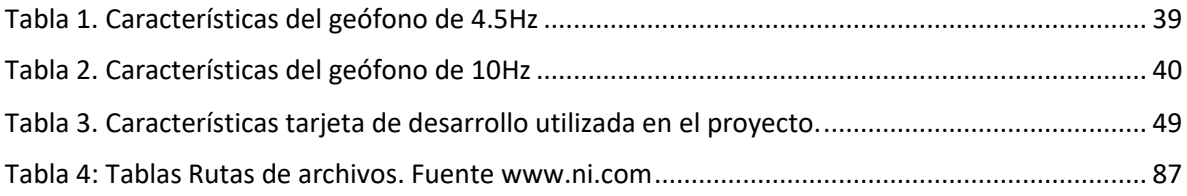

# Capítulo 1

# <span id="page-10-0"></span>1. Introducción

## <span id="page-10-1"></span>1.1 Motivación

La Tierra es un ente que se encuentra en constante movimiento; está constituida por placas tectónicas, las cuales desde la creación de la misma han sido las causantes de los cambios en el relieve terrestre, ejerciendo su función a través de los llamados terremotos. Cada 30 segundos la Tierra tiembla ligeramente, y la mayoría de estos temblores son registrados por instrumentos sensibles, siendo uno de ellos el sismógrafo; el cual es un aparato destinado a registrar la hora, duración y amplitud de los sismos [2]

Los sismómetros son transductores que muestran el movimiento del suelo y consta de un sensor llamado geófono, un amplificador y un registrador de los datos. En la actualidad muchos de los geófonos usados para la detección de ondas producidas por sismos se encuentran en un rango de frecuencia entre 1 y 100 Hz; sin embargo, comercialmente los geófonos de 1Hz son demasiado costosos y muy difícil de conseguir por la utilización que se les da para los sistemas de prospección sísmica. Los geófonos utilizados en la actual prospección sísmica han sido diseñados para medir solo durante las sacudidas fuertes del suelo (frecuencias superiores a 5 Hz) mas no para registrar vibraciones leves. [1]

El geófono es un dispositivo utilizado para medir ondas sísmicas del suelo, para conocer el funcionamiento del instrumento se debe estudiar el comportamiento de sus parámetros para determinar su funcionamiento en relación a la sensibilidad y la vibración a la que se encuentra expuesto. Ahora, es importante aclarar que las frecuencias naturales de los geófonos comerciales se encuentran en el rango de los 4 a 30 Hz, para sísmica de refracción y sísmica de reflexión profunda. Para estudios de reflexión superficial de alta resolución se utilizan geófonos de hasta 100 Hz o más [1]. En este contexto el presente trabajo está orientado a realizar un procedimiento que permita hacer el corrimiento de la banda de respuesta de dos geófonos comerciales de 4.5hz y 10hz para lograr registrar frecuencias a partir de 1hz por medio de la implementación de un circuito externo.

#### <span id="page-11-0"></span>1.2 Trabajos Relacionados

En los geófonos electromagnéticos es de vital importancia determinar o magnificar la sensibilidad o ancho de banda en la cual el dispositivo opera de una manera adecuada, esto se hace teniendo en cuenta el modelo físico del geófono. Para realizar el ajuste o corrimiento del ancho de banda se debe comprender dicho modelo, lo que implica conocer los parámetros como es el amortiguamiento relativo, la frecuencia natural del sistema y el modelo dinámico del mismo. Esto se puede lograr mediante la utilización de un sensor de movimiento, el cual cuente con una respuesta óptima a largo plazo. Principalmente, Aborda dos problemas: el primero, es que los registros de acelerógrafos deben integrarse dos veces para recuperar el desplazamiento del suelo con el fin de lograr desplazamientos razonables; el segundo, es que las aceleraciones de las señales de largos períodos (de más de 10 segundos) son muy pequeñas, incluso con 140 dB de rango dinámico, la relación señal-ruido de los registros del acelerómetro es mínima para terremotos distantes, los cuales tampoco registran los efectos de cuenca potencialmente valiosos de pequeños terremotos locales.[3]

También es posible la expansión de la banda de frecuencia de un geófono de bobina móvil [2], esto se realiza principalmente a través del circuito o el ajuste de la estructura física, además, se aseguraron de que la SNR de todo el sistema no se reduzca. Este procedimiento utiliza una retroalimentación negativa y un resistor, por medio de una resistencia individual hacen que el sistema amplíe tanto como sea posible toda la banda de respuesta y que la sensibilidad no se reduzca, para ello utilizan un modelo de simulación de sistema eléctrico para su análisis en el software Multisim, además, utiliza el modelo de función de transferencia como otra simulación en Matlab, el cual es usado para confirmar la validez del programa.

Por otra parte, en [4] proponen la creación de un dispositivo relativamente fácil de hacer y de bajo costo capaz de extender el ancho de banda de un geófono comercial de 4.5 Hz debido a que los dispositivos habitualmente empleados para el monitoreo sísmico tienen algunas limitaciones que impiden una caracterización completa de las señales sísmicas, especialmente en las de baja frecuencia. El sistema consiste básicamente en un amplificador operacional con retroalimentación negativa, un amplificador de búfer y un filtro numérico. El sistema ha sido diseñado específicamente para el geófono seleccionado; sin embargo, la idea se puede aplicar fácilmente a otros dispositivos similares. El bajo costo del sistema, en comparación con el costo del sensor de banda ancha fabricado, permite una aplicación a gran escala de alta densidad, es ligero, compacto, además la calibración es rápida y sencilla. El sistema también podría aplicarse a sismómetros o acelerómetros de alta sensibilidad para convertirlos en sensores de banda ancha. Las ventajas potenciales de los sensores

de fuerza equilibrada no se limitan solo a la aplicación de movimiento débil, sino que también podrían resultar útiles para movimientos fuertes.

También es posible la modificación a un geófono digital de baja frecuencia [5] basado en el PID técnica de equilibrio de fuerzas y un modulador sigma-delta de cuarto orden de bucle único, esto se debe a que los geófonos de bobina móvil convencionales ampliamente desplegados carecen de las respuestas necesarias a bajas frecuencias para detectar ondas sísmicas de largo período y dependen en gran medida de los chips de conversión A/D para la adquisición de datos. El sistema está diseñado para satisfacer los requisitos de estabilidad y ancho de banda, además, la implementación de hardware adopta una interfaz de lectura para un geófono que consta de dos partes: la parte analógica toma el voltaje de la bobina mientras impulsa una fuerza de equilibrio de control; la parte digital realiza un filtrado de integradores DF en tiempo real en un FPGA para la conformación de ruido de alto orden. Lo resultados obtenidos confirmaron que el bucle de equilibrio extiende la respuesta de baja frecuencia de un geófono comercial de 4,5 Hz hasta 0,16 Hz. Esta investigación muestra su potencial para detectar ondas sísmicas de baja frecuencia para una exploración de la Tierra profunda, eficiente y de alta precisión.

En [6] muestra el rendimiento mejorado de un geófono a partir de la medición del desplazamiento de su masa de manera capacitiva en lugar de inductiva, operando el sensor como un sistema de circuito cerrado, realizan una medición del desplazamiento de la masa en lugar de la medición de la velocidad. Un geófono capacitivo puede funcionar en modo de bucle abierto o de bucle cerrado. Este artículo describe un sistema de geófonos de circuito cerrado con una respuesta de frecuencia similar a los sismómetros Streckeisen de última generación. Los beneficios más importantes de estos cambios son un ruido de baja frecuencia mejorado y un ancho de banda más amplio. Con estas sencillas modificaciones, un geófono puede ofrecer un rendimiento que rivaliza con el de los sismómetros de alto rendimiento por una fracción del costo.

Aunque este artículo se enfoque en mejorar el rendimiento de un geófono deja claro que aún se puede optimizar mucho más, se debe implementar controladores mejorados que proporcionen una respuesta de frecuencia de circuito cerrado más plana.

De los trabajos mencionados anteriormente cabe resaltar que existen diversos métodos donde se realizan modificaciones a la frecuencia natural de los geófonos, como por ejemplo utilizando PID de equilibrio de fuerzas, sistemas externos de medición de desplazamiento, entre otros. Aunque en algunos trabajos se realiza una modificación al ancho de banda del geófono no se logró encontrar un sistema que permita una respuesta más baja de los 2Hz; no obstante, para poder lograr esta modificación se emplean métodos que utilizan sistemas que resultan ser un poco complejos ya que se requiere tanto de laboratorios especiales como de equipos que resultan ser costosos y

de difícil acceso. El aporte de este trabajo permite la implementación de un sistema externo de bajo costo y de fácil adquisición, para que realice el corrimiento a la banda de respuesta de dos geófonos comerciales que se encuentra en un rango de frecuencias de entre 4.5Hz y 10Hz para que logre el registro de frecuencias a partir de 1Hz.

## <span id="page-13-0"></span>1.3 Objetivos

## <span id="page-13-1"></span>1.3.1 Objetivo General.

• Proponer un sistema electrónico que amplié la banda de respuesta de un geófono comercial de 4.5Hz o 10Hz, para el registro de frecuencias aproximadas a 1Hz.

## <span id="page-13-2"></span>1.3.2 Objetivos Específicos.

- Construir una interfaz software, basada en Programación System on Chip (Psoc), que amplié la banda de frecuencia de un geófono que opera entre 4.5 Hz o 10 Hz, al rango 1 Hz.
- Implementar un filtro análogo de Bessel, que amplifique componentes de frecuencia entre 1 Hz y 5 Hz provenientes de un geófono
- Comparar la relación señal a ruido del sistema PSoC con respecto al filtro de Bessel en una mesa vibratoria que genere señales entre 1 Hz y 5 Hz

El proyecto descrito en el presente documento está enfocado en la implementación de un circuito electrónico que permita hacer el corrimiento de la banda de respuesta de un geófono comercial que se encuentra en los rangos de frecuencia de 4.5Hz o 10Hz, para que se logre obtener y registrar datos a partir de una frecuencia de 1Hz, además de la aplicación software y hardware para el procesamiento, así como el análisis de datos que son recolectados.

El siguiente capítulo presenta lo correspondiente al marco conceptual, en el cual se tiene en cuenta los temas necesarios para poder cumplir a cabalidad con el desarrollo e implementación de este proyecto.

# Capítulo 2

# <span id="page-14-0"></span>2. Marco Conceptual

Este capítulo presenta la teoría necesaria para el desarrollo de los capítulos posteriores presentes en este documento. En la sección 2.1 se presenta una breve descripción de los sensores sísmicos, en el cual se incluye el geófono como el dispositivo principal en el desarrollo del proyecto. En la sección 2.2 se definen los conceptos básicos asociados a los filtros activos, ganancias del filtro, filtro pasa bajos, entre otros temas que corresponden a estos. En la sección 2.3 se define el dispositivo amplificador de instrumentación el cual utilizamos en este proyecto para poder subir en offset la señal proveniente del geófono. Las secciones 2.4, 2.5 definen los conceptos básicos asociados al sistema y procesamiento de señales. Para finalizar en la sección 2.6 se define la importancia de la obtención de parámetros del geófono electromagnético.

#### <span id="page-14-1"></span>2.1 Sensores sísmicos

Un sensor sísmico es capaz de detectar las vibraciones o movimientos del suelo causadas por desplazamientos de tierra, lodo u otros fenómenos físicos, dichos desplazamientos son convertidos en señales eléctricas medibles. Existen tres tipos principales de sensores: periodo corto, banda ancha y acelerómetro. Las estaciones de periodo corto y banda ancha se conocen también como estaciones de movimiento suave pues detectan los eventos sísmicos de menor intensidad muy bien, mientras que los acelerómetros están diseñados para registrar eventos sísmicos en una escala mayor [8].

#### <span id="page-14-2"></span>2.1.1 Sismógrafos de corto periodo

Los sensores de corto periodo están en el rango de frecuencias de entre 1Hz y 50Hz. lo cual significa que al superar este rango se produce una saturación mecánica del instrumento. Se caracterizan por tener una velocidad normalmente plana en el rango de frecuencias antes mencionado, este tipo de sensores de dividen en sismómetros de prospección y sismómetros estándar de aplicación para el estudio de micro terremotos.[8]

#### <span id="page-15-0"></span>2.1.2 Sismógrafos de banda ancha

En la mayoría de los sensores sísmicos actuales se utiliza un sistema de fuerza de retroalimentación o sistemas de fuerza balanceada. Este sistema consiste de un circuito de retroalimentación negativo, el cual ejerce una fuerza proporcional al desplazamiento de la masa inercial para cancelar el movimiento relativo. Un transductor eléctrico convierte el movimiento de la masa en una señal eléctrica, la cual es una estimación de la fuerza de retroalimentación que debe ejercerse para anular el movimiento del péndulo, que corresponde a la aceleración del suelo.[8]

### <span id="page-15-1"></span>2.1.3 Sismógrafos acelerógrafos

Paralelo a la sismología se desarrolló un campo de la ingeniería que estudia las fuerzas que actúan sobre los edificios durante un sismo. Para entender estas fuerzas se desarrollaron los acelerógrafos, que miden la aceleración del suelo o la fuerza que actúa sobre los edificios; Sin embargo, los acelerógrafos no registran en continuo y generalmente se activa al ser excitado por una onda sísmica que se registra a alta velocidad. Durante el registro de la aceleración de un sismo, paralelamente se realiza el registro del tiempo que duro el mismo.[8]

#### <span id="page-15-2"></span>2.1.4 Geófono

El geófono es un dispositivo que transforma las vibraciones mecánicas en señales eléctricas; para conocer la actuación del instrumento se debe estudiar el comportamiento de sus parámetros para determinar su funcionamiento en relación a la sensibilidad y la vibración a la que se encuentra expuesto. Existen diversos tipos de geófonos, pero el electromagnético es el más común y el más empleado en la actualidad para realizar prospección sísmica, se constituye básicamente de una bobina y de un imán. La bobina está fijada rígidamente a la superficie terrestre, de tal manera que ambos se moverán en respuesta a los movimientos sísmicos, y el imán es el elemento inerte, el cual está sujeto por un resorte a un soporte fijo. Dichas piezas se combinan para crear un sistema oscilatorio con una frecuencia de resonancia que depende de la masa del muelle y de su rigidez. Las frecuencias naturales de los geófonos comerciales se encuentran en el rango de los 4 a 30 Hz, para sísmica de refracción y sísmica de reflexión profunda. Para estudios de reflexión superficial de alta resolución se utilizan geófonos de hasta 100 Hz o más. [7]

## <span id="page-16-0"></span>2.2 Filtros

### <span id="page-16-1"></span>2.2.1 Filtros Activos

Puede definirse un filtro como cualquier dispositivo que modifica de un modo determinado una señal que pasa a través de él. También se puede denominar filtro a los dispositivos selectores de frecuencia, es decir, aquellos que "dejan pasar" las señales presentes en ciertas bandas de frecuencia y "bloquean" las señales de otras bandas. Hay diversas clasificaciones de los filtros como: eléctrico, mecánicos, filtros acústicos, ópticos, etc. [9]

De igual manera se pueden clasificar en filtros lineales y filtros no lineales según que su comportamiento, donde se puede o no realizar un modelado matemático con ecuaciones lineales. Un ejemplo de filtro no lineal es un comparador de tensión, un rectificador de onda, entre otros. Otra clasificación son los filtros analógicos y filtros digitales. Los primeros son aquéllos en los cuales la señal puede tomar cualquier valor dentro de un intervalo, y los segundos corresponden al caso en que la señal toma sólo valores discretos. También pueden clasificarse en filtros continuos y filtros discretos o muestreados, según el tipo de señal se puede considerar en un instante o en instantes discretos.

Los filtros activos, serán los únicos que se abordarán en el desarrollo de este trabajo. Existen cuatro tipos de filtros: pasa bajas, pasa altas, pasa banda y de eliminación de banda (también conocidos como de rechazo de banda o de muesca), en la figura 2.1 se puede observar la respuesta en frecuencia de cada uno de los cuatro filtros existentes. En este caso hablaremos específicamente del filtro pasa bajos debido a que las frecuencias que se van a emplear están por debajo de la frecuencia de corte del sistema propuesto, además, se utilizan transistores o amplificadores operacionales, así como resistencias y capacitores.

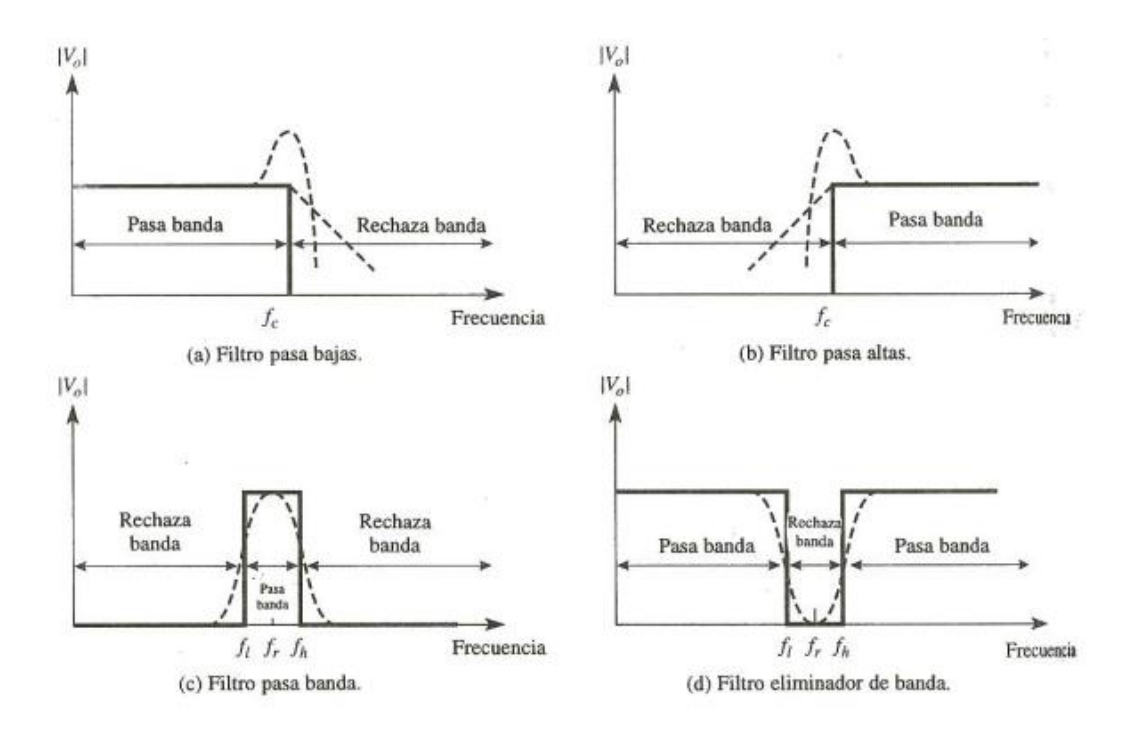

Figura 2.1 Respuesta en frecuencia de los cuatro filtros activos-Fuente [9]

<span id="page-17-0"></span>Los filtros se pueden representar mediante la función de transferencia H(s), la cual se expresa en términos de su ganancia o atenuación, se expresa de la siguiente manera:

$$
H(S) = \frac{V o(s)}{V i(s)} \quad (1)
$$

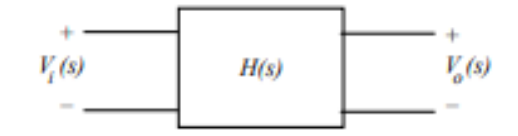

Figura.2.2 Red de dos puertas filtro activo-Fuente [10]

<span id="page-17-1"></span>Donde Vi(s) es la entrada de filtro y Vo(s), la salida. La transmisión del filtro se encuentra evaluando H(s)|s=jω, así en términos de magnitud y fase se tiene

$$
H(j\omega) = |H(j\omega)| e^{j\varphi(\omega)} (2)
$$

El espectro de la señal de salida será obtenido por:

$$
|Vo(j\omega)| = |H(j\omega)| |Vi(j\omega)|
$$
 (3)

#### <span id="page-18-0"></span>2.2.2 Ganancia del filtro

La ganancia del filtro es el parámetro que compara la amplitud de la señal de salida con la señal de entrada y está definida por la siguiente ecuación:

$$
K = \frac{Vout}{Vi} (4)
$$

La ganancia del filtro también se puede calcular en decibeles con la siguiente ecuación:

$$
20log|K| = Kdb(5)
$$

#### <span id="page-18-1"></span>2.2.3 Frecuencia de corte

La frecuencia de corte es la frecuencia que separa la banda pasante de la región de transición del filtro. Para los filtros pasa banda y rechaza banda se cuenta con dos frecuencias de corte: inferior y superior, esto sucede por que trabajan entre un rango de frecuencia, que determina cual es el rango que será eliminado y cuál será la banda pasante. Al considerar que los filtros no tienen una respuesta ideal, se dice que la frecuencia de corte no tiene una ganancia igual a la frecuencia pasante, la ganancia que posee la frecuencia de corte es de -3dB.[11]

#### <span id="page-18-2"></span>2.2.4 Banda pasante, región de transición y banda eliminada

• Banda pasante: es la banda de frecuencia deseada, el valor de K de esta banda va desde: KdBmáx → KdBmáx – 3dB. La banda pasante tiene una respuesta plana o rizada dependiendo del tipo de aproximación que se utilice al momento de diseñar, en la cual el voltaje de salida obedece la siguiente ecuación [11]:

$$
Vo=K.Vi(6)
$$

- Región de transición: Es la zona donde se presenta la pendiente de caída de ganancia, que va desde la frecuencia de corte del filtro, hasta la banda eliminada. En esta zona, la pendiente del filtro puede variar, dependiendo del tipo de aproximación que se ocupe al momento de diseñar el filtro activo.
- Banda eliminada: Es el rango de frecuencias que se encuentra después de la región de transición, donde la ganancia es mínima, por lo tanto, el voltaje a la salida tiende a cero. La banda eliminada puede tener una respuesta monotónica o rizada, dependiendo del tipo de aproximación que se usa al momento de diseñar

En la figura 2.3, se puede apreciar cada una de las bandas explicadas anteriormente.

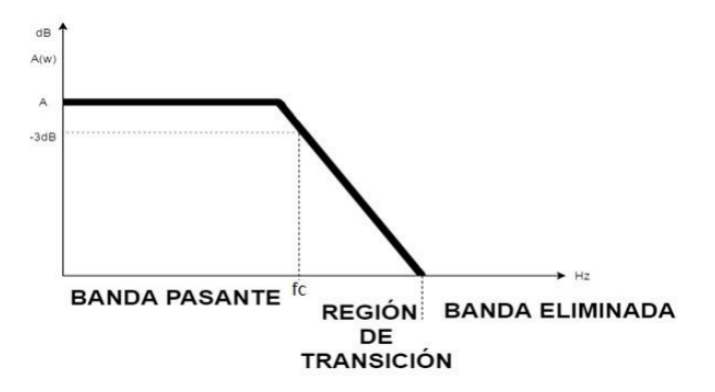

Figura.2.3. Representación de las zonas del filtro- Fuente [11]

#### <span id="page-19-1"></span><span id="page-19-0"></span>2.2.5 Orden del filtro activo

Corresponde a los polos que hay en la ecuación de transferencia que rige el filtro activo, es decir, el orden es igual al exponente del término "s" de dicha ecuación que se encuentra en el denominador. Por ejemplo:

$$
A(s) = \frac{wc}{s + wc} \cdot K(7)
$$

Esta ecuación corresponde a un filtro activo pasa bajo de orden uno, generalmente, se puede determinar el orden del filtro, contando el número de condensadores usados en su construcción. Si se requiere un filtro de un orden superior, basta con ubicar en cascada los filtros, sumando el orden de cada uno para obtener el orden deseado, por ejemplo, si se desea un filtro de quinto orden, se pueden ubicar dos filtros de segundo orden y uno de primer orden. [11]

#### <span id="page-20-0"></span>2.2.6 Filtro pasa bajos

Son aquellos filtros que tienen una ganancia a frecuencias menores que la frecuencia de corte ωc. De tal manera, la banda de paso está dada para 0 <ω<ωc, donde ωc se expresa en [rad/seg] o Hertz y corresponde a la frecuencia en la cual la ganancia es dividida por √2 (cae en −3dB). La ganancia disminuye a medida que se supera a dicha frecuencia, esta zona se conoce como banda de rechazo.

En la figura 2.4 se observa la respuesta en frecuencia de un filtro activo pasa bajas.

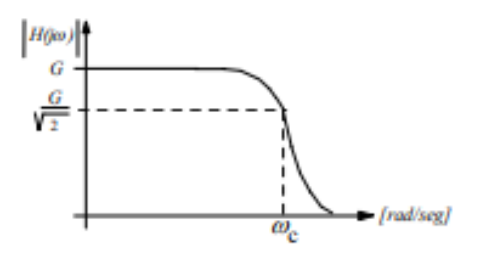

Figura 2.4 Respuesta en frecuencia de un filtro pasa bajas. Fuente [10]

<span id="page-20-1"></span>La función de transferencia para un filtro pasa bajas de orden n de ganancia G está definida por la siguiente ecuación:

$$
H(s) = \frac{Gbo}{s^n + bn - 1s^{n-1} + \dots + bo} \quad (8)
$$

En la figura 2.5 se muestra la topología más común para el diseño de un filtro pasa bajos de primer orden, utilizando amplificadores operaciones.

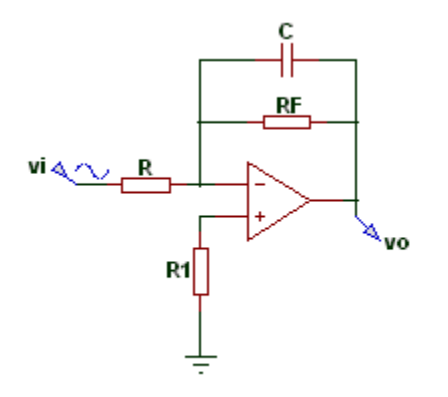

Figura 2.5. Topología de un filtro inversor pasa bajo de primer orden- fuente propia.

<span id="page-21-0"></span>La función de transferencia de un filtro inversor pasa bajas está definida de la siguiente manera:

$$
\frac{v_o}{v_i}(s) = -(\frac{Rf}{R})(\frac{\frac{1}{CRf}}{s + \frac{1}{CRf}})(9)
$$

Las ecuaciones de diseño se definen de la siguiente forma:

$$
Rf = \frac{1}{2\pi Fc.C} (10)
$$

$$
R = \frac{1}{Rf.K} (11)
$$

$$
R1 = R||Rf (12)
$$

Para el cálculo de la frecuencia de corte de la ecuación 10 despejamos Fc, dando como resultado:

$$
Fc = \frac{1}{2\pi Rf.C} (13)
$$

A tener en cuenta:

- "K" es la ganancia de este filtro.
- Fc es la frecuencia de corte.
- El valor de C es libre.
- La salida es inversa respecto a la entrada, signo menos en la función de transferencia.

• La función de R1 es la de balancear el circuito, más sin embargo se puede obviar, y reemplazar por un corto circuito.

### <span id="page-22-0"></span>2.2.7 Respuesta en frecuencia de un filtro

La respuesta en frecuencia de un filtro se representa en escala lineal o logarítmica. Se expresa en función de su ganancia o atenuación (dB en escala logarítmica) versus la frecuencia cuya escala está en décadas u octavas.[10]

En las figuras 2.6 y 2.7 se observa la respuesta logarítmica y la respuesta lineal respectivamente.

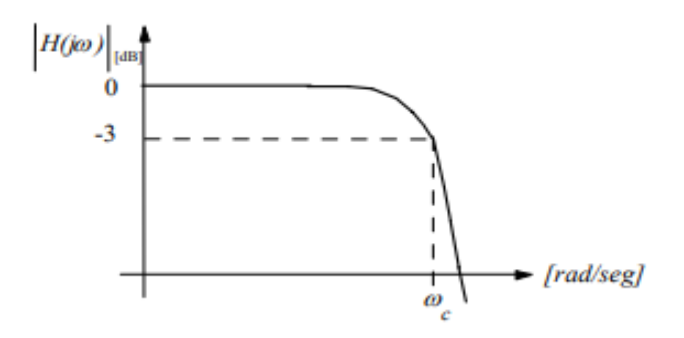

<span id="page-22-1"></span>Figura. 2.6. Respuesta normalizada en ganancia logarítmica- fuente [10]

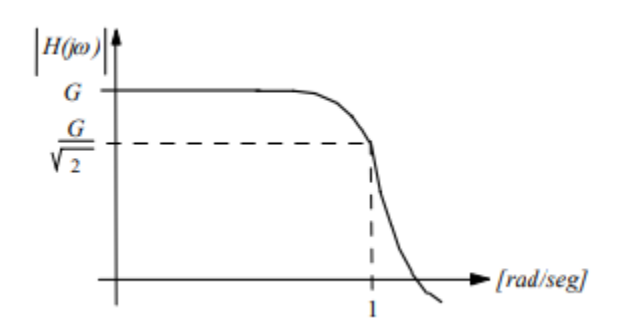

<span id="page-22-2"></span>Figura. 2.7. Representación lineal- fuente [10]

Si la ganancia se normaliza respecto de la ganancia máxima, se tiene una curva de ganancia 1 ó 0 [dB]. La frecuencia de corte ωc, se establece para muchos análisis de la forma 1 [rad/seg], también como referencia para diseño del filtro.

#### <span id="page-23-0"></span>2.2.8 Filtro de Bessel

Este tipo de filtro está diseñado para tener una fase lineal en las bandas pasante. Tiene al igual que el filtro Butterworth una banda de paso plana, pero comparado con el filtro antes mencionado la pendiente es menos pronunciada para un filtro del mismo orden. Por lo que no distorsiona las señales, por el contrario, cuentan con una mayor zona de transición entre las bandas pasantes y no pasantes. [26]

La función de transferencia del filtro de Bessel está representada por la siguiente ecuación:

$$
h(s) = \frac{\phi_n(0)}{\phi_n(\frac{s}{w_0})}(14)
$$

dónde  $\varphi_n(s)$  es un polinomio de Bessel inverso del cual el filtro recibe su nombre y  $w<sub>0</sub>$  es una frecuencia elegida para dar la frecuencia de corte deseada. El filtro tiene un retardo de baja frecuencia de  $1/w_0$ . Desde  $\varphi_n(0)$  es indeterminado por la definición de polinomios de Bessel inversos, pero es una singularidad removible, se define que  $\varphi_n(0) = \lim_{x=0} \varphi_n(x)$ .

Los polinomios de Bessel:

La función de transferencia del filtro de Bessel es una función racional cuyo denominador es un polinomio de Bessel inverso, como el siguiente:

n=1; 
$$
s + 1
$$
  
\nn=2;  $s^2 + 3s + 3$   
\nn=3;  $s^3 + 6s^2 + 15s + 15$   
\nn=4;  $s^4 + 10s^3 + 45s^2 + 105s + 105$   
\nn=5;  $s^5 + 15s^4 + 105s^3 + 420s^2 + 945s + 945$ 

Los polinomios inversos de Bessel están dados por:

$$
\varphi_n(s) = \sum_{k=0}^n a_k s^k
$$
 (15)

$$
a_k = \frac{(2n - K)!}{2^{n-k} \cdot k! (n - k)!} \quad k = 0, 1, 2 \dots n \tag{16}
$$

Para el proyecto, se realiza cálculo la función de transferencia para un filtro de Bessel de octavo orden, debido a que nuestro amplificador operacional max7401, el cual es utilizado en el circuito externo de sistema, cuenta internamente con un filtro de dicho orden. De tal manera que la función de trasferencia para el filtro está definida por:

 $n=8$ ;  $s^8 + 36s^7 + 630s^6 + 6930s^5 + 51975s^4 + 270270s^3 + 945945s^2 + 2027025s +$ 2027025

Donde la función de trasferencia queda definida de la siguiente manera:

$$
H(S) = \frac{2027025}{s^8 + 36s^7 + 630s^6 + 6930s^5 + 51975s^4 + 270270s^3 + 945945s^2 + 2027025s + 2027025} (17)
$$

En figura 2.8 se observa la respuesta en frecuencia en la banda pasante de un filtro de Bessel.

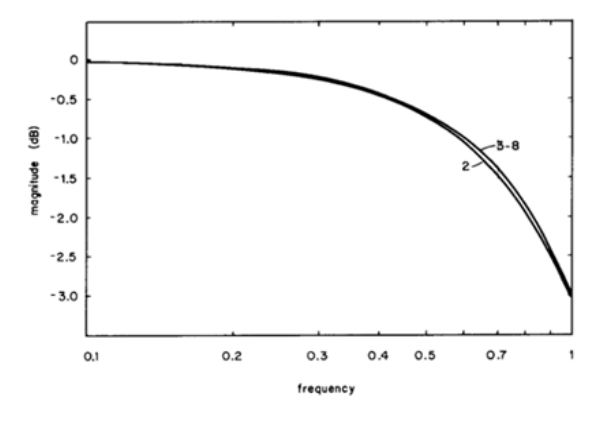

Figura. 2.8. Respuesta en frecuencia en la banda pasante- fuente [26]

<span id="page-24-0"></span>En la figura 2.9, se observa la respuesta en frecuencia en la banda pasante filtrada, los números que están sobre las líneas de respuesta hacen referencia al orden del filtro.

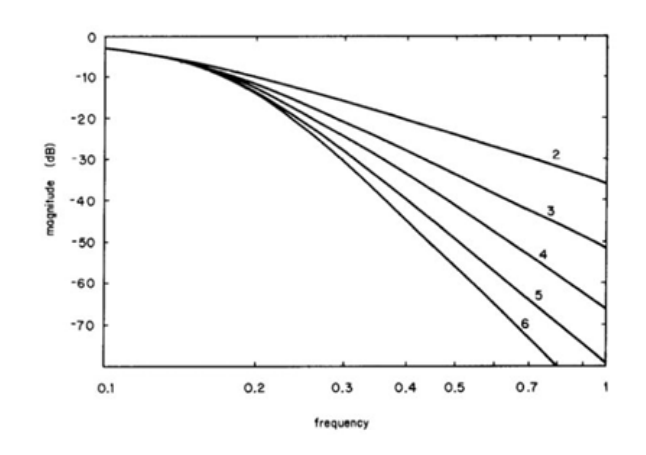

Figura. 2.9. Respuesta en frecuencia en la banda pasante filtrada- fuente [26]

<span id="page-25-1"></span>En la figura 2.10 se observan las características del retardo de fase producido por el filtro, el cual es lineal con el incremento de la frecuencia y no presenta cambios de fase variable.[26]

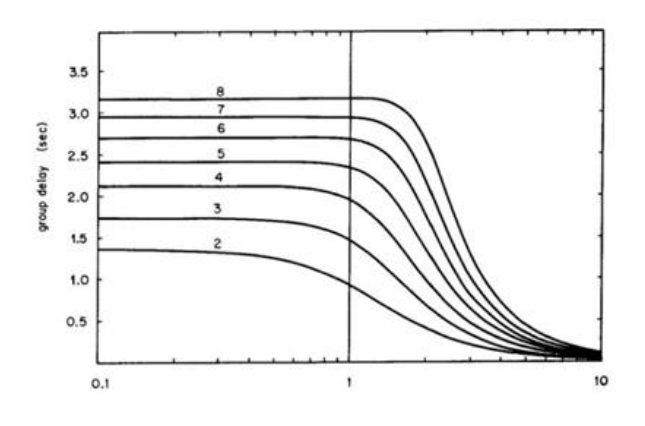

Figura. 2.10. Diagrama de fase de un filtro Bessel- fuente [26]

#### <span id="page-25-2"></span><span id="page-25-0"></span>2.3 Amplificador de instrumentación

La precisión y estabilidad de los amplificadores de instrumentación, es uno de los motivos por los cuales se decide utilizar este dispositivo en la implementación de este proyecto. Son amplificadores que han sido diseñados para ser utilizados únicamente como amplificadores, pero a cambio de ello, proporcionan unas características excepcionalmente buenas, además, pueden utilizarse sin necesidad de conocer con detalle su diseño interno y basta solo con interpretar su especificación externa. El módulo amplificador de instrumentación utilizado, además de proporcionar una amplificación a la señal del geófono, permite subir en offset la misma señal, de tal manera que se obtenga una señal más clara y precisa generada por el geófono. [12]

La configuración más utilizada de un amplificador de instrumentación está constituida por tres amplificadores operacionales, como se puede apreciar en el esquema de la figura 2.11.

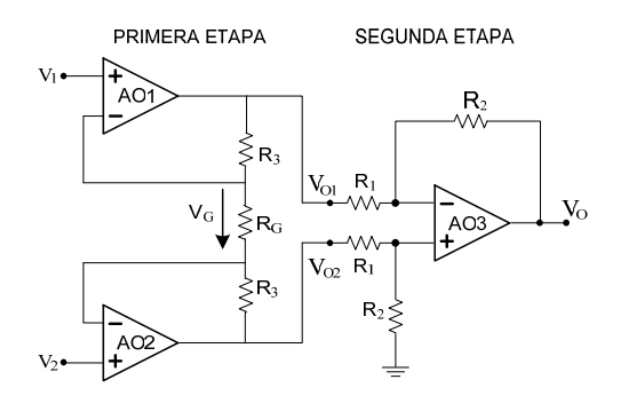

Figura. 2.11. Configuración básica de un amplificador de instrumentación - extraído de [13]

<span id="page-26-0"></span>La función de transferencia primera etapa del amplificador de instrumentación esta daba por la siguiente ecuación:

$$
VG = V1 - V2 \quad (18)
$$

$$
I = \frac{V1 - V2}{RG} \quad (19)
$$

$$
V01 - V02 = \frac{V1 - V2}{RG}(R3 + RG + R3) (20)
$$

Despejando v1-v2 de (20) obtenemos:

$$
\frac{v_{01-V02}}{v_{1-V2}} = \frac{2R3 + RG}{RG} \quad (21)
$$

transferencia segunda etapa:

$$
VO = -(V01 - V02) \frac{R1}{R2} \ (22)
$$

La transferencia total resulta del producto de las ganancias:

$$
VO = -(V1 - V2)(\frac{2R3}{RG} + 1)\frac{R2}{R1}(23)
$$

$$
\frac{v_0}{v_1 - v_2} = \left(\frac{2R3}{RG} + 1\right) \frac{R2}{R1} \tag{24}
$$

Este circuito cumple con los requisitos en cuanto a la facilidad del ajuste de la ganancia, ya que con un solo componente RG se ajusta la ganancia, evitando el ajuste de dos resistencias simultáneamente como en el circuito anterior.

#### <span id="page-27-0"></span>2.4 Sistema de segundo orden

Se denomina orden de un sistema al grado de su polinomio característico. Seguidamente el orden de un sistema concuerda con el número de polos de éste y con el orden de la ecuación diferencial que lo modela.

El sistema de Segundo Orden es muy importante para el diseño de controladores ya que generalmente la mayor parte de los Sistemas pueden ser aproximados a un Sistema de orden dos. La Función de Transferencia está definida por:

$$
G(s) = \frac{y(s)}{r(s)} = \frac{\omega n^2}{s^2 + 2\zeta \omega n^2 + \omega n^2} \quad \text{con } T > 0 \quad (25)
$$

De esta forma se le denomina ωn a la Frecuencia Natural y ζ al Coeficiente de Amortiguamiento [22].

Si consideramos que la entrada es un salto escalón de amplitud y0, de tal manera que se tiene la siguiente ecuación:

$$
x(s) = \frac{y_0}{s} \ (26)
$$

Considerando que las condiciones iniciales son nulas, entonces, la respuesta de un sistema a un salto escalón de amplitud y0 está definida por la siguiente ecuación [22]:

$$
y(s) = \frac{y_0}{s} \cdot \frac{\omega n^2}{s + 2\zeta \omega n^2 + \omega n^2} \tag{27}
$$

La frecuencia natural ωn es la distancia que existente entre el origen al polo y el coeficiente de amortiguamiento es el coseno del ángulo, como se representa en la figura 2.12.

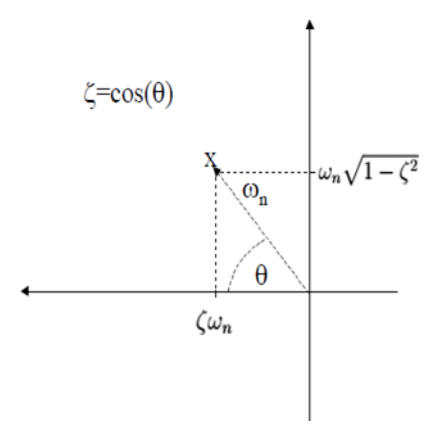

Figura. 2.12. Representación en un plano complejo del sistema de segundo orden - fuente [24]

<span id="page-28-0"></span>Teniendo en cuenta lo anterior se tiene que:

- Cuando  $\zeta = 0$  polos imaginarios puros, sistema críticamente estable y respuesta oscilatoria.
- Cuando  $\zeta = 1$  polos reales de multiplicidad 2, sistema críticamente amortiguado.
- Cuando  $\zeta \geq 1$  polos puramente reales diferentes, sistema sobreamortiguado.
- Cuando  $0 \le \zeta \le 1$  polos complejos conjugados, sistema subamortiguado.

Las siguientes figuras son la representación de las respuestas generadas ante una entrada escalón unitario.

En la figura 2.13, se observa la dinámica de sistemas de segundo orden ante la variación del factor de amortiguamiento:

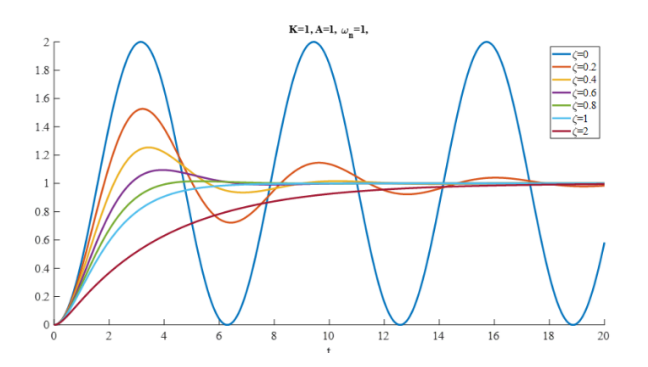

<span id="page-28-1"></span>Figura. 2.13. Dinámica de un sistema de segundo orden ante la variación del factor de amortiguamiento - fuente [23]

En la figura 2.14, se observa representación de la variación de la frecuencia natural no amortiguada

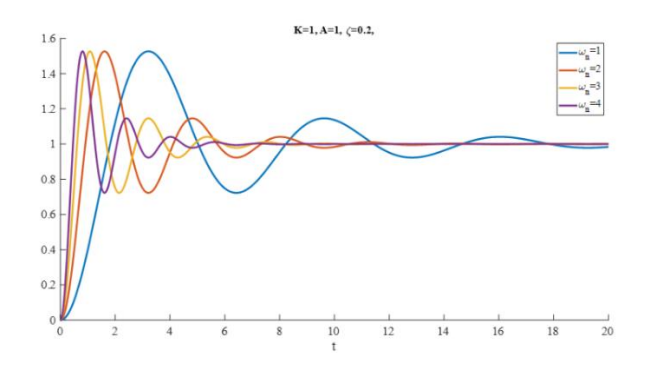

Figura. 2.14. Variación de la frecuencia natural no amortiguada – fuente [23]

<span id="page-29-0"></span>La figura 2.15, es la representación en el tiempo de un sistema de segundo orden.

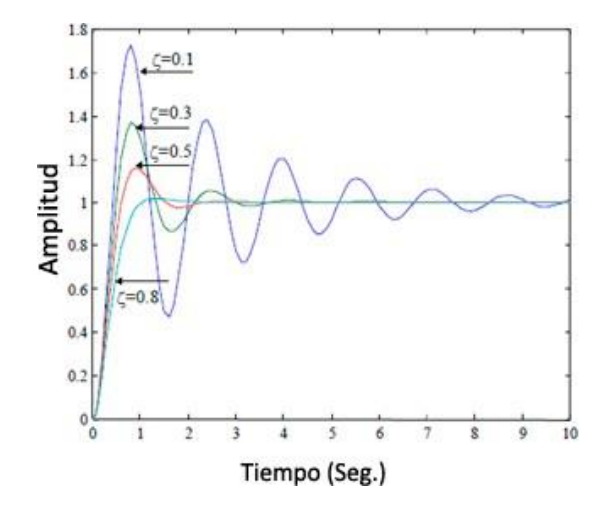

Figura. 2.15. Representación en el tiempo de un sistema de segundo orden– fuente [24]

<span id="page-29-1"></span>Teniendo en cuenta los temas tratados en esta sección, podemos decir que cuando el coeficiente de amortiguamiento es cero o cercano a cero, el sistema es altamente oscilatorio con una respuesta prácticamente no desea y poco adecuada para implementar un sistema de control. Cuando el coeficiente de amortiguamiento es cercano a uno, la respuesta es sobreamortiguada y lenta, también es considera poco apropiada para ser utilizada en ciertos sistemas de control debido a que el sistema no será robusto ante las variaciones de los parámetros de la planta o el actuador, además la frecuencia natural no será igual al ancho de banda del sistema, lo que conlleva a que no se puede aprovechar el mayor rango dinámico de este.[24]

Por lo ya mencionado anteriormente es apropiado decir que el coeficiente de amortiguamiento de un sistema debería diseñarse con valores entre 0.5 a 0.8, por tal motivo un buen parámetro de diseño es tener un coeficiente de amortiguamiento relativo de 0.707 aproximadamente, con esto se garantiza un comportamiento del sistema el cual será más robusto ante variaciones presentes en los parámetros de la planta y del actuador.[25]

De lo anterior podemos afirmar que el sistema de segundo orden cuanta con dos parámetros que son esenciales para el diseño de estos sistemas, uno es la frecuencia natural la cual está relacionada directamente con la velocidad de respuesta del sistema, y el segundo parámetro sería el coeficiente de amortiguamiento que está relacionado con la forma de onda de la respuesta.

#### <span id="page-30-0"></span>2.5 Frecuencia natural

Es la frecuencia en la cual los sistemas oscilatorios con una masa móvil y un solo grado de libertad de movimiento oscilan después de una excitación única. El sistema siempre oscila en frecuencias naturales características del primer orden y superiores.[14]

En los sistemas de segundo orden los parámetros para determinar la frecuencia natural son tres: la ganancia estática k, el coeficiente de amortiguamiento ζ, y la frecuencia natural no amortiguada ωn, y está definido por la siguiente ecuación:

$$
G(S) = \frac{\kappa \omega n^2}{s + 2\zeta \omega n s + \omega n} \tag{28}
$$

Una forma de determinar la frecuencia natural es a partir de la respuesta vibratoria debido a una excitación de frecuencia variable. Cuando la frecuencia de la excitación se acerca a la frecuencia natural, se producirá un aumento en la amplitud vibratoria. Las frecuencias naturales se pueden aproximar al valor de las frecuencias de excitación en las que se detectan los máximos valores de amplitud de vibración. Si la tasa con la que varía la frecuencia de la excitación es alta en relación a la frecuencia natural, entonces la máxima amplitud vibratoria se produce cuando la frecuencia de la excitación es distinta a la frecuencia natural.

## <span id="page-30-1"></span>2.6 Identificaciones de los parámetros del geófono

La figura (2.16) incorpora la estructura interna de un geófono convencional utilizado como un sismógrafo, la entrada externa u(t) o excitación produce un movimiento vertical el cual produce un desplazamiento interno en función de x, esto genera una diferencia de potencial a la salida como respuesta a la excitación cuya amplitud dependerá de las constantes del resorte y el coeficiente de amortiguamiento.

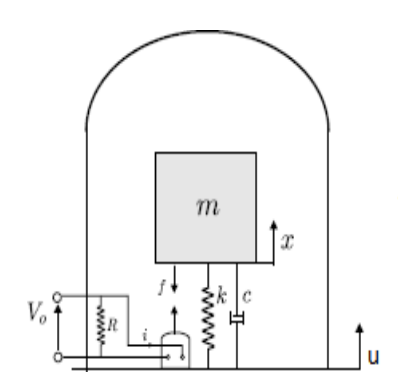

Figura. 2.16. Estructura interna de un geófono convencional – fuente [19]

<span id="page-31-0"></span>El modelo electromecánico equivalente de la figura 2.16 se puede escribir como:

 $mx + cx + kx = mu - BII$  (29)

Donde:

m=Masa.

c=Coeficiente de amortiguamiento

k=Constante del resorte.

B=Densidad de flujo de campo magnético

l=Longitud del hilo inductor.

I=Corriente eléctrica.

u=Desplazamiento interno.

La constante de generación que define el voltaje inducido en la bobina como consecuencia de los cambios de posición se define como:

$$
Eq = Blx \ (30)
$$

Si el geófono no se mueve u(t) ≡ 0, lo que implica uJ(t) ≡ 0 y uJJ(t) ≡ 0. En tal caso el nuevo modelo seria:

$$
mx^{2} + cx^{2} + kx = -BII(31)
$$

Muchos modelos eléctricos equivalentes han aparecido como representación de los geófonos, el modelo eléctrico comúnmente más utilizado se puede apreciar en la figura (2.17), cuya ecuación puede ser descrita por la ley de ohm.

$$
I = \frac{Eg}{R+r} (32)
$$

Donde:

Eg=Constante de generación, propia del geófono

r=resistencia interna del inductor, propia del geófono

R=resistencia de carga, externa y variable

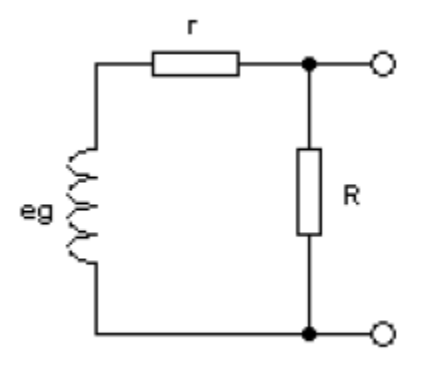

Figura. 2.17. Modelo eléctrico del geófono – fuente [1]

<span id="page-32-0"></span>Reemplazando la ecuación 30 en 32 se tiene:

$$
I = \frac{Blx}{r+R} (33)
$$

De esta manera la ecuación 31 se convierten en:

$$
mx^{2} + cx^{2} + kx = -Bl \left[\frac{Blx}{r+R}\right] (34)
$$

Reordenando la ecuación:

$$
mx^{2} + \left[c + \frac{B^{2}l^{2}}{r+R}\right]x^{2} + kx = 0
$$
 (35)

Se divide por la masa y nos queda como resultado:

$$
x^{2} + \left[\frac{c}{m} + \frac{B^{2}l^{2}}{(r+R)m}\right]x^{2} + \frac{kx}{m} = 0 \tag{36}
$$

La ecuación (36) representa el modelo matemático del geófono. Este coincide con el modelo característico para un sistema de segundo orden expresado en la ecuación (37)

$$
x^{2} + 2\zeta w n x^{2} + w n^{2} = 0
$$
 (37)

Los polos de un sistema subamortiguado de segundo orden de tiempo continuo están dados por la siguiente educación:

$$
s = -\zeta \omega n \pm j \omega n \sqrt{1 - \zeta^2} \tag{38}
$$

Al realiza la transformación  $s = j\omega$  en la función de transferencia  $H(s)$  de un sistema de tiempo continuo, se consigue la función de respuesta en frecuencia del sistema H(jω). Se aplicara esta técnica a los sistemas de tiempo discreto y se mostrará que al reemplazar z por  $z = e^{j\omega h}$  en la función de transferencia  $H(z)$  se obtiene la función de respuesta en frecuencia del procesador de tiempo discreto correspondiente  $z \leftrightarrow$  $e^{j\omega h}$  H(z)  $\leftrightarrow$  H( $e^{j\omega h}$ ) donde h es el periodo de muestreo.

Sus equivalentes en tiempo discreto se obtienen aplicando la transformada Z de tal manera:

$$
z = e^{sh}(39)
$$

Donde:

s=Los polos del sistema continuo

h= Periodo de muestreo

De la ecuación (39), se determina las ecuaciones (40) y (41)

$$
z = e^{\left[-\zeta \omega n \pm j \omega n \sqrt{1-\zeta^2}\right]h} \tag{40}
$$

$$
z = e^{-\zeta \omega n} \cdot e^{\pm (j \omega n \sqrt{1 - \zeta^2}) h} (41)
$$

Dando como resultado:

$$
z = re^{j\theta} (42)
$$

Las variables r y θ son una representación polar de los polos discretos, que muestran la respuesta al impulso del sistema de segundo orden, estas ecuaciones se pueden expresar como (43) para r y (44) para  $\theta$ .

$$
r = e^{-\zeta \omega n h} (43)
$$

$$
\theta = \pm (j \omega n \sqrt{1 - \zeta^2}) h(44)
$$

Las ecuaciones (43) y (44) permiten determinar la frecuencia natural y el coeficiente de amortiguamiento para sistema discreto de segundo orden. Despejando ωn de (44)  $y \zeta$  de (43).

$$
wn = \frac{\theta}{\sqrt{1-\zeta^2} \cdot h} \left(45\right)
$$

$$
r = \frac{-\zeta \theta h}{e^{\sqrt{1-\zeta^2}} \cdot h} \quad (46)
$$

$$
\ln(r) = \frac{-\zeta \theta}{\sqrt{1 - \zeta^2}} \tag{47}
$$

$$
(\ln(r))^{2} = \frac{\zeta^{2} \theta^{2}}{1 - \zeta^{2}}(48)
$$

$$
(\ln (r))^{2} - \zeta^{2} (\ln (r))^{2} = \zeta^{2} \theta^{2} (49)
$$

$$
(\ln (r))^2 = \zeta^2 (\theta^2 + \ln (r)^2) (50)
$$

$$
\zeta^2 = \frac{(\ln{(r)})^2}{\theta^2 + \ln{(r)^2}} (51)
$$

$$
\zeta = \sqrt{\frac{(\ln{(r)})^2}{\theta^2 + \ln{(r)^2}}}(52)
$$

Teniendo claros los conceptos utilizados a lo largo del desarrollo e implementación de proyecto, se procede a realizar la parte del diseño tanto hardware y software para realizar la toma de datos y análisis de estos, comenzando primero con la parte hardware seleccionando los componentes necesarios en la implementación del sistema, como se puede apreciar en el capítulo 3.
# Capítulo 3

# 3. Diseño Hardware

En el siguiente capítulo se expone el proceso de diseño, selección e implementación a nivel hardware del sistema para censado de señales provenientes de los geófonos de 4.5hz y 10hz, así como la adquisición, procesamiento y transmisión de datos.

En el esquema de la figura (3.1), se aprecia el diagrama del sistema propuesto, el cual está compuesto por un receptor de información, en este caso son las señales provenientes de los geófonos (Tarjeta de Adquisición Psoc), modulo FTD1232, análisis (LabVIEW) y el sensor (Geófono).

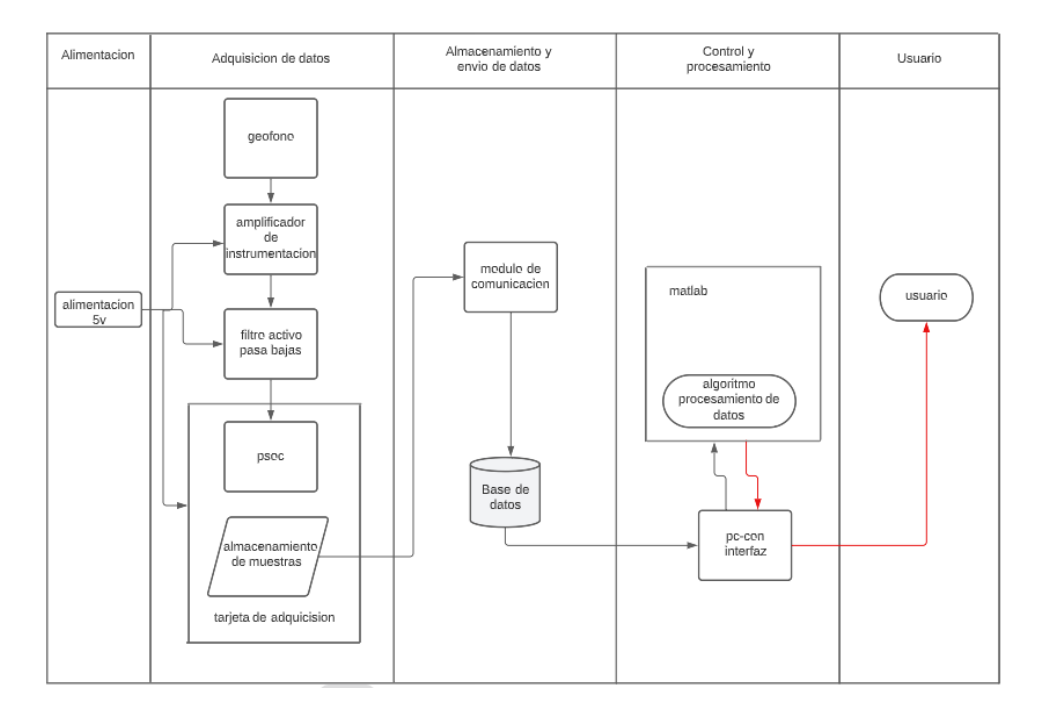

Figura. 3.1. Diagrama propuesto del sistema – fuente propia

#### 3.1.1 Diseño Hardware

En la sección de diseño hardware se describe el proceso de diseño y elaboración del del sistema el cual realiza filtrado, censado de señales, adquisición, procesamiento y transmisión de datos. Esta etapa es muy importante, debido a que los módulos utilizados deben tener la capacidad de obtener los datos generados por el geófono de 4.5hz y 10hz, procesarlos y enviarlos, sin que se pierdan datos en este procedimiento. En Figura 3.2 se observa el diagrama en bloques del dispositivo (Tarjeta de Adquisición de Datos).

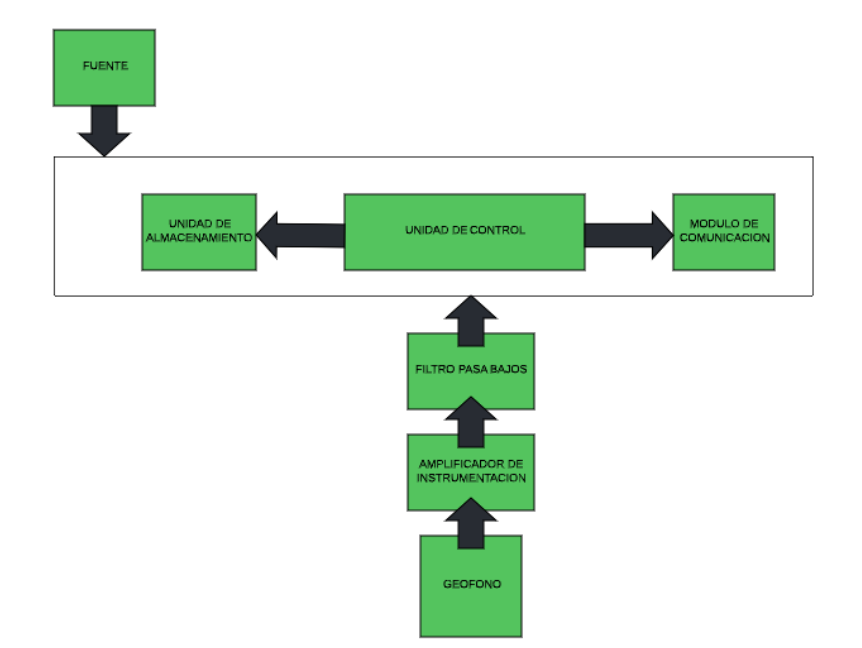

Figura. 3.2. Diagrama adquisición de datos – fuente propia

A continuación, se describe cada uno de los bloques del sistema:

- Geófono: elemento encargado de detectar las vibraciones provenientes de la mesa vibratoria, a diferentes frecuencias.
- Amplificador de instrumentación: encargado de elevar la señal en Dc, de tal manera que solo se tengan señales positivas en el sistema, además de amplificar la señal proveniente del geófono.
- Filtro pasa bajos: encargado de realizar el filtrado de la señal, de esta manera se obtendrá la señal en frecuencia deseada, al ser un filtro pasa bajos nos permitirá el paso de las frecuencias que se encuentren por debajo de la frecuencia establecida.
- Unidad de control: hace referencia al software necesario para obtener una respuesta a las frecuencias generadas por los geófonos, como también aprovechar todo el rango de frecuencias del sistema y es el encargado de contener un algoritmo de procesamiento de señales, adquisición, almacenamiento y posterior transmisión.

• Trasmisión de datos: componente encargado de dirigir la información procesada hacia un computador para un previo análisis.

## 3.1.2 Selección de los componentes del sistema

El diseño del sistema hardware inicia con la selección de los dispositivos necesarios para el óptimo funcionamiento y rendimiento del sistema que se va a implementar, se divide en cuatro categorías principales, sensores, filtros, procesamiento de datos, y transmisión de datos.

■ Sensor

El proceso de diseño comienza con la selección del elemento principal y el de mayor relevancia en el trabajo. Para el desarrollo de este, se tiene como referencia dos geófonos. El primer geófono tiene una frecuencia natural de 10Hz y el segundo una frecuencia natural de 4.5 Hz. En las tablas 1 y 2 se presentas las características de cada uno de los geófonos que se seleccionaron para realizar la implementación.

1. Geófono 4.5hz: Se selecciono este tipo de geófono debido a que cuenta con los siguientes caracteres que son óptimas para el desarrollo del proyecto: baja frecuencia, baja distorsión y alta sensibilidad. Es adecuado para la adquisición de datos de punto único de campo. En la tabla 1 encontramos las características de este dispositivo.

| Modelo                                 | EG-4.5-HS-I                         |  |  |  |  |
|----------------------------------------|-------------------------------------|--|--|--|--|
| Frecuencia natural Hz                  | $4.5$ Hz $\pm$ 10%                  |  |  |  |  |
| Frecuencia espuria típica (Hz)         | $>90$ Hz                            |  |  |  |  |
| Distorsión                             | $< 0.9\%$                           |  |  |  |  |
| Amortiguación del circuito de apertura | $0.6 \pm 10\%$                      |  |  |  |  |
| Resistencia de la bobina (ohmios)      | 3800±5%                             |  |  |  |  |
| Sensibilidad                           | $100 \pm 5\% \text{ V/m/s}$         |  |  |  |  |
| Masa móvil (gramos)                    | 11.8 <sub>g</sub>                   |  |  |  |  |
| máx. Excursión bobina p.p (mm)         | 4 <sub>mm</sub>                     |  |  |  |  |
| Diámetro                               | $25.4$ mm                           |  |  |  |  |
| Altura                                 | 36mm                                |  |  |  |  |
| Peso                                   | 81g                                 |  |  |  |  |
| de<br>de<br>Rango<br>temperatura       | -40 $^{\circ}$ C a +70 $^{\circ}$ C |  |  |  |  |
| funcionamiento                         |                                     |  |  |  |  |
| Periodo de garantía                    | 1 año                               |  |  |  |  |

Tabla 1. Características del geófono de 4.5hz

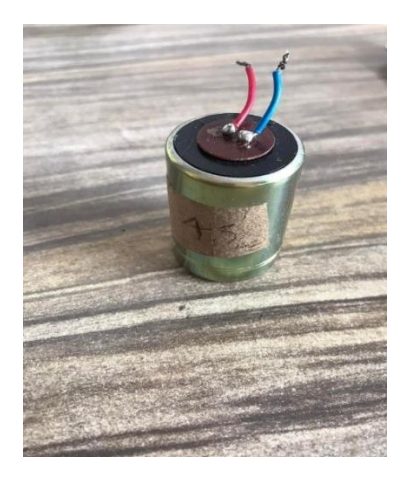

Figura. 3.3 Geófono de 4.5 Hz – fuente propia

2. Geófono de 10hz: Al igual que con el geófono de 4.5hz se decide utilizar este tipo se geófono ya que posee características con las que podemos realizar una buena obtención de datos debido a que cuenta con la posibilidad de detectar frecuencias muy bajas y con poca distorsión en la señal. En la tabla 2 encontramos las características de este dispositivo.

| Modelo                            | $SM-24$                              |
|-----------------------------------|--------------------------------------|
| Frecuencia natural hz             | $10\pm 5\%$                          |
| Amortiguación de circuito abierto | $0.25 \pm 5\%$                       |
| Sensibilidad $(v/m/s)$            | 28.8 V/m/s (0.73 V/in/s)             |
| Resistencia de la bobina (ohmios) | $375 \pm 3.5\%$                      |
| Distorsión armónica (%)           | < 0.075                              |
| Frecuencia espuria típica (Hz)    | >240                                 |
| Masa móvil $(g)$                  | 8.4                                  |
| Excursión máxima de la bobina p-p | 1.78                                 |
| (mm)                              |                                      |
| Ángulo de inclinación máx.        | $15^{\circ}$                         |
| Diámetro del elemento (mm)        | 27.4                                 |
| Altura del elemento (mm)          | 30.15                                |
| Peso del elemento $(g)$           | 78                                   |
| Temperatura de operación          | -40 $^{\circ}$ C a +100 $^{\circ}$ C |

Tabla 2. Características del geófono de 10hz

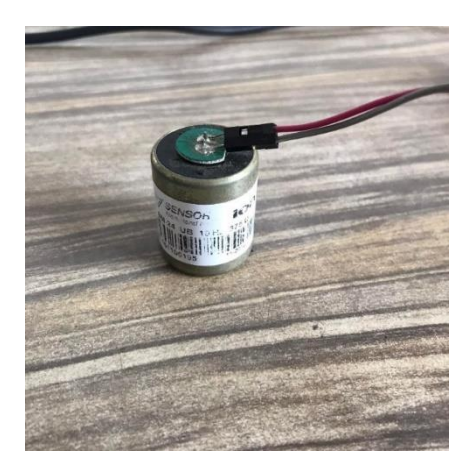

Figura. 3.4. Geófono de 10Hz – fuente propia

Una vez seleccionados los sensores, pasamos a las selecciones de los componentes que conforman el filtro activo pasa bajos de primer orden.

■ Filtros

la composición de los filtros se divide en dos secciones: la primera sección comienza con la selección de las resistencias y capacitores, los cuales son los encargados de filtrar la señal proveniente de los geófonos a una frecuencia previamente establecida. En el proyecto se utilizó un filtro no inversor pasa bajos activo de primer orden y un OPAM LT1677. El circuito del primer filtro se presenta en la figura 3.5; la segunda sección se compone del integrado MAX7401, el cual internamente cuenta con un filtro de Bessel de octavo orden. En la figura 3.6 se observa el modelo que componen dos filtros.

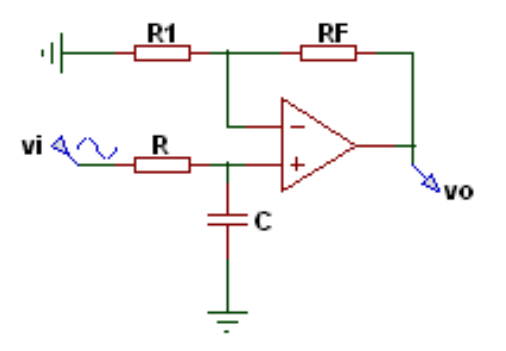

Figura. 3.5. Circuito filtro activo pasa bajos no inversor de primer orden – fuente propia

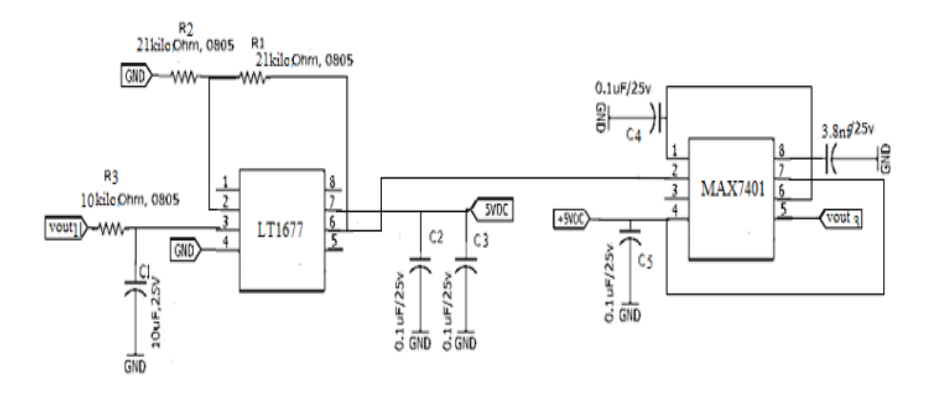

Figura. 3.6. Integración de los dos filtros – fuente propia

Para determinar el valor de las resistencias y capacitores que conforman la primera etapa de filtros, empleamos las ecuaciones presentadas a continuación:

Para determinar la frecuencia de corte de la señal se tiene como referencia la siguiente función de transferencia:

$$
\frac{v_0}{vi}(s) = \left(\frac{Rf}{R} + 1\right) \left(\frac{\frac{1}{CR}}{s + \frac{1}{CR}}\right) (53)
$$

Utilizado la fórmula (54) hacemos el cálculo de la frecuencia de corte que necesitamos, en nuestro caso se estableció una frecuencia de corte de 1.5hz.

$$
R = \frac{1}{2\pi f c.c} \left( 54 \right)
$$

Despejando la frecuencia de corte:

$$
Fc=\frac{1}{2\pi.R.c}(55)
$$

Para el cálculo de R1 y Rf

$$
R1 = \frac{AR}{A-1} (56)
$$
  

$$
Rf = AR(57)
$$

Teniendo en cuenta que la frecuencia de corte es de 1.5hz, la ganancia del filtro es de 2, fijamos un valor de capacitor de 10μf, tenido claro estos valores de (54) obtenemos el valor de la resistencia.

$$
R = \frac{1}{2\pi \cdot 1.5hz \cdot (10*10^{-6})} = 10.6k\Omega \ (58)
$$

Teniendo el valor de R, remplazamos en (56) y (57), para obtener los valores de R1 y Rf con conforman el circuito.

$$
R1 = \frac{2 \times 10.6 \text{k}\Omega}{2 - 1} = 21.2 \text{k}\Omega \quad (59)
$$
  

$$
Rf = 2 \times 10.6 \text{k}\Omega = 21.2 \text{k}\Omega \quad (60)
$$

Además, de la selección de resistencias y capacitores, para la implementación del circuito utilizado en el proyecto, se utilizaron dos integrados LT1677 Y Max7401, que tiene la función de filtro y amplificador, los cuales se exponen a continuación:

• LT1677

Se decide utilizar este dispositivo debido a que Presenta el rendimiento de ruido más bajo disponible para un amplificador operacional, además de contar con una alta precisión en modo común de 130 dB. El rango de modo común supera la fuente de alimentación en 100mv, lo que conlleva a tener una ganancia de voltaje extremadamente alta. Las características de este dispositivo se presentan a continuación:

- CARACTERÍSTICAS
- ➢ Ruido de bajo voltaje 100% probado:
- $\triangleright$  3,2 nV/ $\sqrt{Hz}$  tipo a 1 kHz 4,5 nV/ $\sqrt{Hz}$  máx. a 1 kHz
- ➢ Voltaje de compensación: 60 µV máx.
- $\triangleright$  Deriva de VOS baja: 0,2 µV/°C típ.
- ➢ Corriente de polarización de entrada baja: 20 nA máx.
- $\triangleright$  Amplio Rango de Suministro: 3V a  $\pm$ 18V
- $\triangleright$  AVOL alto: 7V/ $\mu$ V Min, RL = 10k
- ➢ CMRR alto: 109 dB mín.
- $\triangleright$  PSRR alto: 108 dB mín.
- ➢ Producto de ganancia de ancho de banda: 7,2 MHz
- $\triangleright$  Velocidad de respuesta: 2,5 V/ $\mu$ s
- ➢ Rango de temperatura de funcionamiento: –40 °C a 85 °C

En la figura 3.7, muestra la configuración de pines para la conexión del dispositivo LT1677.

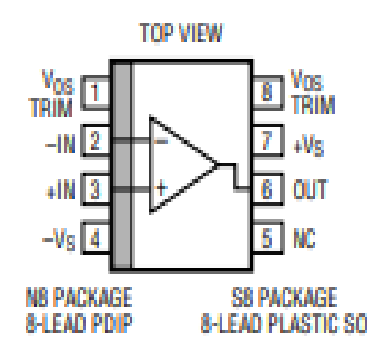

Figura. 3.7. Configuración de Pines LT1677 – tomado de datasheet del fabricante

• Max 7401

Se decide utilizar este dispositivo debido a que cuenta con filtro Bessel de condensador conmutando de pasa bajos de octavo orden, lo cual conlleva a tener un excelente filtrado de la señal, otra de las características por lo cual se decide utiliza este dispositivo es su bajo consumo de corriente la cual es de tan solo solo 2mA de corriente de suministro y permiten frecuencias de esquina de 1 Hz a 5 kHz, lo que lo hace ideal para aplicaciones de filtrado y en especial para la frecuencia de corte que necesitamos para la elaboración de este proyecto, además, proporcionan un sobre impulsó muy bajo y una estabilización rápida. Las características de este dispositivo se mencionan a continuación:

- CARACTERÍSTICAS
- ➢ 8vo orden, filtros Bessel de paso bajo
- $\triangleright$  Bajo ruido y distorsión
- ➢ 100:1 Relación reloj-esquina
- ➢ Operación de suministro único+5V
- ➢ Baja potencia 2 mA (modo de funcionamiento) 0,2 μA (modo de apagado)
- ➢ Disponible en paquetes SO/DIP de 8 pines
- $\triangleright$  Compensación de salida baja:  $\pm 5$ mV

En la figura 3.8, se muestra la configuración de pines para la conexión del dispositivo max7401.

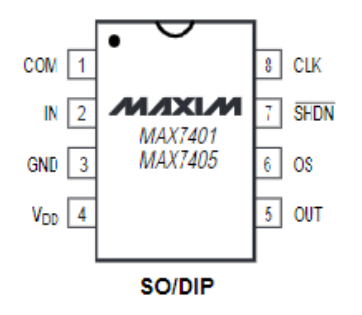

Figura. 3.8. Configuración de Pines LT1677 – tomado de datasheet del fabricante

En la sección de filtros también se tiene en cuenta, la selección del amplificador de instrumentación que se empleó para la elaboración del diseño hardware del sistema, debido a que este dispositivo es el encargado de subir la señal en nivel DC adecuado, además de poder amplificar la señal. El módulo empleado es el AD620, el cual también incluye un opam LM 358 y un regulador de tensión el cual es el HT7560.

▪ Amplificador De Instrumentación AD620

Se decide utilizar este tipo módulo debido a que es ideal para usar en sistemas de adquisición de datos de precisión, como lo son las señales provenientes de los geófonos las cuales tienen que ser muy precisas para así poder realizar un previo análisis. Además, el bajo nivel de ruido, la baja corriente de polarización de entrada y la baja potencia del AD620 lo hacen ideal para la implementación en este proyecto.

El AD620 funciona bien como preamplificador debido a su bajo ruido de voltaje de entrada de 9nV/√Hz a 1 kHz. Además, es ideal para aplicaciones multiplexadas con un tiempo de estabilización de 15μs a 0,01 %. Las características de este dispositivo se presentan a continuación:

- CARACTERÍSTICAS
- ➢ Conjunto de ganancia con una resistencia externa (rango de ganancia de 1 a 1000)
- ➢ Amplia gama de fuentes de alimentación (62,3 V a 618 V)
- ➢ Mayor rendimiento que los diseños IA de tres amplificadores operacionales Disponible en empaques SOIC y DIP de 8 conductores.
- ➢ Baja potencia.
- ➢ Corriente de suministro máx. de 1,3 mA
- ➢ Excelente rendimiento DC
- $>$  50 mV máx.
- ➢ Voltaje de compensación de entrada 0,6mV/8C máx.
- ➢ Desviación de compensación de entrada 1,0nA máx.,
- ➢ polarización de entrada Corriente 100 dBmín Relación de rechazo de modo común (G = 10) RUIDO BAJO  $9nV/\sqrt{Hz}$ , a 1 kHz.
- ➢ Ruido de voltaje de entrada0,28mV p-p Ruido (0,1 Hz a 10 Hz)
- $\triangleright$  Ancho de banda de 120 kHz (G = 100) Tiempo de estabilización de 15 ms al 0,01 %

En la figura 3.9, se muestra la configuración de pines para la conexión del dispositivo AD620.

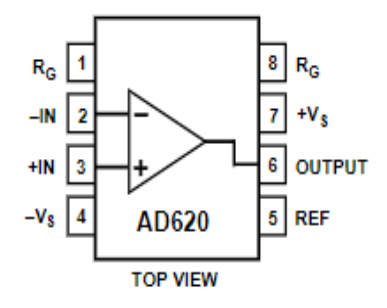

Figura 3.9. Configuración de Pines AD620 – tomado de datasheet del fabricante

El módulo AD620, incluye también un amplificador operacional lm351, el cual se describe a continuación:

**•** LM358

Este dispositivo puede operar con voltajes de suministro tan bajos como de 3,0 V o tan altos como de 32 V. El rango de entrada de modo común incluye un suministro negativo, eliminando así la necesidad de componentes de polarización externa. El rango de voltaje de salida también incluye el voltaje negativo de la fuente de alimentación.

estos amplificadores operativos duales cuentan con:

- 1) drenaje de baja potencia,
- 2) un rango de voltaje de entrada de modo común que se extiende a tierra/VEE,
- 3) operación de suministro único o suministro dividido
- 4) platillas compatibles con el popular MC1558 amplificador operacional dual.

En la figura 3.10, se muestra la configuración de pines para la conexión del dispositivo LM358.

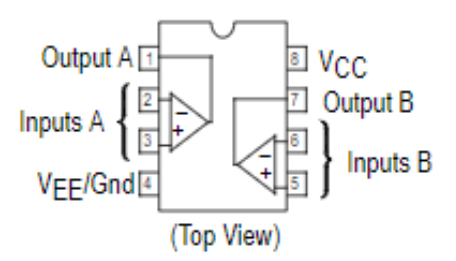

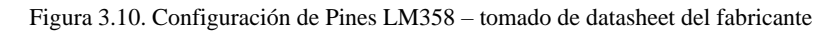

En las figuras 3.11 y 3.12, se observa la composición total del módulo de amplificador de instrumentación, el cual se empleará en el proyecto.

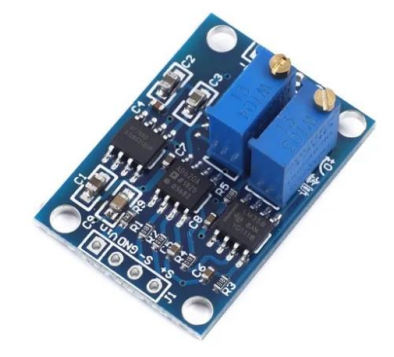

Figura. 3.11. Modulo amplificador de instrumentación – tomado de datasheet del fabricante

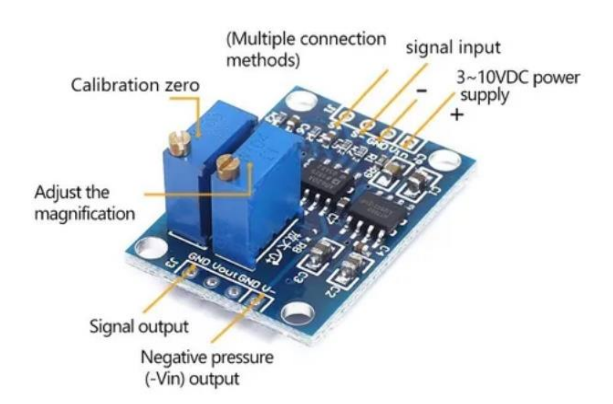

Figura. 3.12 Configuración de pines modulo amplificador de instrumentación – tomado datasheet del fabricante

Seleccionados los dispositivos que componen el circuito externo, se procede a la selección de los componentes que forman parte de la adquisición y procesamiento de datos.

## 3.1.3 Selección de los componentes de procesamientos y adquisición de datos

Una vez seleccionados los sensores (geófonos) y los filtros, se procede con el diseño del sistema de adquisición y procesamiento de datos. Los cuales se encargarán de capturar las señales entregadas por los geófonos, procesarlas y transmitir las respuestas.

El software seleccionado para el manejo del módulo de procesamiento de datos es Matlab y LabVIEW, debido a son muy versátiles e integran varias herramientas útiles para el análisis gráfico de datos, además es el software que se empleó a lo largo del desarrollo universitario con el que tanto docentes y estudiantes están familiarizados.

Para realizar la implementación de la etapa de control del sistema, se utilizó la tarjeta programable CY8CKIT-059 de la familia Psoc 5LP compañía Cypress Semiconductores. Este dispositivo cuenta con un rendimiento en procesamiento de datos por medio de una CPU Arm Cortex-M3, así como un bloque de filtro digital (DFB) de 24 bits, 24 UDB y un controlador DMA de alto rendimiento. La integración de AFE, lógica digital, IC de interfaz de usuario y una CPU Arm Cortex-M3 en un solo chip ayuda a reducir sus costos de implementación. Además, Psoc™ 5LP está disponible en paquetes de escala de chip (CSP) que le permiten diseñar con la flexibilidad de Psoc en aplicaciones como dispositivos portátiles, dispositivos móviles, entre otros.

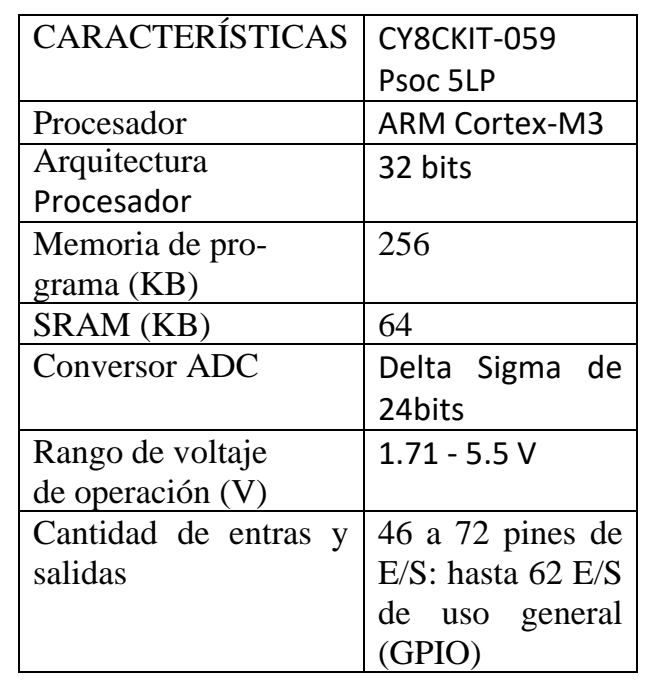

En la Tabla 3 se encuentran las características más relevantes de la tarjeta de desarrollo.

| tarjeta<br>de<br>Costo | 18,00            |  |  |
|------------------------|------------------|--|--|
| desarrollo (USD)       |                  |  |  |
| Costo componentes      | 2.00             |  |  |
| externos (USD)         |                  |  |  |
| Rango de temperatura   | Rango<br>de      |  |  |
| funcional              | temperatura      |  |  |
|                        | (ambiente) -40 a |  |  |
|                        | 85 °C            |  |  |

Tabla 3. Características tarjeta de desarrollo utilizada en el proyecto.

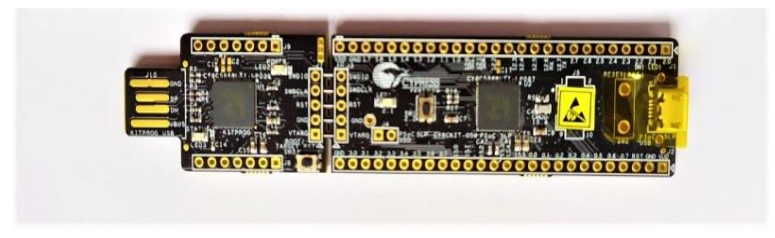

Figura. 3.13. Tarjeta de desarrollo CY8CKIT-059. Fuente www.cypress.com

Debido a que el fabricante del elemento sensor (geófono), recomienda que la adquisición de las señales se realice a 16 bits, y además permita la adquisición de señales en forma diferencial, de modo que registre valores tanto positivos como negativos, ya que ese es el formato en el que los entrega el geófono, la tarjeta de desarrollo CY8CKIT-059 cumple a cabalidad con todos los requerimientos necesarios para el desarrollo de este proyecto.

#### 3.1.4 Trasmisión de datos

Se empleó el módulo FTD1232, por medio del cual se envían los datos provenientes de la PSOC a un computador, para respectivamente ser analizados, el módulo utilizado se describe a continuación:

**■** MODULO FTD1232

Este es un módulo conversor de puerto USB a puerto serial TTL, el cual tiene un led indicador de recepción y transmisión de datos. Posee un fusible el cual protege el módulo ante sobrecargas por encima de los 500mA. El puerto USB posee una velocidad de RXD/TXD de 1.1 y 2.0. Las características más relevantes del dispositivo se presentan a continuación:

#### • CARACTERÍSTICAS

- ➢ Transferencia de datos de un solo chip USB a serie asíncrona
- ➢ UART I / F admite datos de 7/8 bits, 1/2 bits de parada e impar / par / marca / espacio / sin paridad
- ➢ Memoria intermedia de recepción de 384 bytes / Memoria intermedia de transmisión de 128 bytes para un alto rendimiento de datos
- ➢ Tiempo de espera de buffer RX
- ➢ Control de búfer de transmisión automática para RS485
- ➢ Soporte para suspender / reanudar USB a través de los pines SLEEP # y RI #
- ➢ Operación de suministro único de 4.35V a 5.25V
- ➢ Convertidor de nivel integrado en UART y señales de control para interfaz a lógica de 5V y 3.3V
- ➢ Regulador integrado de 3.3V para USB IO
- $\triangleright$  Circuito integrado de encendido y reinicio
- $\geq$  Compatible con USB 1.1 y USB 2.0
- ➢ EEPROM programable a bordo a través de USB

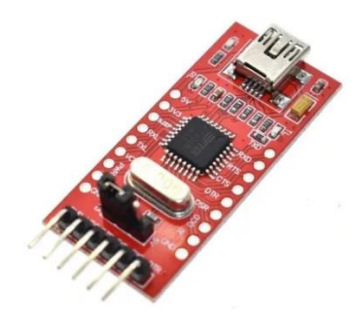

Figura. 3.14. Modulo ftd1232- tomado de datasheet del fabricante

### 3.1.5 Implementación hardware del sistema

En esta sección se aprecia el diseño electrónico que conforman el sistema para el registro de las señales provenientes de los dos geófonos. Para el diseño de los esquemáticos se utiliza la herramienta Kicad 6.0, se decide utilizar esta herramienta de diseño debido a que es de software libre y facilita el diseño de esquemáticos para circuitos electrónicos. El diseño electrónico incluye la tarjeta Psoc, el módulo de amplificador de instrumentación, y el módulo de adquisición de datos.

El diseño esquemático propuesto es presentado a continuación:

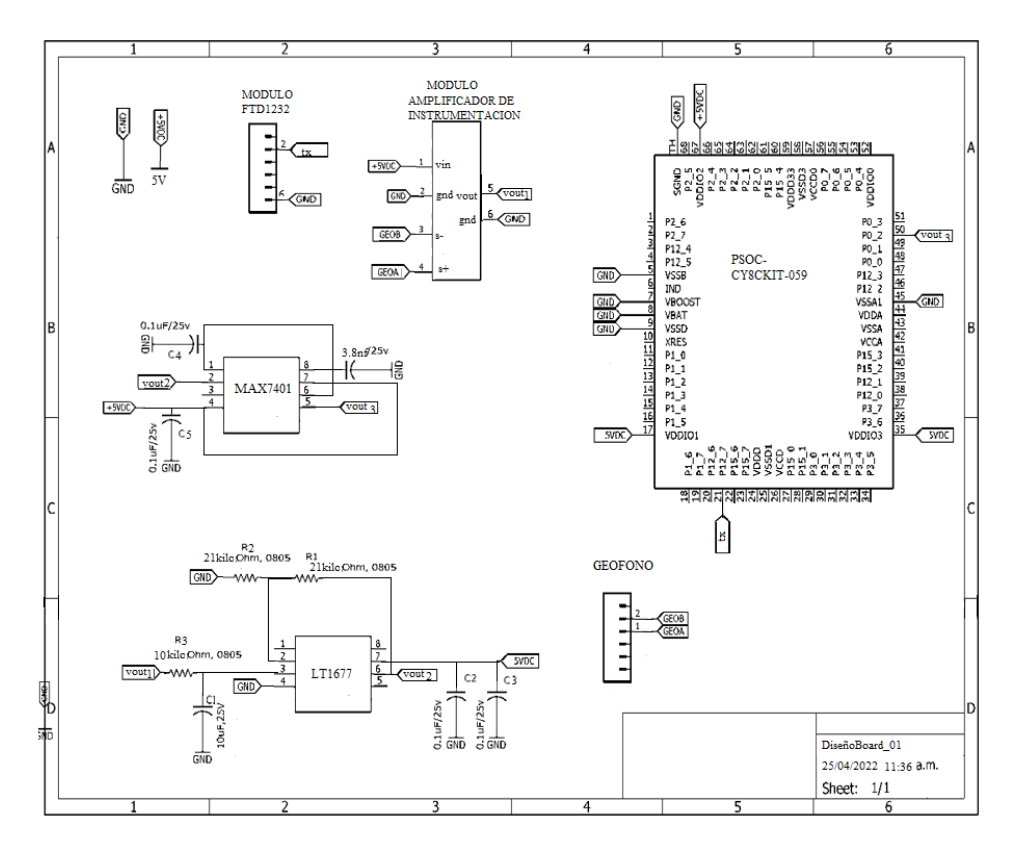

Figura. 3.15 Diseño esquemático tarjeta adquisición de datos - fuente propia

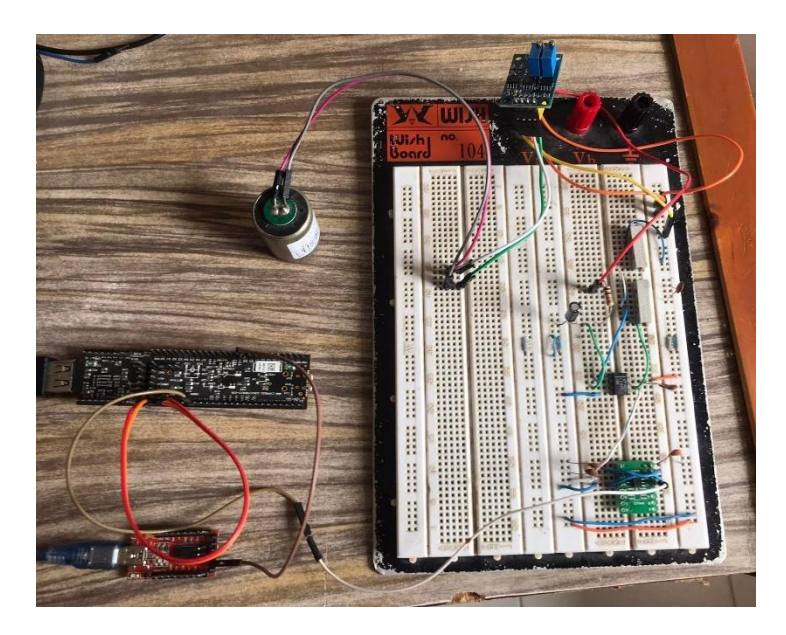

Figura 3.16. Sistema electrónico para la realización de pruebas, adquisición y procesamiento de datos. Fuente propia

Las pruebas realizadas para la toma de datos de los geófonos, se desarrollan mediante el sistema electrónico propuesto en la figura 3.16, las pruebas se realizan en una mesa de madera maciza para que las vibraciones que se encuentran presentes en el ambiente no lleguen a afectar en gran medida los datos, cabe resaltar que para realizar la caracterización de los geófonos se utiliza únicamente la PSOC y el sensor, esto se puede apreciar el capítulo 5, sección de resultados, caracterización del geófono.

# CAPITULO 4 4. DISEÑO E IMPLEMENTACION SOFWARE

En este capítulo se presenta lo correspondiente a los programas implementados en el desarrollo del sistema. Se trabajaron dos entornos de desarrollo, el primero para la programación de las tarjetas de desarrollo que hacen parte del bloque de control de la tarjeta de adquisición, la cual se programa con el Entorno de diseño integrado (IDE) Psoc Creator, la licencia que brinda el fabricante es gratuita. Psoc dispone un entorno gráfico de programación que es un IDE gráfico tipo pick&place para la configuración del chip, y con dos modos de edición de código para el procesador como son:

- ➢ Psoc designer editando código C.
- ➢ Chip designer, basado en un editor/compilador de lenguaje C. System design, de interfaz totalmente gráfica, que permite desarrollar aplicaciones pegando y/o uniendo funciones de forma gráfica

De igual forma se desarrolló una interfaz gráfica para configurar, almacenar y procesar los datos suministrados por el sistema compuesto por los dos geófonos. La plataforma utilizada e implementada fue LabVIEW versión 2020.

LabVIEW presenta facilidades para el manejo de interfaces de comunicaciones tales como:

- ➢ Puerto serie
- ➢ Puerto paralelo
- ➢ GPIB
- ➢ PXI
- ➢ VXI
- ➢ TCP/IP, UDP, DataSocket
- ➢ Irda
- ➢ Bluetooth
- ➢ USB
- ➢ OPC

Finalmente se realiza el código de análisis matemático en la plataforma Matlab 2020 en la cual se realizará las operaciones matriciales y el análisis de los datos obtenidos.

A continuación, se presenta la descripción de la implementación del código de la tarjeta de adquisición psoc5lp, posteriormente se encontrará la implementación de la interfaz gráfica.

### 4.1 Programación de la tarjeta Psoc 5lp

En la siguiente unidad se presenta la programación de la tarjeta de desarrollo CY8CKIT-059 Psoc 5LP con el IDE Psoc Creator del mismo fabricante.

El proceso de programación inicia seleccionando los bloques necesarios para el proyecto, los cuales se presentan a continuación:

- Convertidor ADC Delta Sigma. Descripción de configuración completa en Anexo 1.
- Módulo de comunicación UART. Descripción de configuración completa en Anexo 2.
- Temporizador (Timer) Descripción de configuración completa en Anexo 3.

Se adiciona cada bloque al proyecto como se observa en la Figura 4.1.

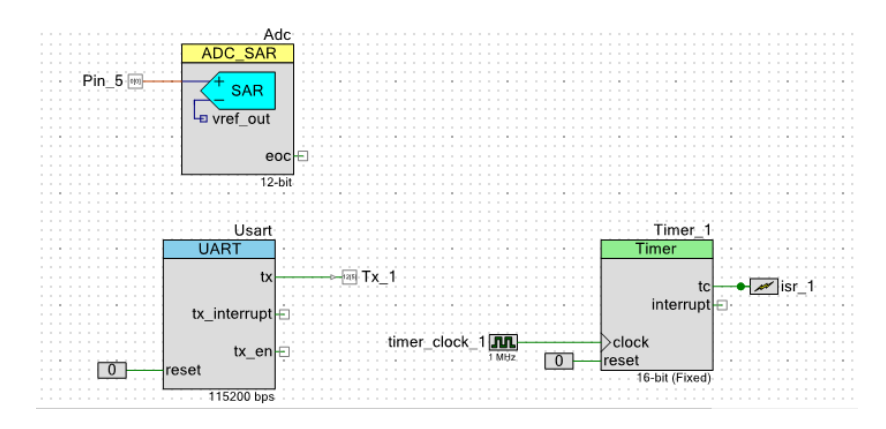

Figura. 4.1. Bloques incluidos para el desarrollo y programación de la Tarjeta CY8CKIT-059. Fuente Propia.

Una vez teniendo la configuración de bloques lista se asignan los pines a utilizar, ver figura 4.2.

| <b>Caracterizacion.cydwr</b><br>TopDesign.cysch<br><b>Start Page</b>                                                                                          |                    |                      |                      | $\bullet$ 4 $\triangleright$ X |
|----------------------------------------------------------------------------------------------------|--------------------|----------------------|----------------------|--------------------------------|
| v.<br>88838<br>8838938<br>審<br>la la<br>ß.<br>٠                                                                                                    | Name               | Port                 | Pin                  | Lock                           |
|                                                                                                    | Pin_5              | $\check{~}$<br>P0[0] | 48                   | ☑<br>$\checkmark$              |
| 220<br>POS ST<br>2 227<br>P32 50                                                                                                    | $\Box$ Tx $\Box$ 1 | P12[5]               | $\vert \vee \vert 4$ | ☑<br>$\checkmark$              |
| 20 3 9124<br>PEN 49<br>Tx 1 4 PPR<br>POD R Phot                                                                                                    |                    |                      |                      |                                |
| P123 47 30<br>Visit<br>Б                                                                                                    |                    |                      |                      |                                |
| <b>CE INC</b><br>P122 40 10<br><b>STATISTICS</b><br>Video (Les                                                                                                |                    |                      |                      |                                |
| <b>CONTRACT</b><br>VOOA EN 40/<br><b>Ball Vaso</b><br><b>VEH 23</b>                                                                                           |                    |                      |                      |                                |
| CY8C5888LTI-LP097<br><b>VOCA 343</b><br><b>BET SPACE N</b><br>68-QFN<br>P183 41<br><b>SWO Debut</b><br>11 PVS                                                 |                    |                      |                      |                                |
| P182 40<br><b>SWO Debug</b><br>12 211                                                                                                    |                    |                      |                      |                                |
| PIEN B 10<br>13 PICS<br>SWO Dates 111 PV2<br>P120 34 30                                                                                                    |                    |                      |                      |                                |
| 10 7100<br>PR71 37<br>18 8100<br>P20 30                                                                                                    |                    |                      |                      |                                |
| sov as voores<br>voords assistant                                                                                                    |                    |                      |                      |                                |
| Ş.<br>s<br>в<br>л<br><b>EXABRASS</b><br><b>BBRRNR</b>                                                                                                    |                    |                      |                      |                                |
| $B$ $B$<br>113                                                                                                    |                    |                      |                      |                                |
| $\frac{0}{20}$ DMA<br>$P$ EEPROM<br>a<br>Pins M Analog<br>$\odot$<br><b>Flash Security</b><br>Clocks<br>- 3<br><b>Directives</b><br>Interrupts<br>System<br>閶 |                    |                      |                      | 4P                             |

Figura. 4.2. Configuración de pines de la Tarjeta CY8CKIT-059. Fuente Propia

Finalmente se realiza la codificación del programa que contiene la adquisición, almacenamiento y transmisión de los datos a un PC. En la Figura 4.3 se presenta el diagrama de flujo en el cual se describe de una manera clara el algoritmo implementado. En el anexo 4 se encuentra el código que se implementó para hacer la adquisición, almacenamiento y transmisión de datos.

Cabe aclarar que tantos la configuración de los pines como la de los bloques de programación ya mencionados anteriormente es específicamente cuando se realiza la toma datos de los geófonos y la mesa vibratoria, ya que para la caracterización de cada geófono se utiliza una diferente configuración tanto de pines como de los bloques de programación, como se puede observar en el capítulo 5 (Caracterización de geófonos.)

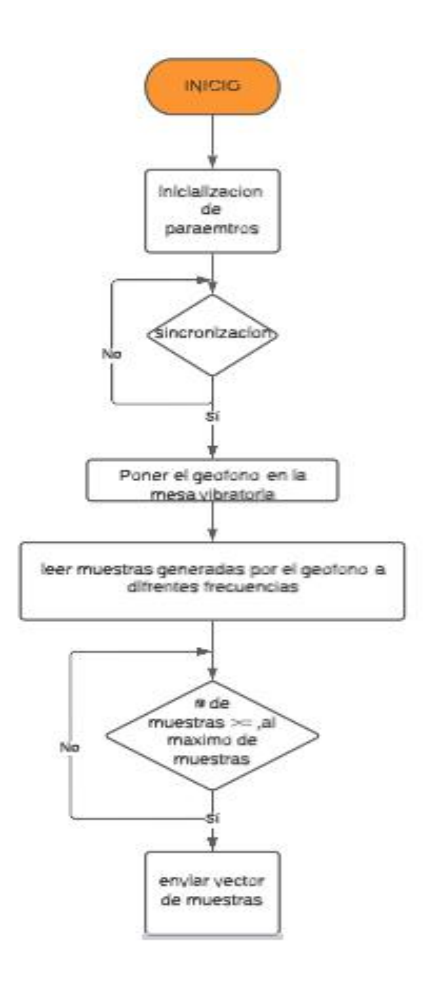

Figura. 4.3. Diagrama de Flujo del algoritmo implementado en la tarjeta CY8CKIT- <sup>059</sup>.

### 4.2 Programación interfaz de usuario LabVIEW

En la siguiente sección se presenta la programación de la interfaz gráfica de obtención de datos desarrollada con el software LabVIEW versión 2020.

El diseño de la interfaz de usuario para la obtención de datos se compone de cuatro secciones:

- Ruta de archivo: controla la ubicación de las pruebas en la memoria del procesador. Ver Anexo 5
- Búfer de lectura: muestra los datos que se obtienen de las pruebas. Ver Anexo 6.
- Osciloscopio: visualiza los datos obtenidos de los geófonos. Ver anexo 7.

▪ Botón he indicador Led: Indicador de cuando se inicia y se detiene el almacenamiento de datos.

En la Figura 4.4 se visualiza el panel de usuario desarrollado en el entorno visual de LabVIEW.

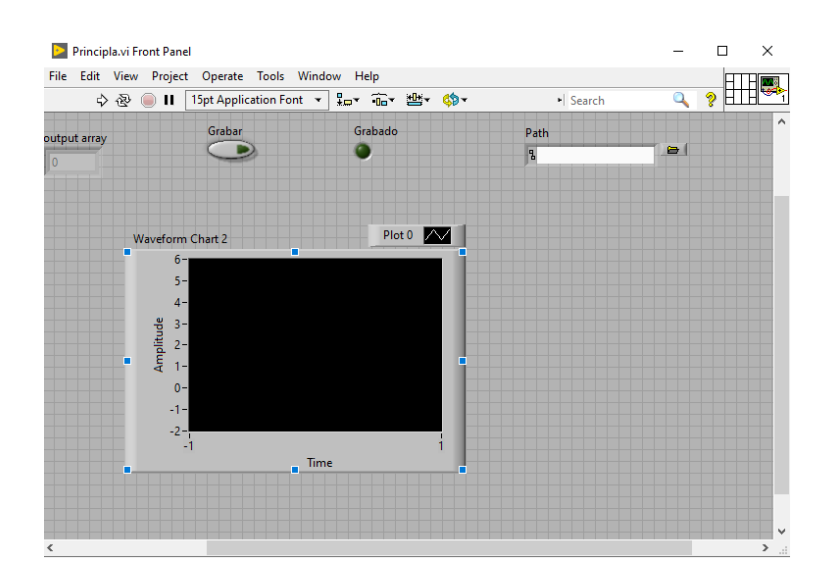

Figura. 4.4. panel de usuario para la obtención de datos provenientes de los geófonos - fuente propia

Para el envío de datos que generan los geófonos empleados a lo largo del desarrollo de este proyecto se realiza un diagrama de Flujo ver Figura 4.5.

El código implementado en el desarrollo de la interfaz gráfica de usuario se encuentra en, ver Anexo 8.

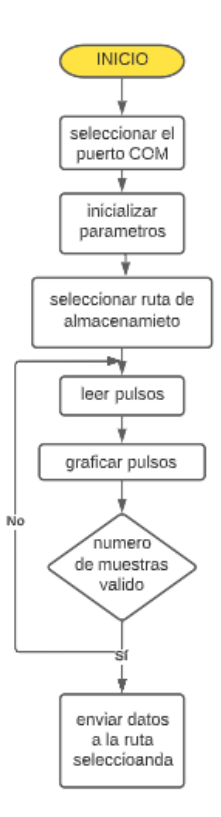

Figura. 4.5. Diagrama de flujo de representación de envío de datos del geófono.

Una vez implementado el diseño hardware y software del sistema, se realizan las respectivas pruebas necesarias para dar cumplimiento a los objetivos propuestos en el documento, en el siguiente capítulo se encuentran los resultados y las conclusiones que se obtuvieron una vez realizadas las pruebas en el laboratorio.

# CAPITULO 5

## 5. RESULTADOS Y CONCLUSIONES

#### 5.1 Resultados

### 5.1.1 Caracterización de geófonos

En esta sección se realizaron las pruebas para obtener la caracterización del elemento principal que son los dos geófonos tanto el de 4.5hz como el de 10hz, utilizados en el desarrollo del proyecto. Para la caracterización de los geófonos se implementó el sistema electrónico propuesto en las figuras 5.1 y 5.2, que incluye la tarjeta Psoc, el módulo de comunicación y el geófono, además de esto como ya mencionado anteriormente se utiliza una nueva programación de la tarjeta programable CY8CKIT-059 como se puede apreciar en los bloques de la figura 5.3, en la figura 5.4 se encuentran los pines de conexión para el sistema. Las pruebas se realizan en condiciones casi ideales tratando de garantizar el menor número de perturbaciones presentes en el ambiente que puedan afectar el desarrollo de esta práctica. Algunas de las condiciones empleadas para reducir las perturbaciones fue realizar las pruebas en una mesa de madera que se encuentre previamente nivelada, ya que cualquier desnivel puede producir un movimiento no deseado y por tanto generar una señal incorrecta, además, también se tiene en cuenta la hora de desarrollo de estas mediciones las cuales se dan inicio a la madrugada entre las 2:00 am y 3:00am cuando el paso de personas, animales, movimiento de vehículos, entre otros, no estén tan presentes, debido a que cualquier tipo de vibración proveniente de medios externos afecta considerablemente las mediciones que se van a realizar, otra consideración es evitar que aparatos electrónicos cercanos afecten los componentes de frecuencia del sistema.

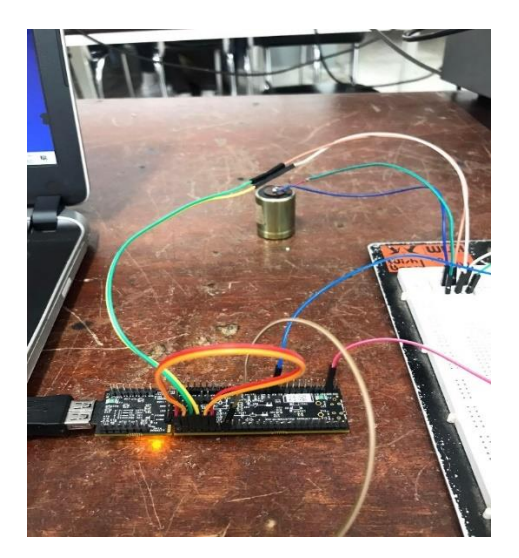

Figura. 5.1. Sistema electrónico para la realización de pruebas, adquisición y procesamiento de datos (psoc y geófono). Fuente propia

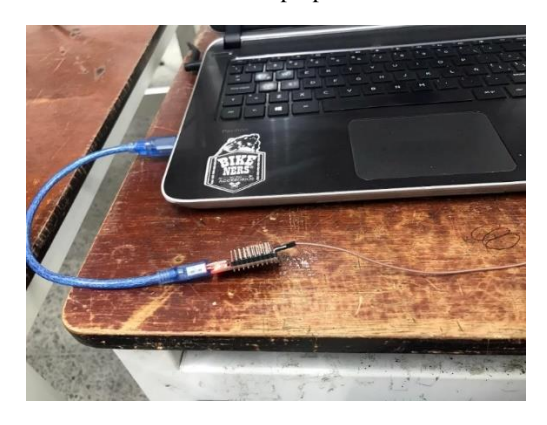

Figura. 5.2. Sistema electrónico para la realización de pruebas, adquisición y procesamiento de datos (modulo FTD1232). Fuente propia

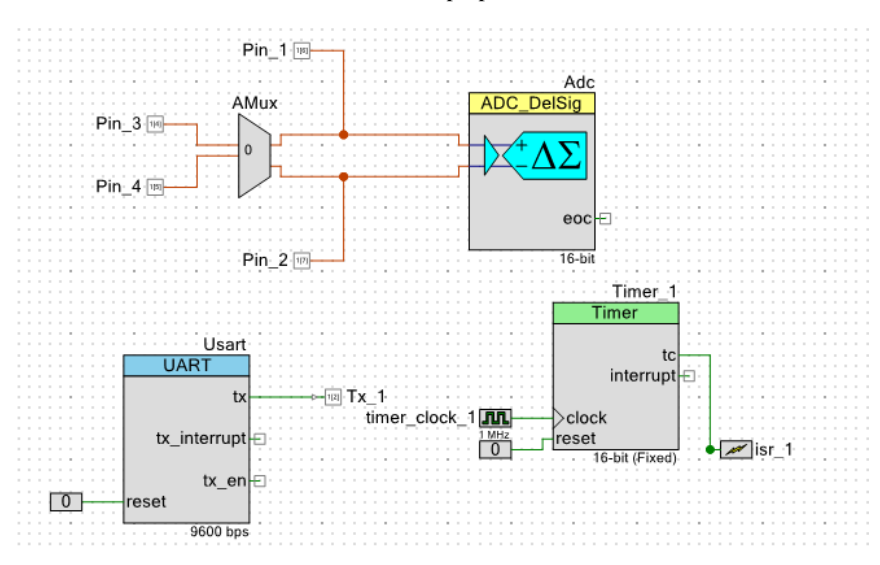

Figura. 5.3. Bloques de programación para realizar la caracterización de los geófonos mediante de la Tarjeta CY8CKIT-059. Fuente Propia

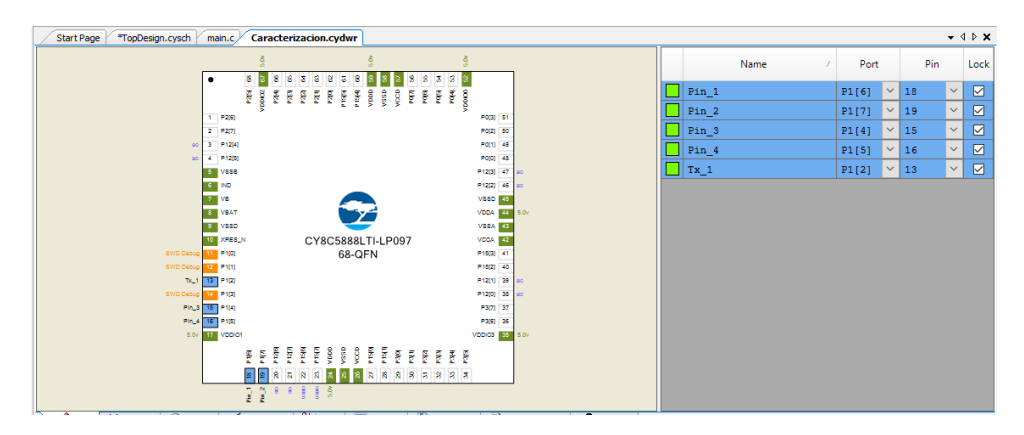

Figura. 5.4. Configuración de pines para caracterización. Fuente propia

El código para realizar la caracterización correspondiente a la Psoc se encuentra en el Anexo 9.

La caracterización es una parte importante del diseño ya que permite verificar el óptimo funcionamiento y comportamiento del elemento sensor, que para el presente proyecto se utilizaron los geófonos EG-4.5-HS-I correspondiente al geófono de 4.5Hz y SG10 correspondiente al geófono de 10Hz, los valores característicos de ambos sensores geófonos son expuestos en las tablas 1 y 2, ya mencionadas en un capítulo 3.

para realizar la caracterización de los geófonos se empleó el diagrama de bloques mostrado en la figura 5.3, el cual debe excitar al geófono con una función impulso de tal manera que la polarización del electroimán produzca una elevación de la masa por un instante de tiempo, luego al despolarizar el electroimán, el campo desparece dejando suelta la masa, generando así una diferencia de potencial la cual mostrará el comportamiento dinámico del sistema.

En las figuras 5.5 y 5.6 se visualiza la señal generada por los geófonos ante una excitación generada desde la tarjeta Psoc.

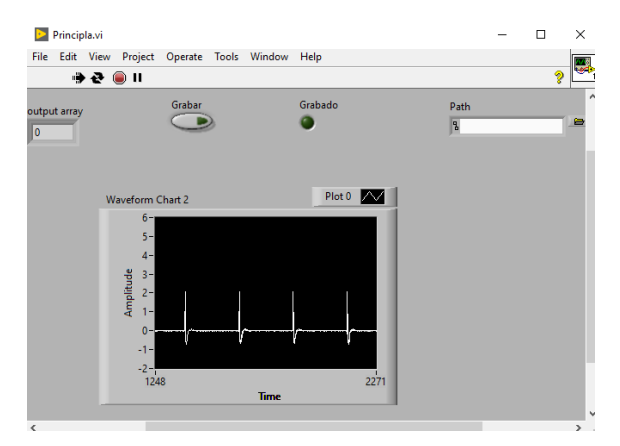

Figura. 5.5. señal generada por el geófono de 4.5Hz. Fuente propia

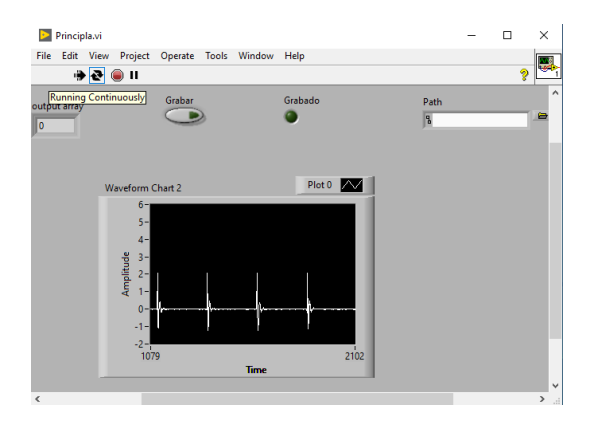

Figura 5.6. señal generada por el geófono de 10Hz. Fuente propia

Una vez obtenidos los datos suministrados por los dos geófonos, se procede a la utilización de la herramienta Matlab, donde se realiza la caracterización la cual dará como resultado la frecuencia natural de cada uno de los geófonos. El código de la caracterización se encuentra completo en el anexo 10.

Luego de realizar la prueba de caracterización, se obtuvo el comportamiento dinámico de cada geófono con un porcentaje de precisión de 74,32 % para el geófono de 10Hz y de 93.52 % para el geófono de 4.5hz mostrados en las (figuras 5.7 y 5.8).

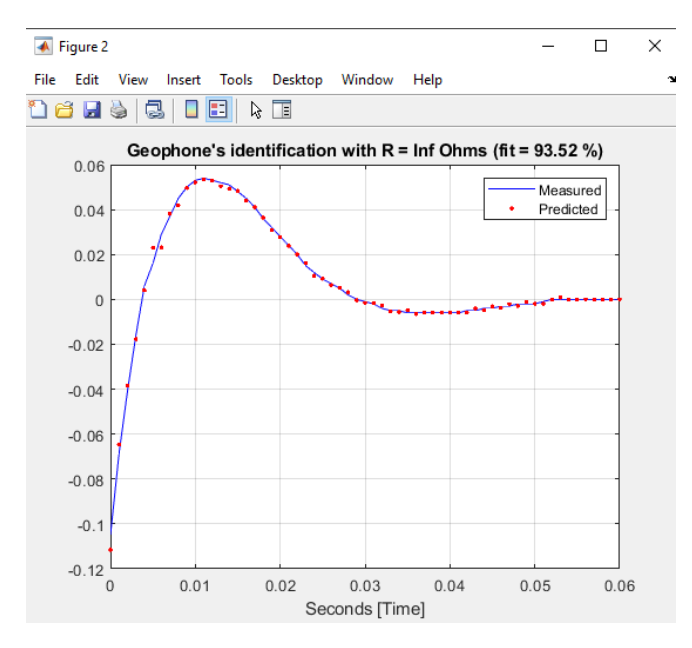

Figura 5.7. Respuesta del geófono de 4.5Hz, ante el pulso generado desde la Psoc. Fuente propia

Para el Geófono de 4.5Hz observamos el comportamiento dinámico en circuito el cual corresponde a un sistema subamortiguado de segundo orden, obteniendo un damping de 0.6207 a partir de la identificación del modelo matemático.

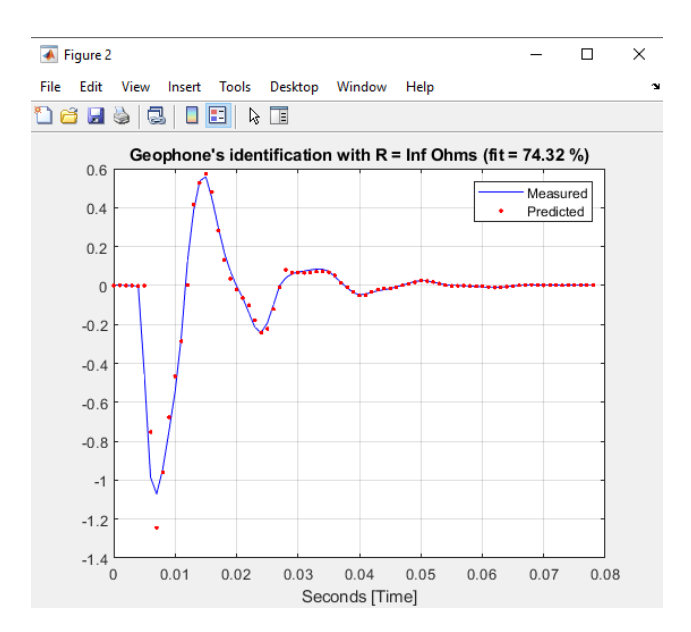

Figura. 5.8. Respuesta del geófono de 10Hz, ante el pulso generado desde la Psoc. Fuente propia

Para el Geófono de 10Hz observamos el comportamiento dinámico en circuito el cual corresponde a un sistema subamortiguado de segundo orden, obteniendo un damping de 0.2406 a partir de la identificación del modelo matemático.

Para la obtención de los valores correspondientes a la frecuencia natural del geófono, lo primero que se realiza es la identificación del sistema por medio del método de estimación por mínimos cuadrado (LS), el cual estima modelos en la estructura ARX, este método es la técnica básica de identificación paramétrica. Una vez realizado este procedimiento se obtienen las raíces del sistema discreto generados por el modelo antes mencionado y está definido de la forma  $z = e^{(s * ts)}$ , obteniendo las raíces del sistema. La frecuencia natural está definida como  $\sqrt{s_1 * s_2}$  en el modelo discreto. De esta manera se obtienen los valores correspondientes a la frecuencia natural para cada uno de los geófonos:

Geófono 4.5Hz = la frecuencia natural generada por el sistema fue de 4.9Hz.

Geófono 10Hz= la frecuencia natural generada por el sistema fue de 10.1 Hz.

De acuerdo a los datos suministrados por el fabricante (ver tablas 1 y 2, capitulo 3 selección de componentes del sistema- sensores) respecto a las frecuencias naturales de los geófonos, se observa que para el geófono de 4.5Hz la frecuencia natural se encuentra en un rango de 4.5Hz ±10% lo que concuerda con la frecuencia obtenida por el sistema la cual fue de 4.9Hz. En cuanto al geófono de 10Hz la frecuencia natural se encuentra en los rangos de 10Hz ±5% lo que concuerda con la frecuencia obtenida por el sistema la cual fue de 10.1Hz.

### 5.1.2 Pruebas filtros

Una vez concluida la etapa de la caracterización de los dos geófonos, se da paso a la siguiente etapa del proyecto la cual consiste en la implementación de los dos filtros que componen el sistema electrónico. La primera prueba que se desarrollo fue tomar los datos suministrados por los geófonos sin estar expuestos a ningún filtro utilizando la mesa vibratoria (ver figura 5.9) y el sistema de adquisición de datos.

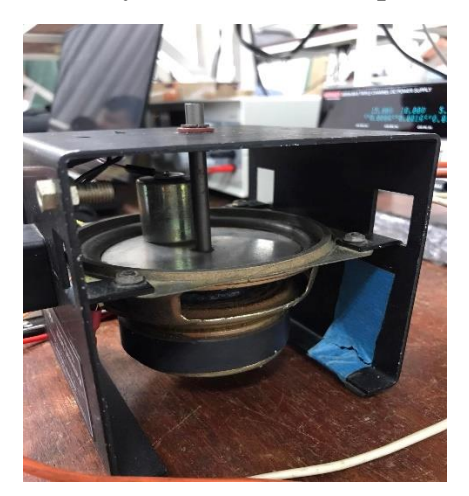

Figura 5.9. Mesa vibratoria y geófono -fuente propia

Para esta primera prueba también se empleó un generador de frecuencias (ver figura 5.10), por medio del cual se modificaba la frecuencia de oscilación que iba desde 1Hz hasta los 10Hz. Esto lo realizamos tanto para el geófono de 4.5Hz como para el 10Hz.

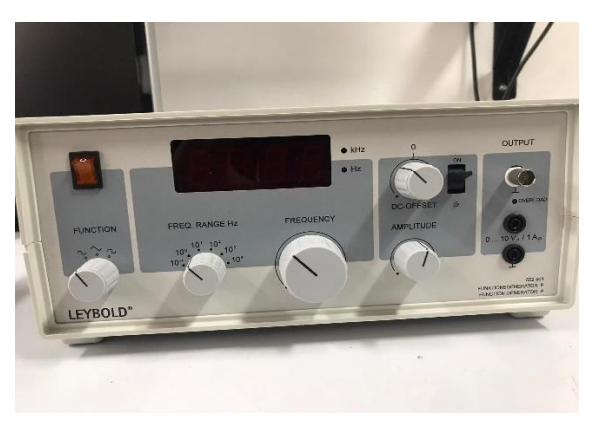

Figura 5.10. Generador de frecuencias- fuente propia

La segunda etapa consiste en realizar la toma de datos una vez la señal de los geófonos sea sometida a los dos filtros implementados en el circuito, en esta etapa también se hace uso de la mesa vibratoria y del generador de frecuencia, por medio del cual se varia la frecuencia de oscilación entre los 1Hz y 10HZ. Estas dos pruebas se realizan con el fin de analizar la señal generada por los geófonos antes y después de ser filtrada, de esta manera se puede determinar los cambios que sufre la señal ante un filtro activo pasa bajas. En la (figura 5.11) se observa el sistema electrónico completo para la respectiva toma de datos para cada una de las frecuencias establecidas.

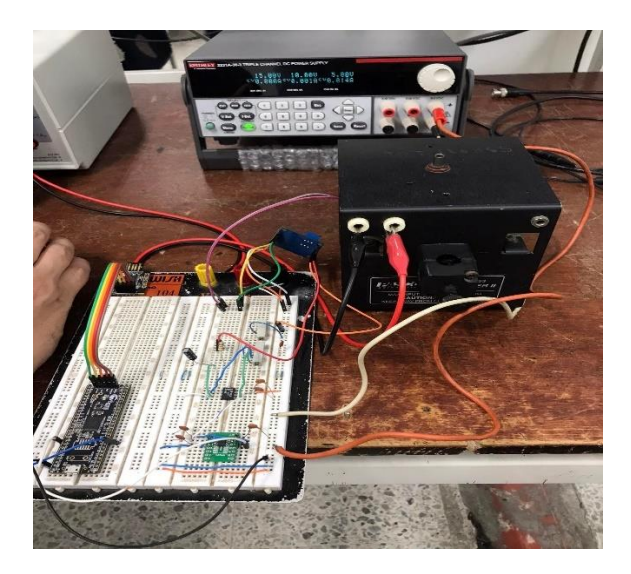

Figura 5.11. Sistema electrónico y mesa vibratoria-fuente propia

En la figura 5.12, se observa el diagrama de bloques propuesto para realizar las pruebas del sistema antes de que la señal sea sometida a los filtros.

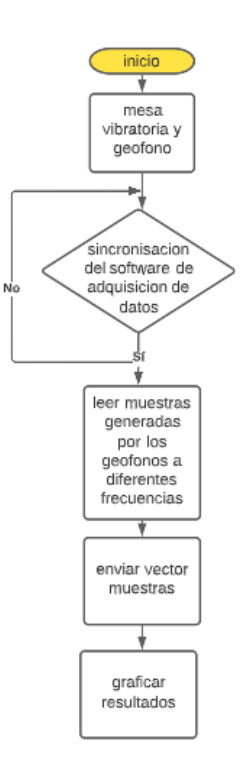

Figura 5.12. Diagrama de bloques propuesto para recolectar datos antes de que la señal sea filtrada-fuente propia

En la figura 5.13, se observa el diagrama de bloques propuesto para realizar las pruebas del sistema una vez la señal es sometida a los filtros y al módulo amplificador de instrumentación.

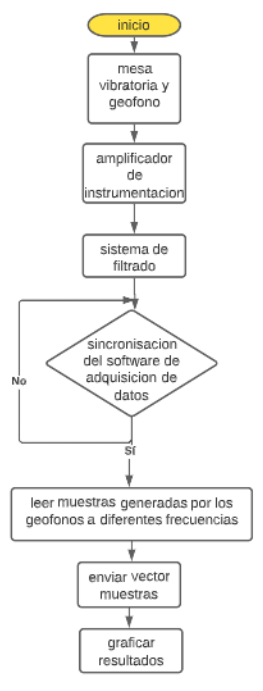

Figura 5.13. Diagrama de bloques propuesto para recolectar datos de la señal filtrada-fuente propia

#### 5.1.2.1 Resultados para el geófono de 4.5hz

Los resultados obtenidos al realizar las pruebas mencionadas anteriormente se presentan a continuación:

Se toma una muestra de 1000 datos por cada una de las frecuencias establecidas.

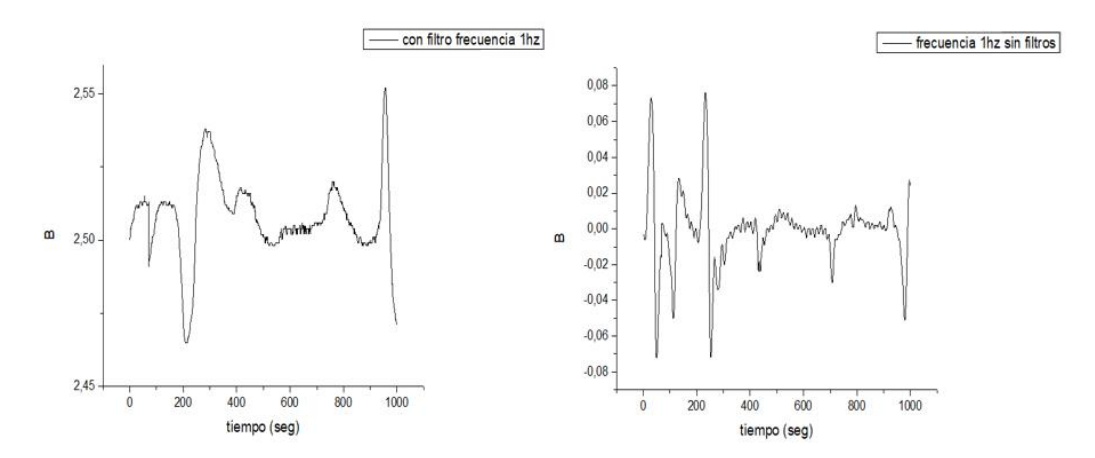

Figura 5.14. Respuesta del geófono de 4.5Hz ante frecuencia de oscilación de 1Hz, con y sin filtro-fuente propia

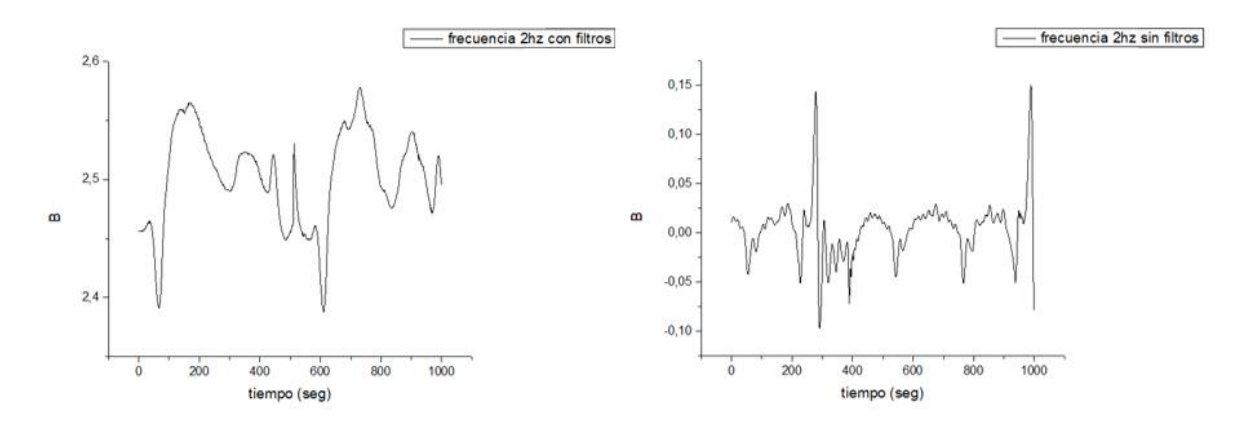

Figura 5.15. Respuesta del geófono de 4.5Hz ante frecuencia de oscilación de 2Hz, con y sin filtro-fuente propia

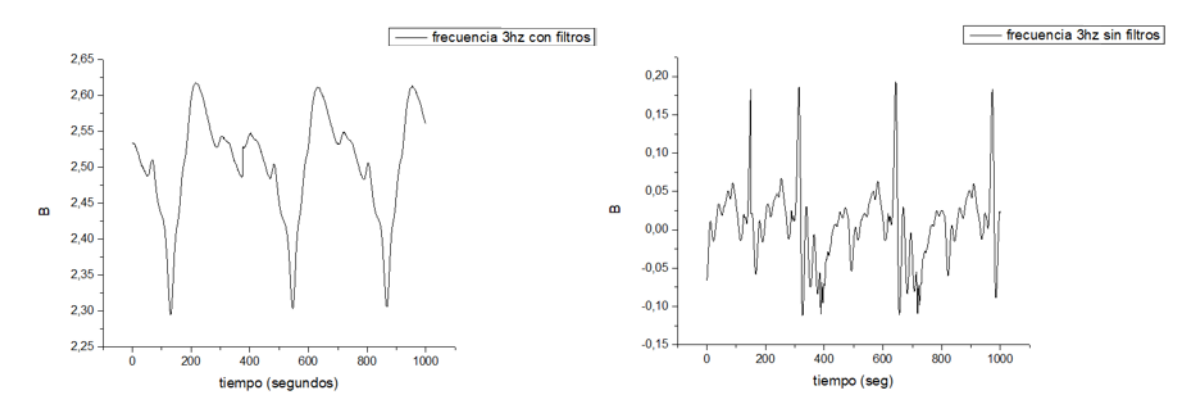

Figura 5.16. Respuesta del geófono de 4.5Hz ante frecuencia de oscilación de 3Hz, con y sin filtro-fuente propia

Las (gráficas 5.14,5.15,5.16), corresponden a las frecuencias de 1Hz,2Hz y 3Hz respectivamente, el filtro que se implementó para el sistema es de 1.5hz, pero al ser un filtro de primer orden la frecuencia de corte no va a ser exacta en ese punto, como se pude observar en (la gráfica 5.16), el lado izquierdo corresponde a la señal filtrada donde se puede observar que la señal entregada por el geófono tiende a ser eliminada en una frecuencia de más de 3Hz.

A continuación, se presentan las gráficas correspondientes a las frecuencias de 4Hz a 10Hz, donde se observa de una mejor manera el filtrado correspondiente a la señal entregada por el geófono de 4.5Hz.

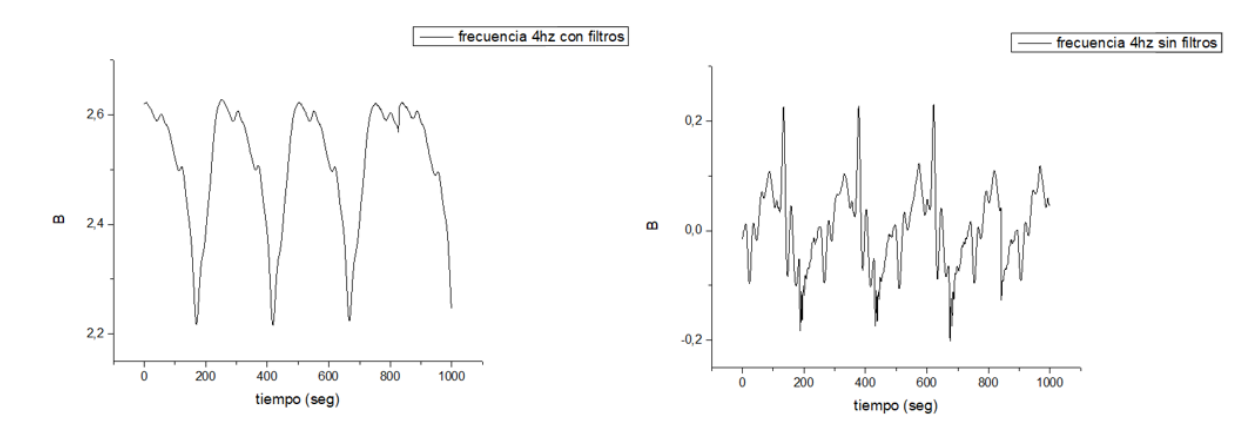

Figura 5.17. Respuesta del geófono de 4.5Hz ante frecuencia de oscilación de 4Hz, con y sin filtro-fuente propia

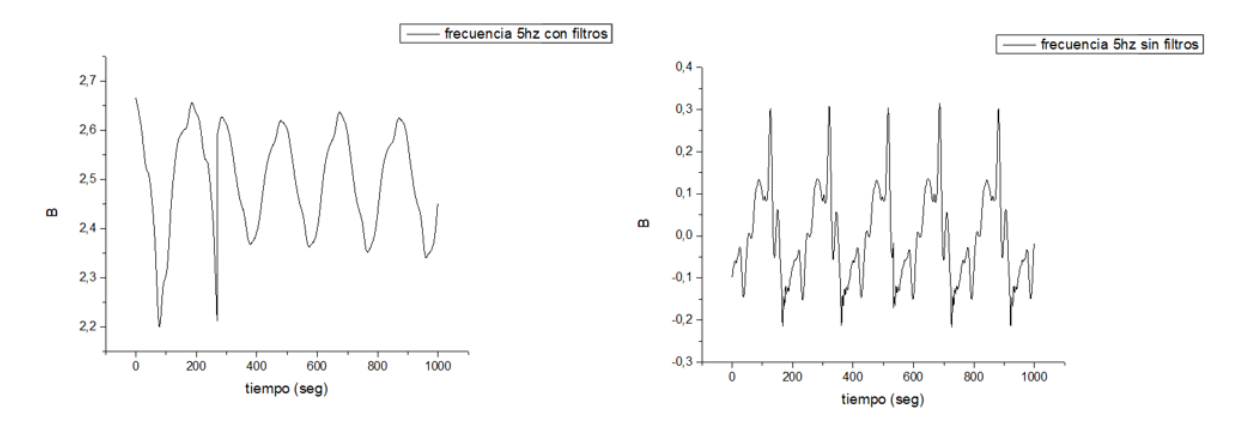

Figura 5.18. Respuesta del geófono de 4.5Hz ante frecuencia de oscilación de 5Hz, con y sin filtro-fuente propia

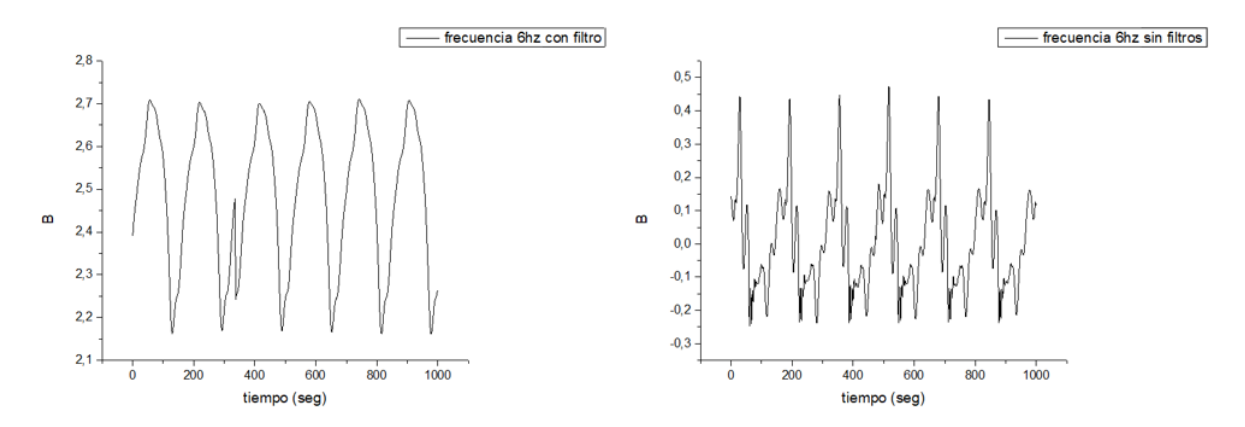

Figura 5.19. Respuesta del geófono de 4.5Hz ante frecuencia de oscilación de 6Hz, con y sin filtro-fuente propia

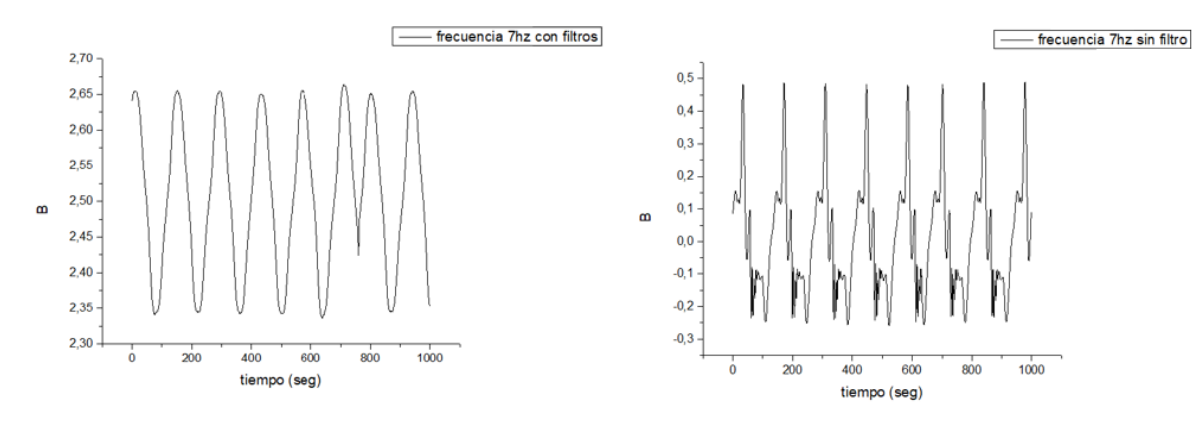

Figura 5.20. Respuesta del geófono de 4.5Hz ante frecuencia de oscilación de 7Hz, con y sin filtro-fuente propia

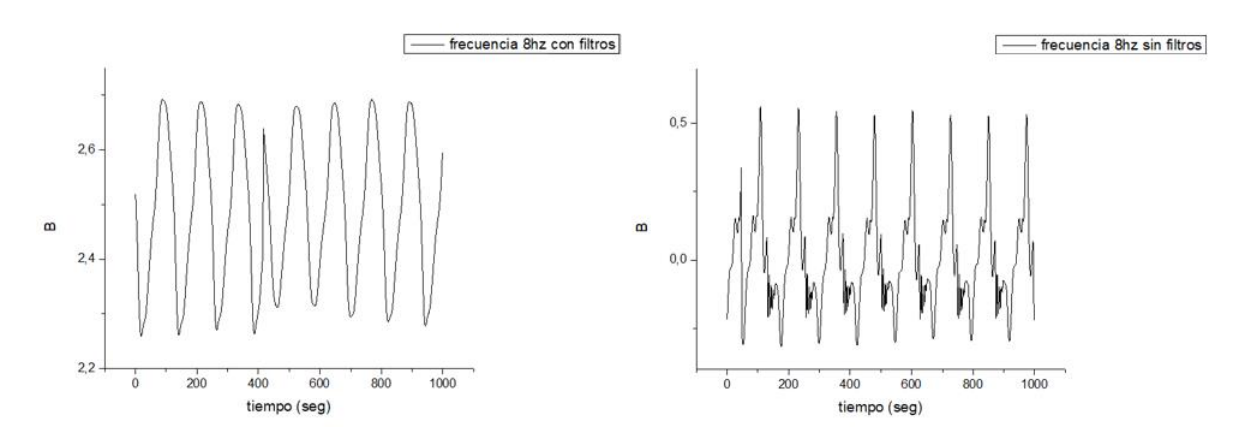

Figura 5.21. Respuesta del geófono de 4.5Hz ante frecuencia de oscilación de 8Hz, con y sin filtro-fuente propia

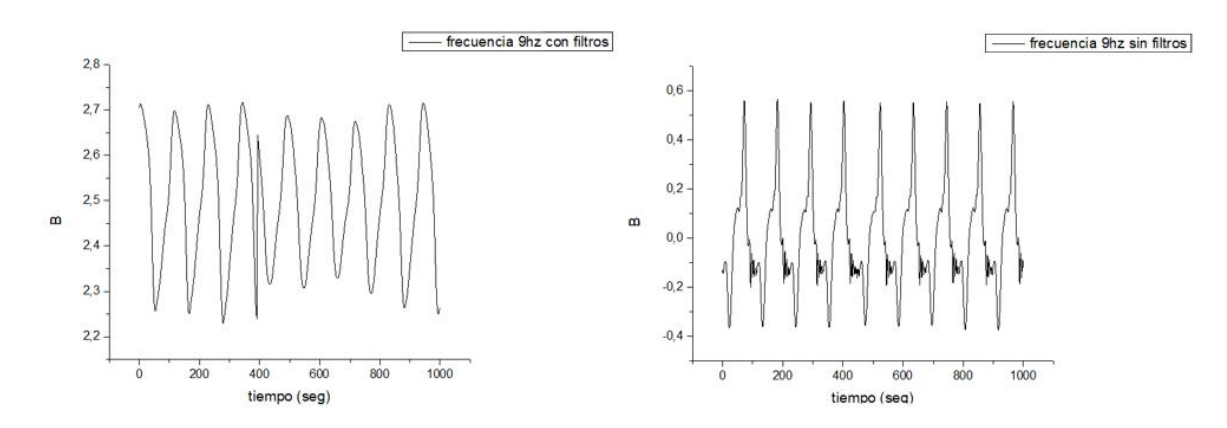

Figura 5.22. Respuesta del geófono de 4.5Hz ante frecuencia de oscilación de 9Hz, con y sin filtro-fuente propia

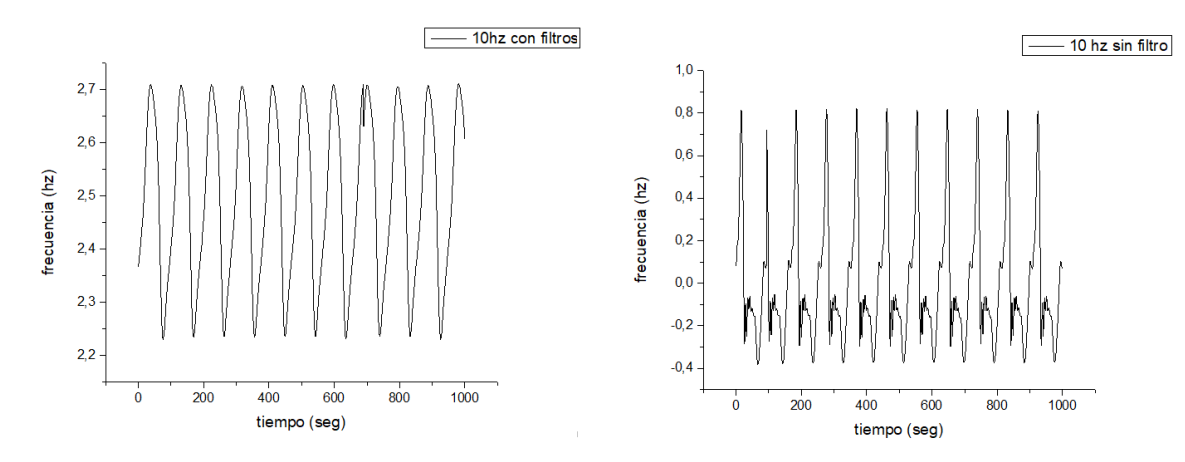

Figura 5.23. Respuesta del geófono de 4.5Hz ante frecuencia de oscilación de 10Hz, con y sin filtro-fuente propia

Como lo mencionado anteriormente se observa que desde la frecuencia de 4Hz en adelante, la señal empieza a ser filtrada, y al compararla con la señal del lado derecho la cual corresponde a la señal del geófono sin filtros, se observa notoriamente que la señal obtenida no corresponde a la señal entregada por el geófono. Con esto se concluye que el filtro activo pasa bajas no inversor está realizando un corte desde la frecuencia de 4Hz en adelante.

#### 5.1.2.2 Resultados para el geófono de 10hz

Al igual que para el geófono de 4.5Hz, se toman muestras de 1000 datos para cada una de las frecuencias analizadas, comenzado desde 1Hz hasta 10Hz, los datos obtenidos para este geófono se presentan a continuación:

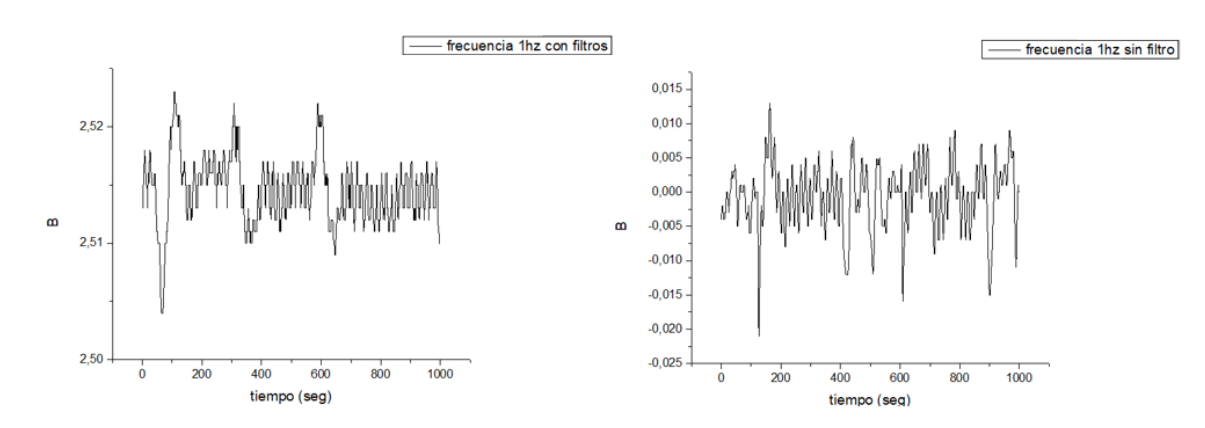

Figura 5.24. Respuesta del geófono de 10Hz ante frecuencia de oscilación de 1Hz, con y sin filtro-fuente propia

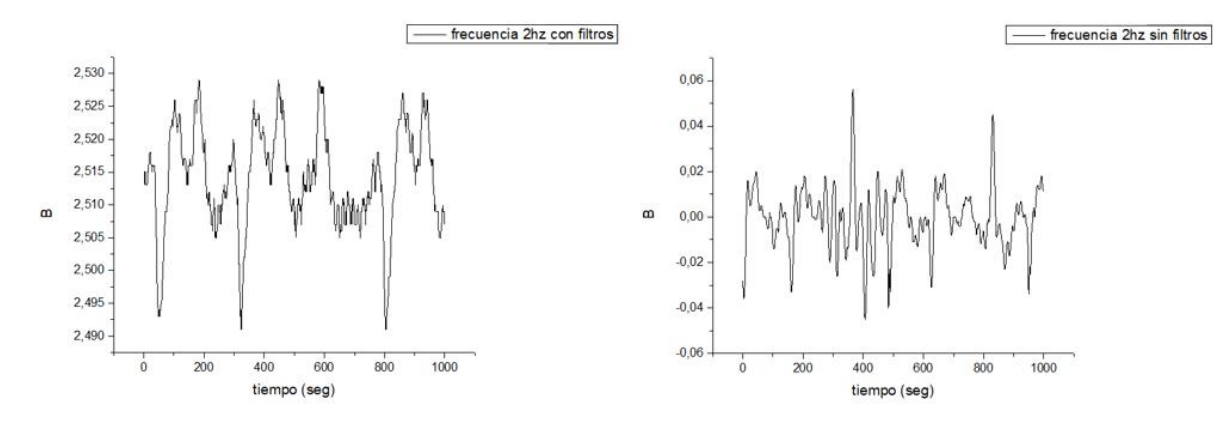

Figura 5.25. Respuesta del geófono de 10Hz ante frecuencia de oscilación de 2Hz, con y sin filtro-fuente propia

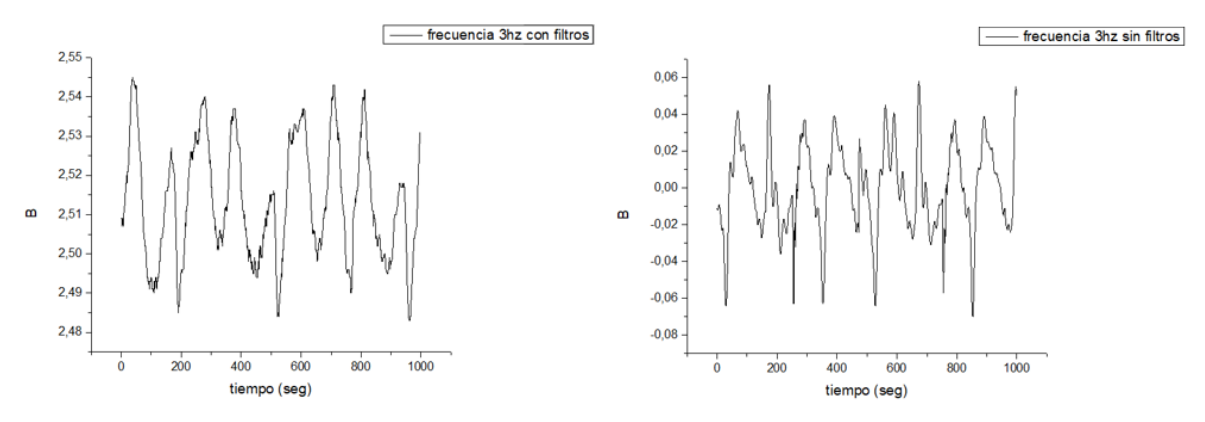

Figura 5.26. Respuesta del geófono de 10Hz ante frecuencia de oscilación de 3Hz, con y sin filtro-fuente propia

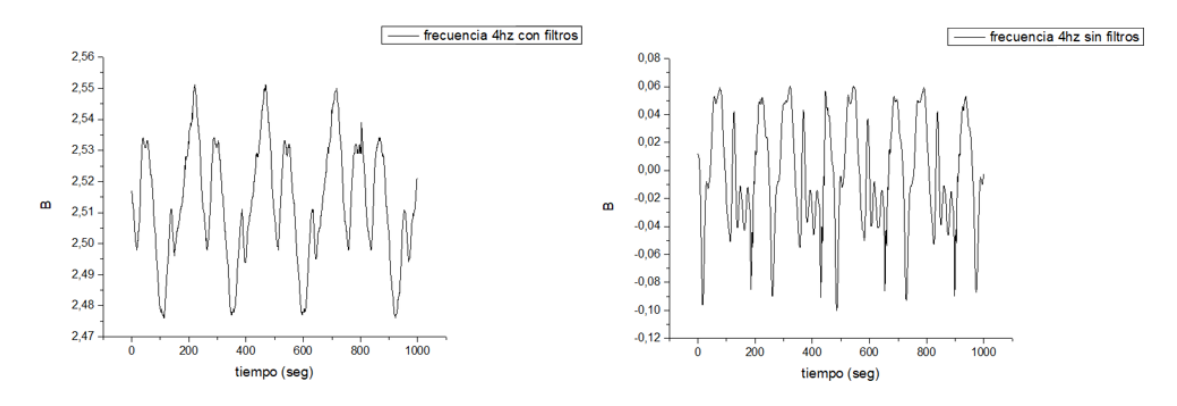

Figura 5.27. Respuesta del geófono de 10Hz ante frecuencia de oscilación de 4Hz, con y sin filtro-fuente propia

A diferencia del geófono de 4.5Hz, las señales entregadas por este geófono se asimilan mucho más a la señal filtrada de la misma, una vez la señal supera el umbral de frecuencia que es de 4hz, se empieza a notar el filtrado de la señal al igual que paso con el geófono de 4.5Hz.

A continuación, se presentan las gráficas correspondientes a las frecuencias de 5Hz a 10Hz, donde se observa de una mejor manera el filtrado correspondiente a la señal entregada por el geófono de 10Hz.

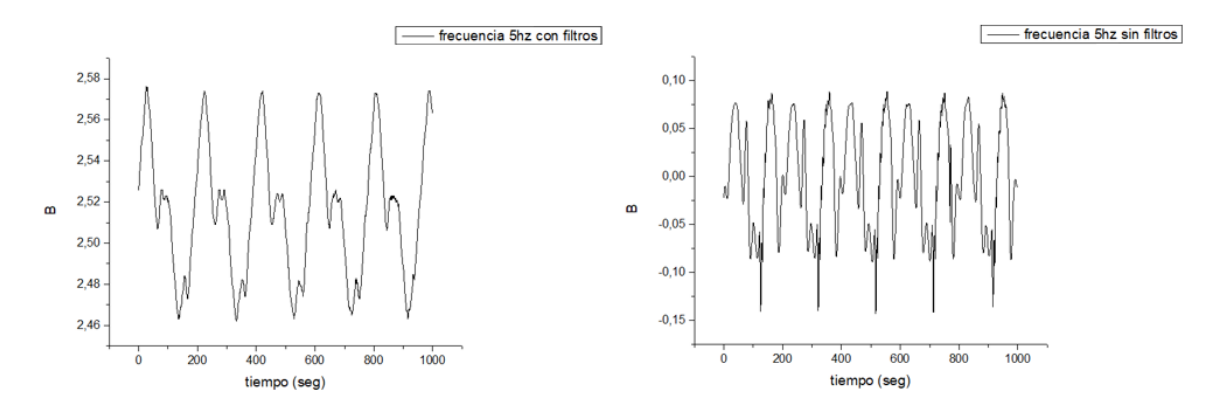

Figura 5.28. Respuesta del geófono de 10Hz ante frecuencia de oscilación de 5Hz, con y sin filtro-fuente propia

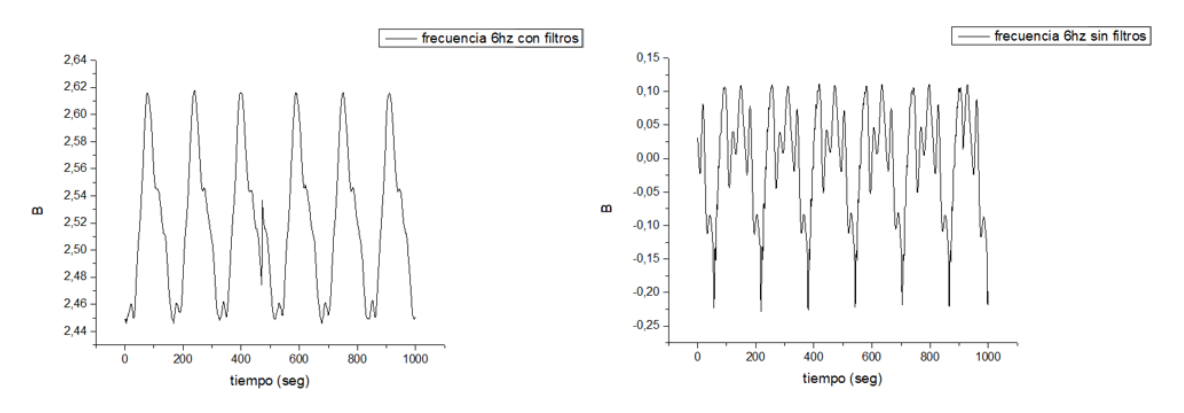

Figura 5.29. Respuesta del geófono de 10Hz ante frecuencia de oscilación de 6Hz, con y sin filtro-fuente propia

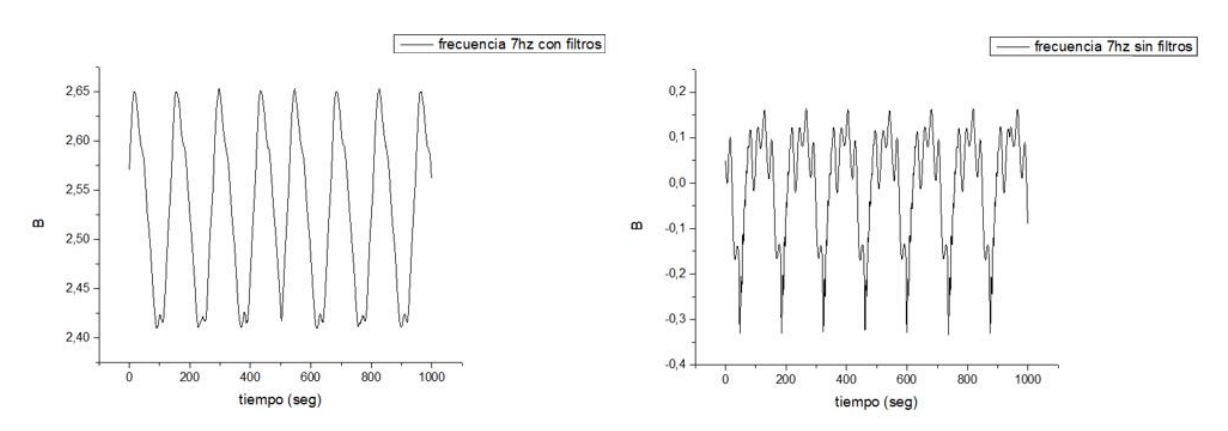

Figura 5.30. Respuesta del geófono de 10Hz ante frecuencia de oscilación de 7Hz, con y sin filtro-fuente propia
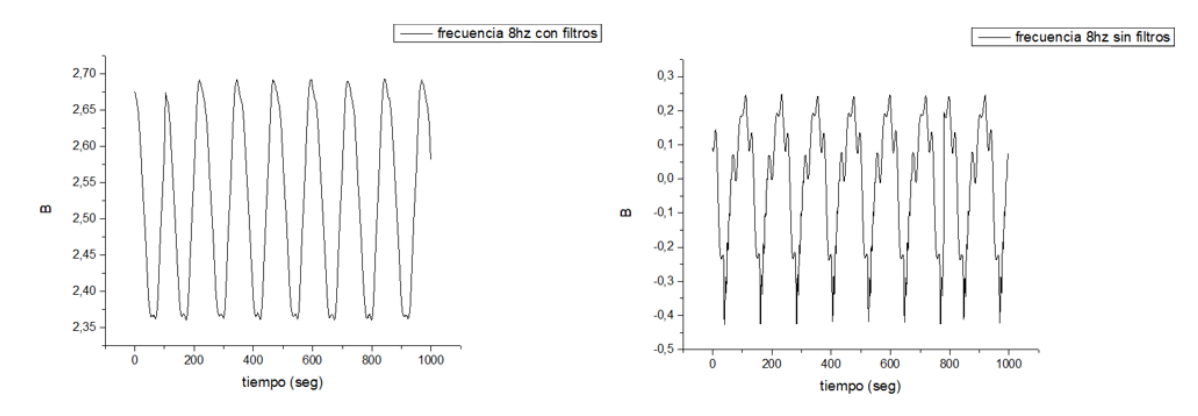

Figura 5.31. Respuesta del geófono de 10Hz ante frecuencia de oscilación de 8Hz, con y sin filtro-fuente propia

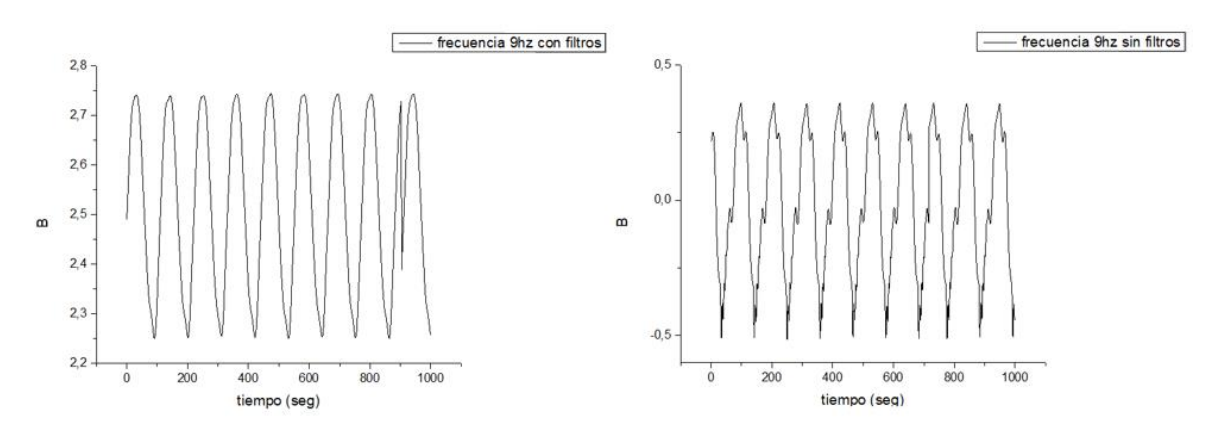

Figura 5.32. Respuesta del geófono de 10Hz ante frecuencia de oscilación de 9Hz, con y sin filtro-fuente propia

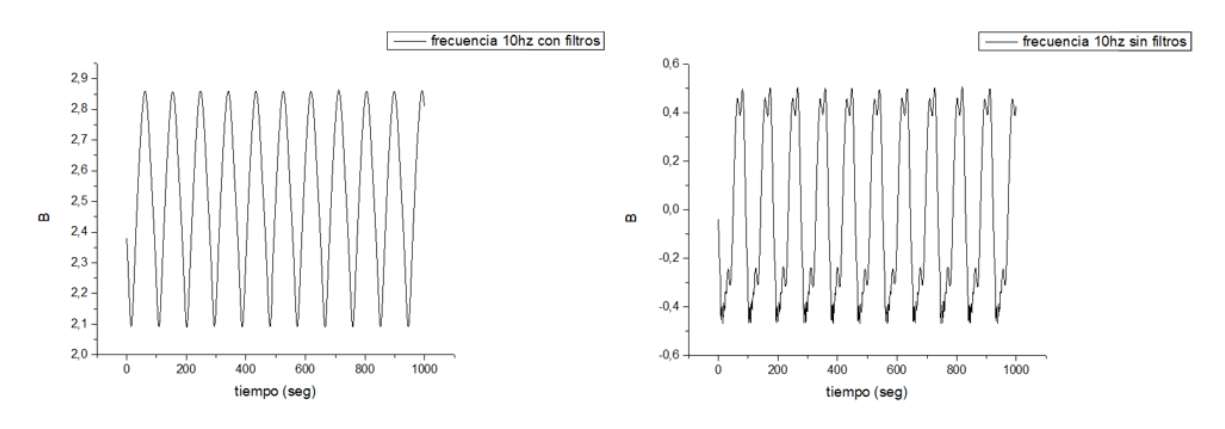

Figura 5.33. Respuesta del geófono de 10Hz ante frecuencia de oscilación de 10Hz, con y sin filtro-fuente propia

Como lo mencionado anteriormente se observa que desde la frecuencia de 4Hz en adelante al igual que en el geófono de 4.5Hz, la señal empieza a ser filtrada, y al compararla con la señal del lado derecho la cual corresponde a la señal del geófono sin filtros, se observa notoriamente que la señal obtenida no corresponde a la señal entregada por el geófono. Cabe resaltar que las señales obtenidas por el geófono de

10Hz son más precisas que las obtenidas por el geófono de 4.5Hz, debido a que este tipo de geófono cuenta con la posibilidad de detectar frecuencias muy bajas y con poca distorsión en la señal como se puede apreciar en las gráficas anteriormente expuestas.

# 5.1.3 Validación corrimiento de la banda de respuesta del geófono

Una vez realizadas las pruebas de caracterización y filtrado de la señal proveniente de los geófonos, la siguiente etapa del proyecto consiste en probar el circuito implementado en la (figura 5.11), pero a diferencia de lo desarrollado en esa etapa donde las frecuencias eran generadas por el generador de frecuencias y la mesa vibratoria, en esta etapa al igual que en la caracterización se genera un pulso mediante la tarjeta programable Psoc, pero esta vez la señal generada por el geófono pasa atreves sistema electrónico propuesto, donde se tomaran los datos por medio del sistema de adquisición de datos y posteriormente se analizan y se procesan en la herramienta Matlab.

Las (figuras 5.34 y 5.35) representan los pulsos generados por los geófonos, una vez la señal es sometida al sistema electrónico. Como se puede observar en las figuras la señal esta subida en un nivel de DC de 2v, esto lo hacemos para tener una señal con valores netamente positivos.

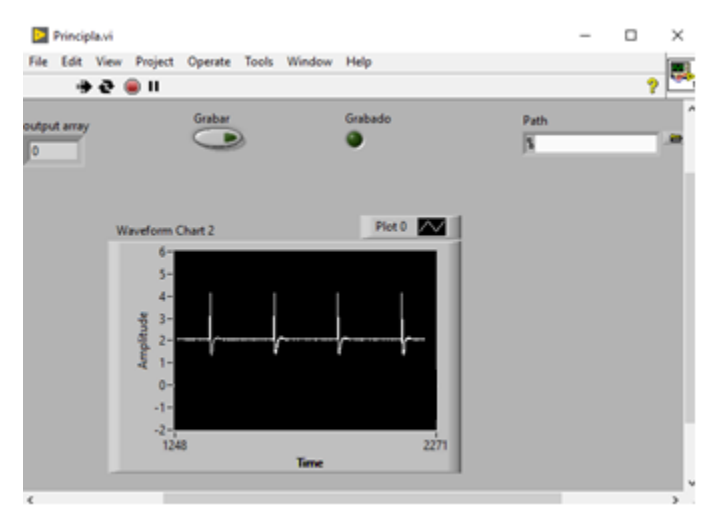

Figura 5.34. Pulsos generados por el geófono de 4.5Hz sometido al sistema electrónico. -fuente propia

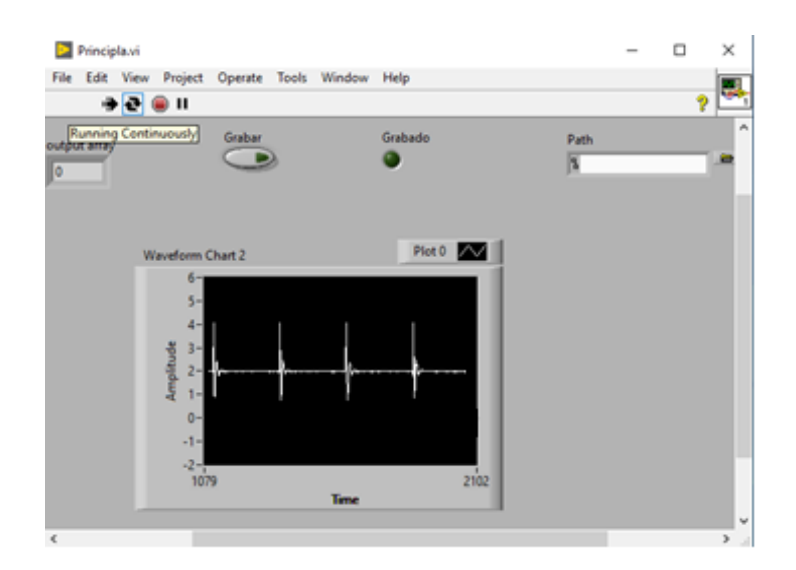

Figura 5.35. Pulsos generados por el geófono de 10Hz sometido al sistema electrónico. -fuente propia

Una vez obtenidos los datos suministrados por los dos geófonos, se procede a la utilización de la herramienta Matlab, donde se realiza la caracterización la cual dará como resultado la nueva frecuencia natural de cada uno de los geófonos.

Luego de realizar la prueba de caracterización, se obtuvo el comportamiento dinámico de cada geófono una vez sometido al sistema electrónico propuesto, con un porcentaje de precisión de 74,67 % para el geófono de 4.5Hz y de 56.83 % para el geófono de 10Hz mostrados en las (figuras 5.36 y 5.37).

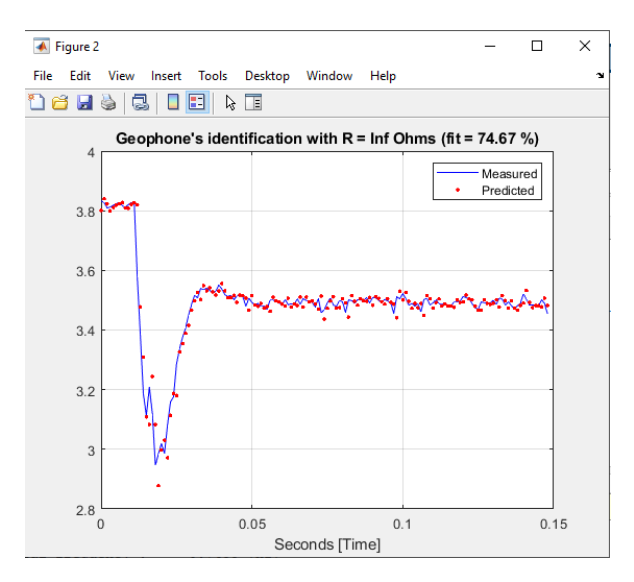

Figura 5.36. Respuesta del geófono de 4.5Hz, ante el pulso generado desde la Psoc y sometido al sistema electrónico. Fuente propia

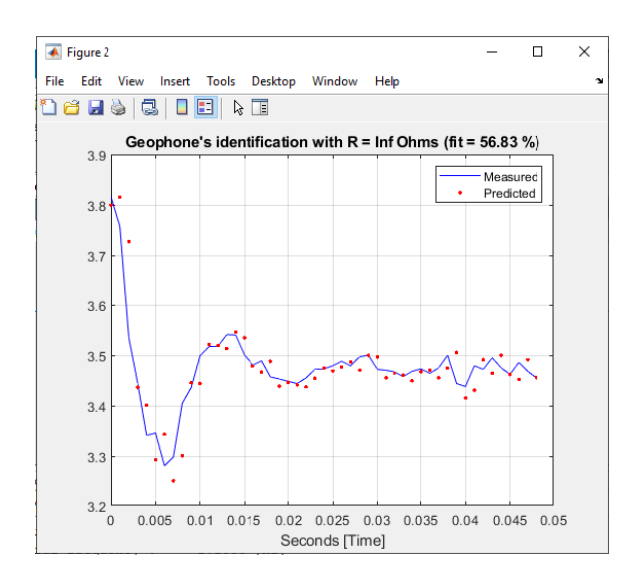

Figura 5.37. Respuesta del geófono de 10Hz, ante el pulso generado desde la Psoc y sometido al sistema electrónico. Fuente propia

Para la obtención de los valores correspondientes a la nueva frecuencia natural del geófono, se realizó el mismo procedimiento que en la caracterización, se realiza la identificación del sistema por medio del método de estimación por mínimos cuadrado (LS), el cual estima modelos en la estructura ARX. Una vez realizado este procedimiento se obtienen las raíces del sistema discreto generados por el modelo antes mencionado. De esta manera se obtienen los valores correspondientes a la frecuencia natural para cada uno de los geófonos:

Geófono 4.5Hz = la nueva frecuencia natural generada por el sistema fue de 0.74Hz.

Geófono 10Hz= la nueva frecuencia natural generada por el sistema fue de 1.14 Hz.

# 5.2 Conclusiones

- 1. Se modeló el sistema electrónico externo en una combinación de resistencias y capacitores, por medio del cual se logró realizar el corrimiento a la frecuencia natural de los geófonos utilizados en el proyecto.
- 2. Psoc permite reducir de manera considerable el uso de diferentes tipos de hardware, debido a que por su arquitectura es posible implementar diferentes funcionalidades con un solo integrado.
- 3. Se realizó la identificación de los parámetros principales de los geófonos utilizando el método de mínimos cuadrados y se comprobó que, mediante este método a pesar de las perturbaciones existentes del medio, el sistema logra

operar de una manera adecuada, dando un porcentaje de validación de más del 55%.

- 4. A partir de la prueba realizada en el circuito de la Figura 5.11 Para los Geófonos de 4.5Hz y 10Hz de las (Figuras 5.34 y 5.35) observamos el comportamiento de los geófono una vez expuestos al sistema electrónico y al sistema de identificación, donde se logró modificar la frecuencia natural de los geófonos con un porcentaje de identificación mayor al 55 %, lo cual implica una respuesta adecuada tanto para el sistema electrónico propuesto como también para el sistema software que se implementó en este proyecto.
- 5. Los sistemas de segundo orden tienen dos parámetros de diseño, la frecuencia natural que está relacionada con la velocidad de respuesta y el coeficiente de amortiguamiento que está relacionado con la forma de onda de la respuesta.
- 6. La calidad de la identificación en cuanto a la frecuencia natural de los geófonos va a depender en gran medida del tipo de sensores, tarjeta de adquisición de datos y cableado de los mismos, como también del lugar donde se realiza la toma de datos, debido a que cualquier movimiento, vibración o ruido presente en el ambiente, genera una señal no deseada.

## 5.3 Bibliografía

- 1) BOLIVAR MENESES, Vensiun Vidal; URIBE, Jonathan Alexander. Propuesta de un sistema electrónico para ajuste automático del coeficiente de amortiguamiento relativo de un geófono. 2018. Tesis Doctoral. Uniautónoma del Cauca. Facultad de Ingeniería. Programa de Ingeniería Electrónica.
- 2) BASTIDAS, N.; BERRÍOS, L.; GONZÁLEZ, M. Sismógrafo. Creando, 2008, p. 93-96. The Simulation Analysis for Expanding Moving-coil Geophones' Frequency Band Which Based on Negative Feedback Resistor.
- 3) Clinton, J. F., & Heaton, T. H. (2002). Potential advantages of a strongmotion velocity meter over a strong-motion accelerometer. Seismological Research Letters, 73(3), 332-342.
- 4) G. Vitale, L. Greco, A. D'Alessandro and S. Scudero, "Bandwidth extension of a 4.5 Hz geophone for seismic monitoring purpose," 2018 IEEE International Conference on Environmental Engineering (EE), Milan, 2018, pp. 1-5, doi: 10.1109/EE1.2018.8385253
- 5) ZHANG, Xiaopeng, et al. A digital low-frequency geophone based on 4thorder sigma-delta modulator and single-coil velocity feedback. Sensors and Actuators A: Physical, 2020, vol. 312, p. 112074.
- 6) BARZILAI, Aaron; VANZANDT, Tom; KENNY, Tom. Improving the performance of a geophone through capacitive position sensing and feedback. En American Society of Mechanical Engineers International Congress. 1998.
- 7) MORENCOS, J. (1966). THE DETERMINATION OF SEISMOMETER DAMPING. BULLETIN OF THE SEISMOLOGICAL SOCIETY OF AMERICA, 56(2), 383-392.
- 8) MACIAS BAUTISTA, Carlos Angel. Desarrollo de un arreglo asísmico en base a microcontroladores RFPIC. 2006. Tesis de Licenciatura. QUITO/EPN/2006.
- 9) MIYARA, Federico. Filtros activos. Cátedra de Electrónica III FCEIA-UNR. Rosario, 2004.
- 10)HUIRCÁN, Juan Ignacio. Filtros activos, conceptos básicos y diseño. Departamento de Ingenierıa Eléctrica, Universidad de La Frontera. Araucanıa, Chile, 2012.
- 11) BALBOA MORALES, Erick Matías; SALDÍAS, Sáez; ALEJANDRO, Manuel. Análisis, diseño y contrucción de filtros activos. 2016.
- 12) J. María and D. Moyano, "ESCUELA TÉCNICA SUPERIOR DE INGENIEROS INDUSTRIALES Y DE TELECOMUNICACIÓN UNIVERSIDAD DE CANTABRIA INSTRUMENTACIÓN ELECTRÓNICA DE COMUNICACIONES (5<sup>°</sup> Curso Ingeniería de Telecomunicación) Tema III: El amplificador de instrumentación."
- 13)I. Sergio Eberlein Ing Osvaldo Vázquez Profesor Adjunto, "NOTAS DE CLASE Amplificadores de Instrumentación."
- 14)TOMASOV SILVA, Ignacio Daniel, et al. Modelo para la estimación de una frecuencia natural a partir de la respuesta vibratoria de un sistema sometido a un barrido sinusoidal. 2016.
- 15) RUIZ, Ángel, et al. Control basado en eventos de sistemas de primer orden con retardo. Revista Iberoamericana de Automática e Informática industrial, 2013, vol. 10, no 3, p. 302-312.
- 16)S. Y. Sistemas Práctica, "Universidad Carlos III de Madrid Estudio Temporal de Sistemas Continuos de 1 er y 2o Orden."
- 17)C. Gasquet and P. Witomski, Fourier Analysis and Applications. Filtering, Numerical Computation, Wavelets Texts in Applied Mathematics 30 Sprin- ger 1999.
- 18) Señales y Sistemas I (Transformada de Fourier), Antonio Bonafonte. Uni- versidad Politécnica de Catalunya (UPC) Otoño de 2008.
- 19)Collette, C., Artoos, K., Guinchard, M., Janssens, S., Carmona Fernandez, P., & Hauviller, C. (2011). Review of sensors for low frequency seismic vibration measurement (No. CERN-ATS-Note-2011-001 TECH).
- 20) INTRODUCCIÓN A LOS SISTEMAS DE CONTROL Y MODELO MATEMÁTICO PARA SISTEMAS LINEALES INVARIANTES EN EL TIEMPO. Mario Alberto Pérez. Analía Pérez Hidalgo. Universidad Nacional de San Juan.
- 21)TEORÍA DE TELECOMUNICACIONES I. Sistemas Analógicos. Víctor Fabián Miramá Pérez. Departamento de Telecomunicaciones. Universidad del Cauca.
- 22)RIVERO, R. Identificación de sistemas de segundo orden. Buenos Aires: Universidad Tecnológica Nacional, Facultad Regional Tucumán, 2011.
- 23) Sistemas de Segundo Orden. Roberto Cárdenas Dobson. Departamento de Ingeniería Electrónica ? Universidad de Magallanes.
- 24)CASTAÑO, S. Control automático educación. Control predictivo. recuperado de: https://controlautomaticoeducacion. com/control-predictivo/controlgpc, 2015.
- 25)SANCHEZ MESA, Juan David; LÓPEZ IBARRA, Julián Andrés. Sistema electrónico para la determinación del coeficiente de amortiguamiento relativo deseado para un geófono. 2019.
- 26)BOCCO, FEDERICO; GIANA, FRANCISCO; RAMOS, PAULO L. PROCESADORES DE AUDIO: FILTROS, GENERALIDADES. Departamento de ingeniería electrónica. Catedra fundamentos de acústica y electroacústica. Universidad Tecnológica Nacional, Argentina, 2011

5.4 Anexos

# 5.4.1 Anexo 1

Conversor analógico a digital Delta Sigma (ADC\_DelSig)

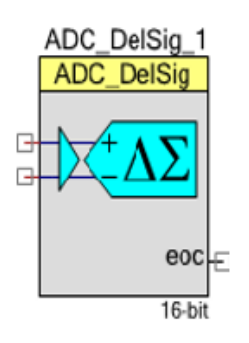

Figura 5.38. Diagrama de símbolos Conversor Analógico. Fuente www.cypress.com

- Características
- ➢ Resoluciones seleccionables, de 8 a 20 bits Once rangos de entrada para cada resolución Frecuencia de muestreo 8 sps a 384 ksps Modos operacionales:
- ➢ Muestra única
- ➢ Multimuestra
- ➢ Modo continuo
- ➢ Multimuestra (Turbo)
- ➢ Búfer de entrada de alta impedancia de entrada
- $\triangleright$  Entrada de búfer de entrada seleccionable (1, 2, 4, 8) o bypass de búfer de entrada
- ➢ Múltiples opciones de referencia internas o externas Configuración automática de energía
- ➢ Hasta cuatro configuraciones ADC en tiempo de ejecución
- Descripción General

El convertidor analógico a digital Delta Sigma (ADC\_DelSig) proporciona un extremo delantero de baja potencia y bajo nivel de ruido para aplicaciones de medición de precisión. Puede usarlo en una amplia gama de aplicaciones, según la resolución, la frecuencia de muestreo y el modo de operación. Puede producir audio de 16 bits; Alta velocidad y baja resolución para procesamiento de comunicaciones; y conversiones de alta velocidad y baja velocidad de 20 bits para sensores como medidores de tensión, termopares y otros sensores de alta precisión. Cuando se procesa información de audio, ADC\_DelSig se usa en un modo de operación continua. Cuando se usa para escanear múltiples sensores, ADC\_DelSig se usa en uno de los modos de muestra múltiple. Cuando se usa para mediciones de alta resolución de un solo punto, ADC\_DelSig se usa en modo de muestra única.

# 5.4.2 Anexo 2

Transmisor receptor asíncrono universal (UART)

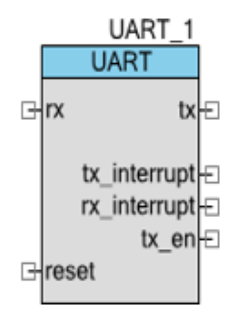

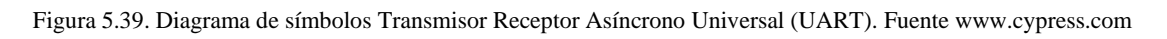

- Características
- ➢ Modo de dirección de 9 bits con detección de dirección de hardware
- $\triangleright$  Baudios de 110 a 921600 bps o arbitrarios de hasta 4 Mbps
- $\triangleright$  RX y TX buffers = 4 a 65535
- ➢ Detección de errores de encuadre, paridad y desbordamiento
- ➢ Dúplex completo, semidúplex, solo TX, y RX solo hardware optimizado
- ➢ Dos de cada tres votantes por bit
- ➢ Generación y detección de señal de rotura
- $\triangleright$  Sobre muestreo de 8x o 16x
- Descripción General

El UART proporciona comunicaciones asíncronas comúnmente denominadas RS232 o RS485. El componente UART se puede configurar para versiones Full Duplex, Half Duplex, RX only o TX only. Todas las versiones proporcionan la misma funcionalidad básica. Sólo difieren en la cantidad de recursos utilizados.

# 5.4.3 Anexo 3 Temporizador

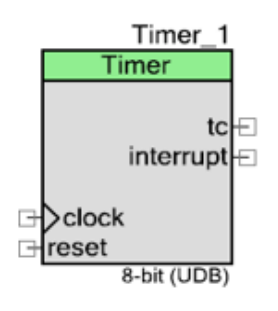

Figura 5.40.DiagramadesímbolosTemporizador.Fuent[ewww.cypress.com](http://www.cypress.com/)

- Características
- ➢ Implementación de función ja (FF) para dispositivos PSoC 3 y PSoC 5LP
- $\triangleright$  Temporizador de 8, 16, 24 o 32 bits
- $\triangleright$  Entrada de captura opcional
- ➢ Habilitar, activar y restablecer entradas, para sincronizar con otros componentes
- ➢ Modos continuos o de un disparo
- Descripción General

El componente Timer proporciona un método para medir intervalos. Puede implementar una función de temporizador básica y ofrece funciones avanzadas como captura con contador de captura e interrupción / generación de DMA.

Para los componentes de dispositivos Psoc 3 y Psoc 5LP se puede implementar utilizando bloques FF o UDB. Los dispositivos Psoc 4 solo admiten la implementación de UDB. Una implementación UDB normalmente tiene más características que una implementación FF. Si el diseño es lo suficientemente simple, considere usar FF y guarde los recursos de UDB para otros propósitos.

5.4.4 Anexo 4 Código principal Psoc creator

#include "project.h" #include <cyapicallbacks.h> #include <stdio.h> #include <math.h> #include <string.h> #include <ctype.h> #include <stdlib.h> #include <isr\_1.h> #define CONVERT\_TO\_ASCII (0x30u) #define CLEAR\_SCREEN (0x0C) #define SamplingTime 2 #define CONVERT\_TO\_ASCII (0x30u) #define CLEAR\_SCREEN (0x0C) #define SamplingTime 2

void caracterizacion(void); void envio(int16); void set\_resistance\_to\_finite\_value(int16 ); //void set\_resistance\_to\_finite\_value(double R); void caracterizacion(void); void envio(int16); int16 j; char dat[15],Flag=0; uint8 rxstate; char buf[32]; char \*pbuf=buf; uint16 cmd=0x1100;

uint16 binData,binCode;

```
int16 res,mVolts; 
CY_ISR(MY_ISR) 
{
Flag = 1;}
int main(void)
{
Timer_1_Init(); //INICIALIZA EL TIMER
Timer_1_Start();
isr_1_StartEx(MY_ISR); //INICIALIZA LA INTERRUPCION
CyGlobalIntEnable; /* Enable global interrupts. */
Usart_Init();
Usart_Start();
/* Place your initialization/startup code here (e.g. MyInst_Start()) */
     Adc_Start(); 
     Adc_StartConvert();
     Adc_IsEndConversion(Adc_WAIT_FOR_RESULT);
memset(dat,0,sizeof(dat));
for(i;{
caracterizacion();
}
}
void caracterizacion(void)
{
int16 i=0; 
while(i<1000)
{
if(Flag==1)
```

```
{
res=Adc_GetResult16(); 
mVolts=Adc_CountsTo_mVolts(res); 
envio(mVolts); 
i++;
Flag = 0;}
}
i = 0;}
void envio(int16 Send)
{
 sprintf(dat,"%d",Send); 
 Usart_PutString(dat); 
 Usart_PutCRLF(0xD); 
}
/* [] END OF FILE */
```
# 5.4.5 Anexo 5

## Rutas de archivo

Un control de ruta de archivo, que se muestra a continuación, es un tipo de datos de LabVIEW que identifica la ubicación de un archivo en el disco.

Una ruta de archivo describe el volumen que contiene el archivo, los directorios entre el nivel superior del sistema de archivos y el archivo, y el nombre del archivo. Ingrese o muestre una ruta usando la sintaxis estándar para una plataforma dada con el control o indicador de ruta. La siguiente tabla incluye información sobre los diferentes tipos de rutas de archivo que puede usar en LabVIEW, la información de la tabla fue tomada directamente de [www.ni.com.](http://www.ni.com/)

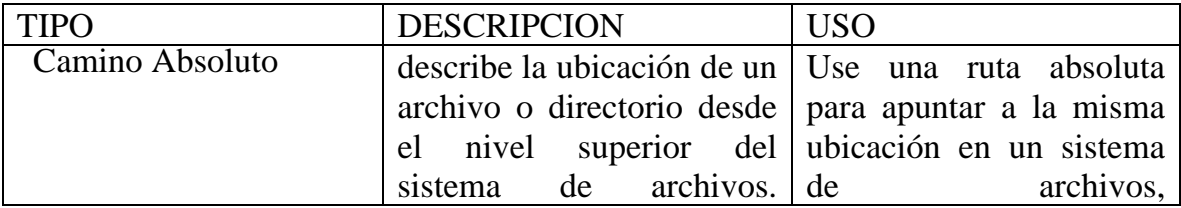

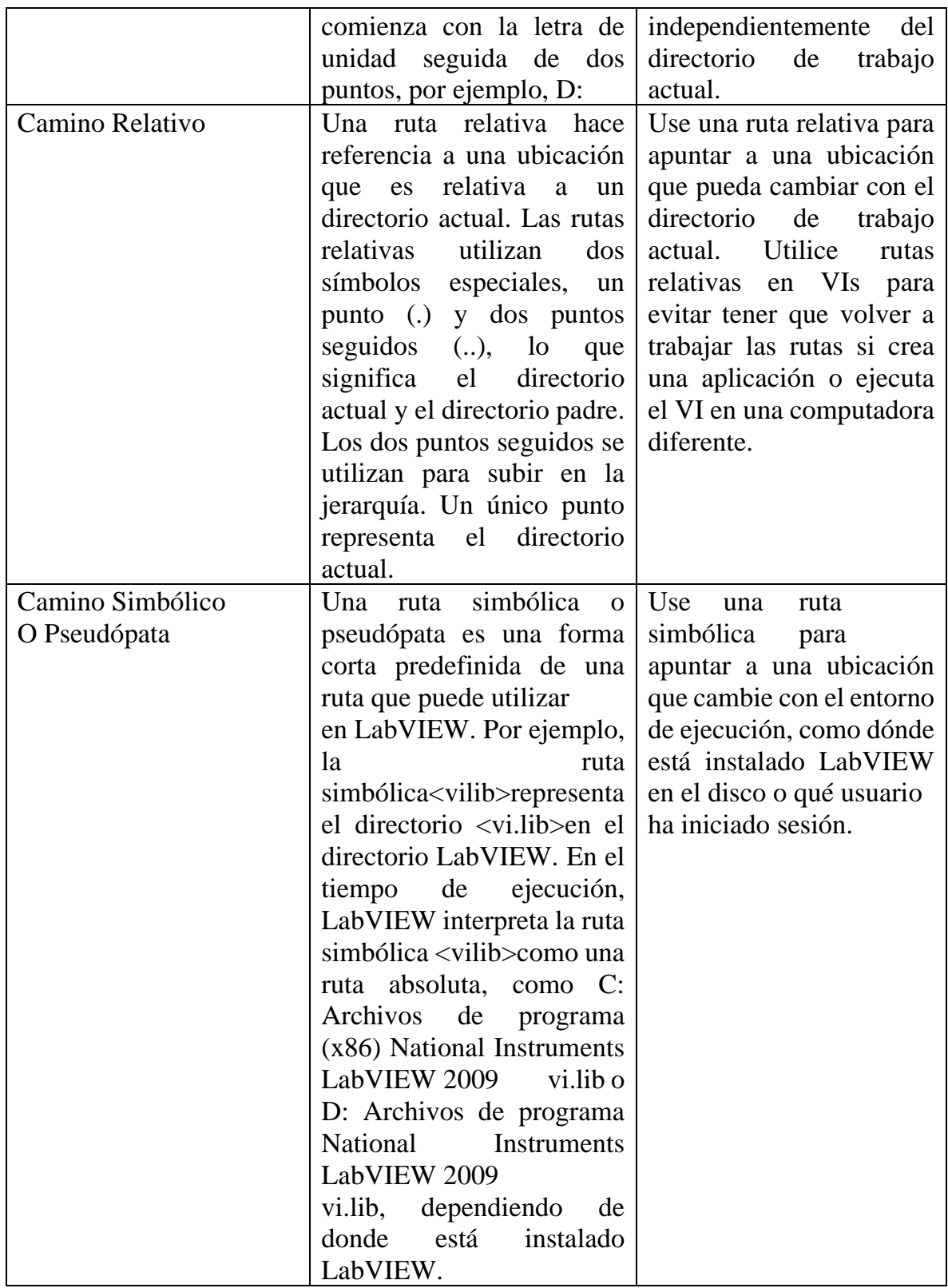

Tabla 4: Tablas Rutas de archivos. Fuent[e www.ni.com](http://www.ni.com/)

#### 5.4.6 Anexo 6

#### Buffer de lectura

Se abre un recurso VISA y se realiza la configuración de un puerto COM correspondiente al puerto por el cual se envían los datos provenientes de los geófonos, tener en cuenta que este puerto va a variar de acuerdo a cada computador, además debemos de tener en cuenta que el puerto COM que vamos a seleccionar es el que corresponde al móduloFTD1232, ya que este es el módulo por el cual se recibe los datos que envía la Psoc. A continuación, realiza una lectura de puerto serie, una escritura de puerto serie o ambas según las opciones (lectura o escritura) que el usuario selecciona en el panel frontal. Si se seleccionan ambos, el VI primero escribirá los datos, luego los leerá y finalmente cerrará la sesión de VISA que se abre en el puerto. Si se realiza una lectura, este VI esperará hasta que se reciba el número especificado de bytes en el puerto. Solo se leerá el número de bytes especificados.

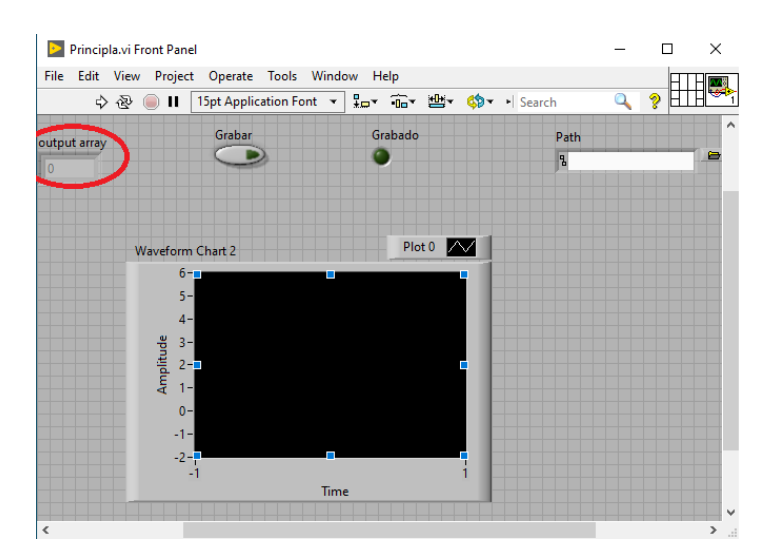

Figura 5.41. Diagrama de Buffer de Lectura (LabVIEW). Fuente propia.

En la (figura 5.41), el buffer de lectura lo podemos apreciar ya que se encuentra encerrado en una circunferencia de color rojo.

# 5.4.7 Anexo 7

# Gráficos de formas de onda y gráficos osciloscopio de LabVIEW

LabVIEW incluye dentro del software dos tipos de gráfico uno es el grafico de forma de onda y el segundo es el gráfico para mostrar los datos típicamente adquiridos a una tasa constante.

Gráficos de forma de onda:

El gráfico de forma de onda muestra uno o más gráficos de mediciones muestreadas de manera uniforme. El gráfico de forma de onda grafica solo funciones de un solo valor, como en  $y = f(x)$ , con puntos distribuidos uniformemente a lo largo del eje x, como las formas de onda variables que varían con el tiempo. El siguiente panel frontal muestra un ejemplo de un gráfico de forma de onda.El gráfico de forma de onda puede mostrar gráficos que contienen cualquier número de puntos. El gráfico también acepta varios tipos de datos, lo que minimiza la medida en que debe manipular los datos antes de mostrarlos. Fuente [www.ni.com](http://www.ni.com/)

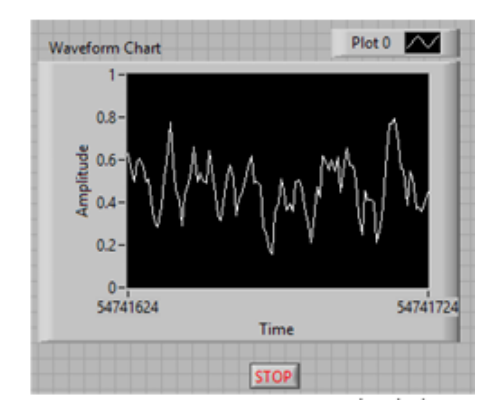

Figura 5.42. Gráfico de forma de onda (LabVIEW). Fuent[e www.ni.com](http://www.ni.com/)

Visualización de un gráfico único en gráficos de forma de onda:

El gráfico de forma de onda acepta distintos tipos de datos. Este acepta una única matriz de valores, e interpreta los datos como puntos en la gráfica e incrementa el índice x en uno, comenzando en x = 0. La gráfica acepta un grupo de un valor inicial de x, una delta x y una matriz de y datos. El gráfico también acepta el tipo de datos de forma de onda, que transporta los datos, como también la hora de inicio y el delta t de una forma de onda.

El gráfico de forma de onda también acepta el tipo de datos dinámico, que se utiliza con Express VIs. Además de los datos asociados con una señal, el tipo de datos dinámicos incluye atributos que proporcionan información sobre la señal, como el nombre de la señal o la fecha y hora en que se adquirieron los datos. Los atributos especifican cómo aparece la señal en el gráfico de forma de onda. Cuando el tipo de datos dinámicos incluye un solo valor numérico, el gráfico traza el valor único y automáticamente formatea la leyenda del trazado y la marca de tiempo de la escala x. Cuando el tipo de datos dinámicos incluye un solo canal, el gráfico traza la forma de onda completa y automáticamente formatea la leyenda del trazado y la marca de tiempo de la escala x. Fuent[e www.ni.com](http://www.ni.com/)

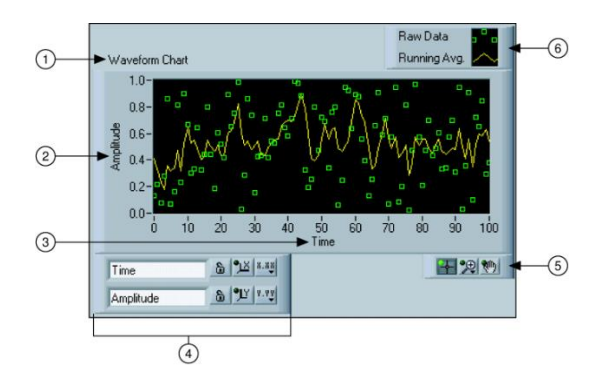

Figura 5.43: Gráfico único en grafico de forma de onda (Labview). Fuent[e www.ni.com](http://www.ni.com/)

#### 5.4.8 Anexo 8

## Diagrama Interfaz de Usuario (Diagrama de Bloques)

La figura 5.44 y 5.45, presenta el Diagrama de bloques elaborado que hace parte de la interfaz de usuario de LabVIEW, para la toma de datos de los geófonos de 4.5hz y 10hz.

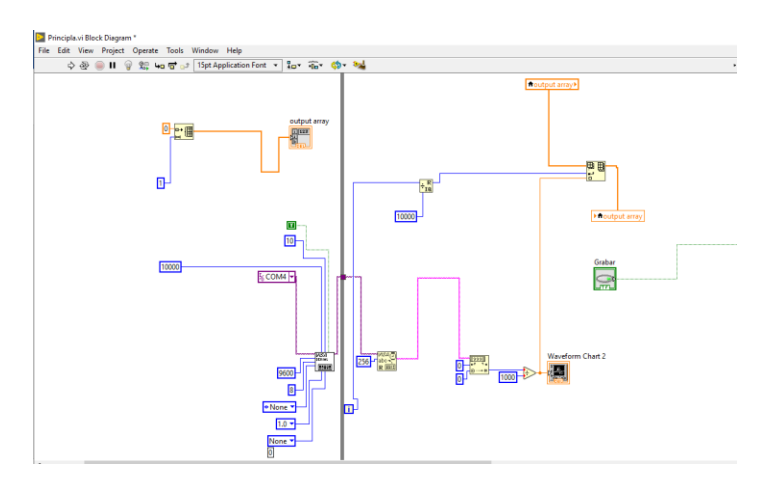

Figura 5.44. Diagrama de Bloques (Interfaz de Usuario). Fuente Propia

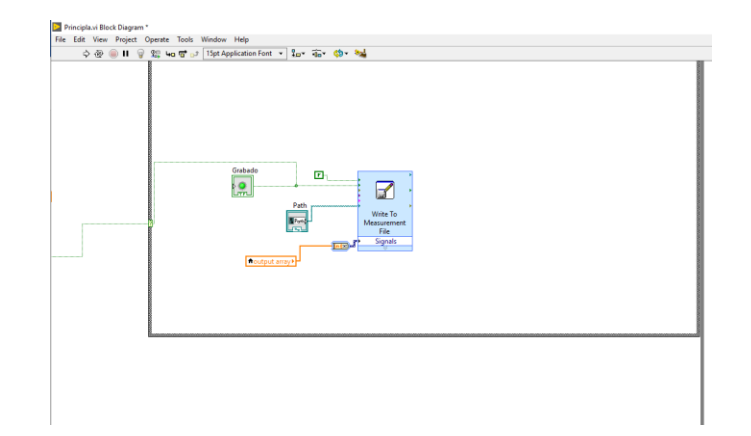

Figura. 5.45. Continuación Diagrama de Bloques (Interfaz de Usuario). Fuente Propia

#### 5.4.9 Anexo 9

Código caracterización Psoc 5lp #include "project.h" #include <cyapicallbacks.h> #include <stdio.h> #include <math.h> #include <string.h> #include <ctype.h> #include <stdlib.h> #include <isr\_1.h> #define CONVERT\_TO\_ASCII (0x30u) #define CLEAR\_SCREEN (0x0C) #define SamplingTime 2 #define CONVERT\_TO\_ASCII (0x30u) #define CLEAR\_SCREEN (0x0C) #define SamplingTime 2 void caracterizacion(void); void envio(int16); //void set\_resistance\_to\_finite\_value(double R); void caracterizacion(void);

```
void envio(int16);
int16 j;
char dat[15],Flag=0;
uint8 rxstate;
char buf[32];
char *pbuf=buf;
uint16 cmd=0x1100;
uint16 binData,binCode;
int16 res,mVolts; 
CY_ISR(MY_ISR) 
{
Flag = 1;}
int main(void)
{
Timer_1_Init(); //INICIALIZA EL TIMER
Timer_1_Start();
isr_1_StartEx(MY_ISR); //INICIALIZA LA INTERRUPCION
CyGlobalIntEnable; /* Enable global interrupts. */
Usart_Init();
Usart_Start();
/* Place your initialization/startup code here (e.g. MyInst Start()) */
Adc_Start(); 
 Adc_StartConvert();
 Adc_IsEndConversion(Adc_WAIT_FOR_RESULT);
 AMux_Start();
 memset(dat,0,sizeof(dat));
 char8 ch;
 for(i;
```

```
 {
//set_resistance_to_finite_value(100); 
//Usart_PutString("S"); 
    caracterizacion();
//PARTICION DEL DATO EN DOS BYTES
//
}
}
void caracterizacion(void)
{
int16 i=0; 
AMux_Connect(0);
CyDelay(1000);
AMux_Disconnect(0);
Usart_PutString("S"); 
while(i<1000)
{
if(Flag==1)
{
res=Adc_GetResult16();
mVolts=Adc_CountsTo_mVolts(res); 
envio(mVolts);
i++;
Flag = 0;} 
}
i = 0;}
void envio(int16 Send)
{
sprintf(dat,"%d",Send);
```

```
Usart_PutString(dat); 
Usart PutCRLF(0xD);
}
/* [] END OF FILE */
```

```
5.4.10 Anexo 10
```
Código Matlab para la caracterización de los geófonos.

```
clc;
clear all;
close all;
Experiment without resistance
Output of the geophone
Fid_all = load('Damping.txt','rt');
YALL = Fid all(120:200,2);
plot(YALL)
%YALL = YALL - mean(YALL)
Ts = 1E-3;% % Least square estimation of an ARX model
[A1,A2,YMeasured,YHat] = least squares estimation arx model(YALL);
% Plot measured and predicted outputs
plot measured and predicted values(YMeasured, YHat, Ts, inf);
% % Damping and natural frequency
[Xio,Wno] = get_geophone_parameters_from_discrete_time_arx_model1(A1,A2,Ts);
d = W \cdot (2 * \pi i);
fprintf('Damping : %10.4f [adimensional]\n',Xio);
fprintf('Natural frequency : %10.4f [Hz]\n',d/(2*pi));
```